## **Міністерство охорони здоров'я України**

# *Центральний методичний кабінет з вищої медичної освіти*

**Українська медична стоматологічна академія**

*Доценко В.І., Сілкова О.В.* 

# **МЕДИЧНА ІНФОРМАТИКА**

### **НАВЧАЛЬНИЙ ПОСІБНИК**

**Медична інформатика:** навчальний посібник містить основні теоретичні відомості про базові аспекти інформатики: пристрої комп'ютера, програмне забезпечення, основні прийоми і методи роботи з операційною системою Window, прикладними програмами Microsoft Office.

У навчальному посібнику висвітлюються актуальні проблеми сучасної медичної інформатики, аспекти застосування інформаційних технологій у сучасній медицині. Наведені питання для самоконтролю і практичні завдання з тем.

Рекомендований студентам медичних навчальних закладів стоматологічних та медичних факультетів.

**Автори**: Доценко В.І. - професор кафедри медичної і біологічної біофізики та медичної інформатики УМСА, доктор фіз.мат. наук,

 Сілкова О.В. - викладач кафедри медичної і біологічної фізики та медичної інформатики УМСА, кандидат пед. наук

Рецензенти: **Мінцер О.П. –** завідувач кафедри медичної інформатики КМАПО ім.П.Л.Шупика, професор, доктор мед. наук,

**Кнігавко В.Г. –**зав.кафедри біофізики, інформатики та медичної апаратури ХДМУ, д.б.н., професор.

Навчальний посібник "**Медична інформатика" (Доценко В.І., Сілкова О.В.).**  Полтава: 2005 р., с. рис. –

© Українська медична стоматологічна академія, 2005

### **ЗМІСТ**

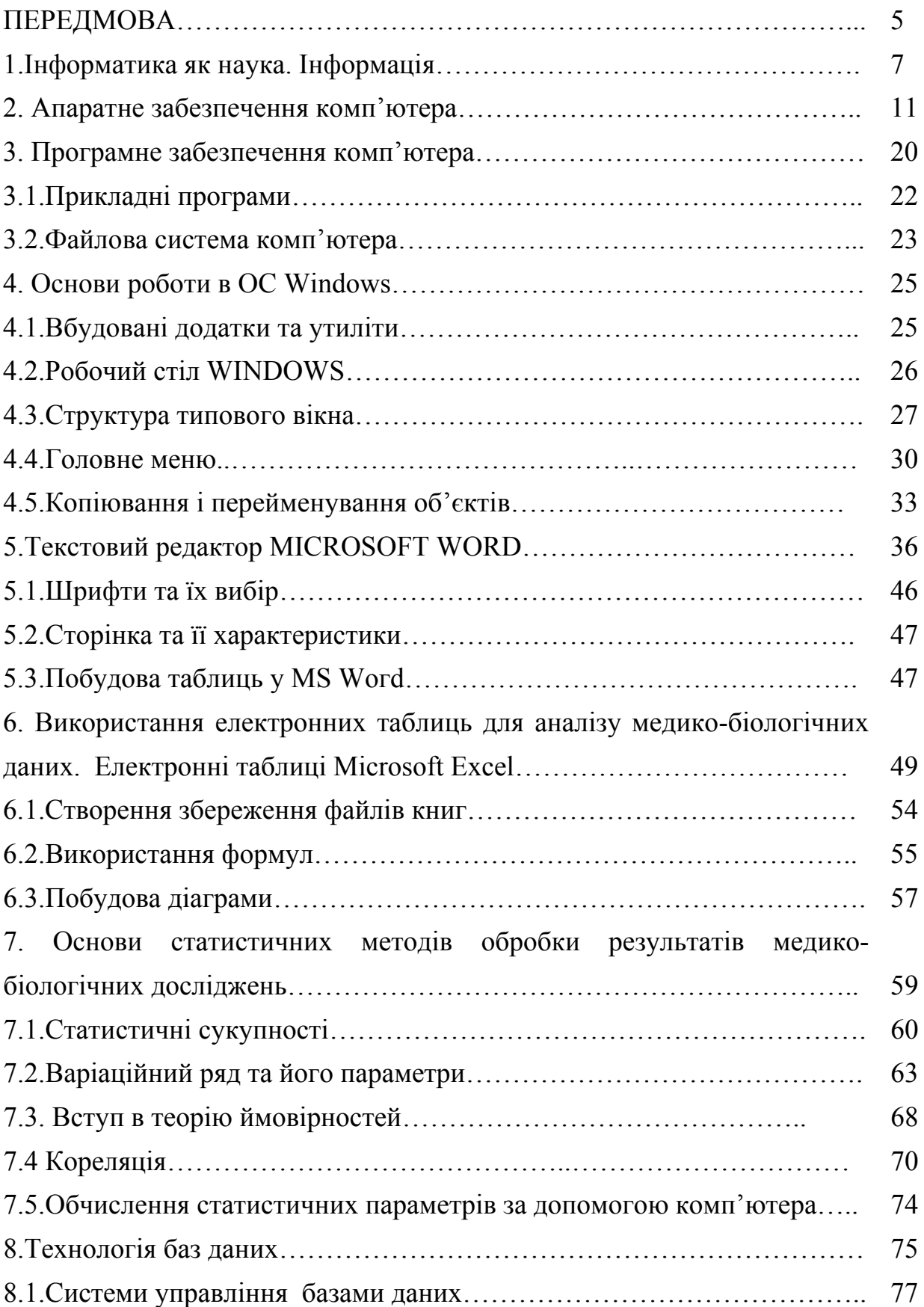

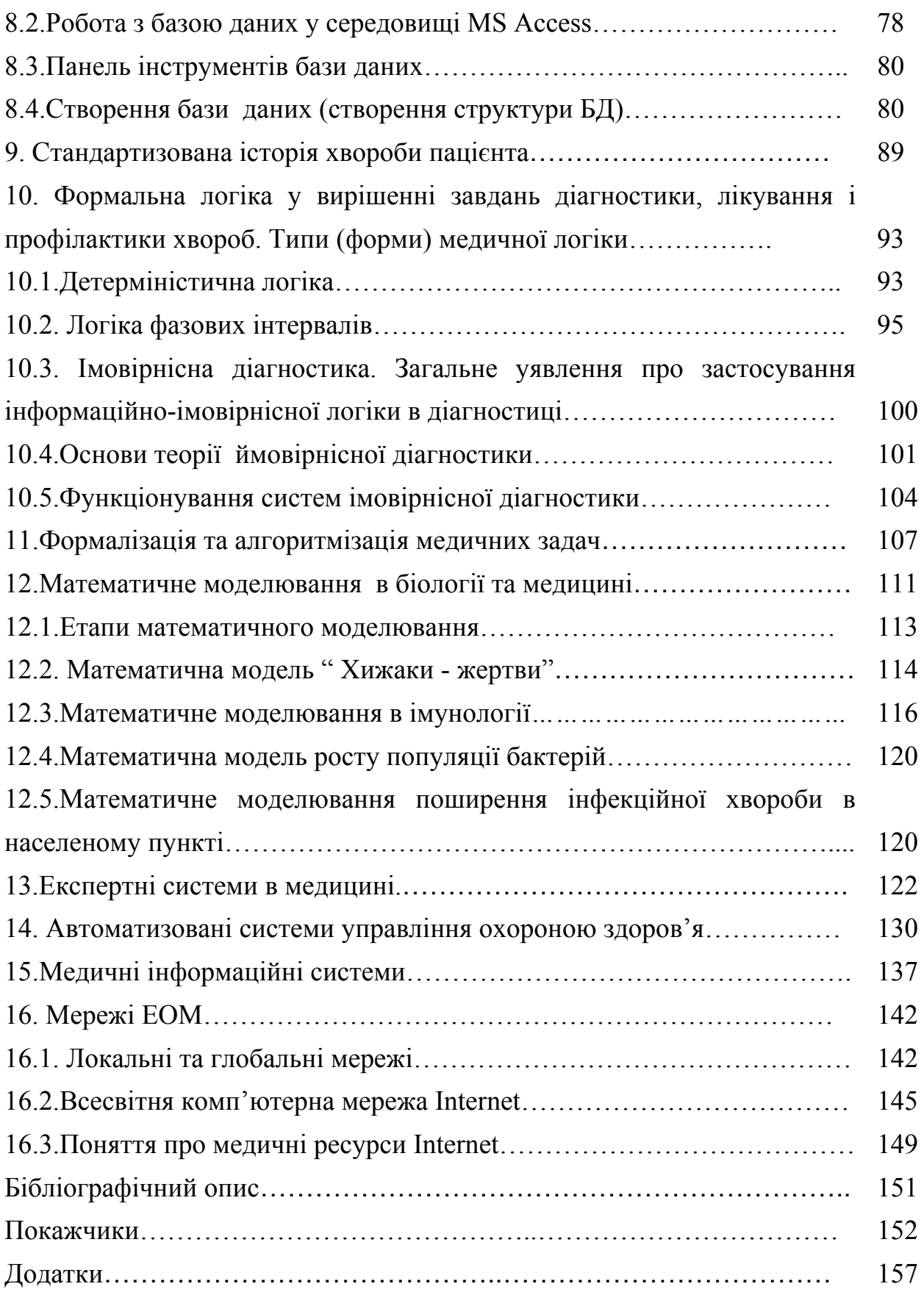

#### **ПЕРЕДМОВА**

Величезний потік інформації, який охоплює людську діяльність, вимагає орієнтації в ньому.

Для полегшення цієї трудомісткої роботи інформацію класифікують, розбивають на категорії, види, форми, певним чином вимірюють.

Незамінними технічними помічниками людини є комп'ютерні засоби із певним програмним забезпеченням.

Необхідність вивчення інформатики майбутнім медикам диктує саме життя.

Комп'ютерна техніка проникла у всі сфери медицини. Створені біокеровані штучні органи, комп'ютерна томографія дозволяє обстежити живий мозок людини. Під час операції ЕОМ слідкує за фізіологічними процесами пацієнта і глибиною наркозу, допомагає виявити найменші зміни стану хворого після операції.

Комп'ютер автоматизує керування медичними закладами, систематизує дані профілактичних оглядів населення.

Навчальний посібник повністю адаптований до навчальної програми 2005 року з дисципліни "Медична інформатика" для студентів вищих навчальних закладів ІІІ – ІV рівнів акредитації України. Головне завдання дисципліни полягає у забезпеченні широкого впровадження в практику роботи лікарів і лікувально-профілактичних закладів методів отримання, обробки, передачі та збереження медико-біологічної інформації за допомогою комп'ютерів.

Основні поняття і положення інформатики викладені в першому розділі.

Другий розділ присвячений апаратному забезпеченню: будові, конфігурації, основним характеристикам сучасних ПК.

У третьому розділі описується програмне забезпечення ПК, його види, основні поняття операційної системи.

Поняття й основні роботи в операційній системі Windows наведено у четвертому розділі.

У п'ятому розділі розглянуті принципи підготовки документів за допомогою текстового редактора Microsoft Word .

Використання електронних таблиць Microsoft Excel для аналізу медикобіологічних даних розглядається в шостому розділі.

Особливу увагу в навчальному посібнику приділено питанням основ статистичних методів обробки результатів медико-біологічних досліджень. У сьомому розділі розглянуті основні поняття статистики, теорії ймовірностей, кореляції, обчислення статистичних параметрів за допомогою комп'ютера.

У восьмому, дев'ятому розділах викладено технологію баз даних, систем управління базами даних, практичні навички роботи в середовищі MS Access, стандартизовану історію хвороби пацієнта.

Десятий розділ присвячений питанням формальної логіки у розв'язанні задач діагностики, лікування, профілактики хвороб.

Стислому описанню методів формалізації й алгоритмізації медичних задач присвячений одинадцятий розділ.

У дванадцятому і тринадцятому розділах розглянуто математичне моделювання в біології та медицині, медичні експертні системи.

Автоматизовані системи управління, медичні інформаційні системи подані в чотирнадцятому і п'ятнадцятому розділах.

Відомості про комп'ютерні мережі, всесвітню мережу Internet, медичні ресурси в ній розглянуті в шістнадцятому розділі.

Мета цього посібника - допомогти студентам підготуватися до занять із медичної інформатики, засвоїти основний теоретичний матеріал, опанувати практичними навичками роботи з програмним забезпечення ПК, уміннями їх застосовувати у розв'язанні медичних задач, розширити уявлення з окремих питань.

#### **1.Інформатика як наука. Інформація**

**Інформатика** *-* це наука, яка вивчає структуру і загальні властивості інформації, закономірності та методи її створення, зберігання, пошуку, перетворення, передачу і використання в усіх сферах людської діяльності.

**Інформація** *-* це сукупність даних про об'єкти, процеси, явища, які можна одержувати, передавати, переробляти, зберігати, накопичувати, використовувати.

Базовою одиницею вимірювання інформації є біт. **Один біт** - це один двійковий розряд, в який може записуватися тільки 0 або 1. Прикладом може служити падіння монети на один із її боків. Повідомлення про те, що монета впала певним чином (тобто впала орлом чи решкою), містить інформацію обсягом один біт. На практиці біт виявилася не дуже зручною одиницею. Для того, щоб закодувати один символ (букву, цифру, розділовий знак і т.д.), потрібно вісім біт, які було названо **байтом**. Байт - кількість інформації, яка необхідна для запису одного символу, що дуже зручно при роботі з комп'ютером. Використовуються також похідні одиниці вимірювання інформації:

1 Кбайт = 2  $10 = 1024$  байт,

1 Мбайт = 2<sup>20</sup> = 1024 Кбайт.

1 Гбайт = 2  $30 = 1024$  Мбайт.

За допомогою цих одиниць можна виражати обсяг інформації.

**Медична інформатика** - це нова наука, яка вивчає закономірності інформаційних процесів у медико-біологічних системах, способи впровадження інформаційних технологій у медичну практику.

Оскільки медична інформатика є молодою наукою сучасної епохи, то вона, як і багато інших фундаментальних медико-біологічних наук, виникла шляхом

поєднання кількох наук: філософії, фізики, математики, теорії ймовірностей, біології, медицини, кібернетики.

**Предметом вивчення медичної інформатики** є інформаційні процеси (обмін інформацією) у медико-біологічних системах та інформаційні технології.

Медична інформатика насамперед розв'язує задачі інформатизації медичної діяльності. **Інформатизацією** професійної медицини називають масове впровадження в практику роботи лікувально-профілактичних установ методів і засобів збирання, обробки, передачі та зберігання медичної інформації за допомогою засобів обчислювальної техніки і засобів передачі інформації.

Перед медичною інформатикою стоять такі завдання:

1. Вивчення закономірностей інформаційних процесів у медикобіологічних системах.

2. Синтез теоретичного матеріалу: гіпотез, теорій, законів, правил.

3. Створення нових інформаційних технологій на основі теоретичного фундаменту.

4. Пошук шляхів упровадження інформаційних технологій у медичну практику.

**Медична інформація** - це різноманітні дані про організм людини, медичні заклади, засоби лікування, види профілактичних заходів, довідкова література. У медичній інформаційній системі медична інформація поділяється на такі **класи:** 

1. Паспортно-демографічні дані - дані, які записуються в паспорт, характер роботи, відомості про родичів.

2.Дані про структуру і функцію медичних закладів.

Наприклад, для лікувального закладу - це симптоми, синдроми, діагнози, лабораторні й апаратні дослідження, ефективні плани лікування.

3. Статистично-керуючі дані: діагнози, термін перебування в стаціонарі, ступінь відновлення працездатності.

4. Планові показники, дані про господарську і бухгалтерську діяльність

медичних закладів.

5. Довідкова інформація.

6. Системні дані (порівняльна інформація, різні показники).

Вся медична інформація поділяється на такі **категорії:**

1. *Якісна-* ознаки, діагнози, висновки.

2. *Кількісна -* різні показники, градація параметрів, числові значення.

3. *Адресна* - коди*,* ідентифікатори.

Інформація може мати такі **види:**

1.*Неперервний, або дискретний.* 

Так, ЕКГ - неперервна інформація може бути у вигляді окремих послідовних сигналів, тобто дискретною (переривчастою).

2. *Аналоговий.*

У лікуванні певної хвороби шукаються схожі (аналогічні) випадки, що були раніше, симптоми хвороби в данної людини порівнюються (аналогічно) із симптомами найбільш імовірного діагнозу.

3. *Документальний.*

Інформація має вигляд документа. Наприклад, історія хвороби, епікриз, рецепт.

**Форми** подання медичної інформації є такі:

1.*Символьна* - знаки, букви, цифри, колір.

2. *Текстова -* анамнез, витяг, рекомендації лікаря.

3. *Графічна* – схеми, графіки, малюнки, таблиці, фотографії, ЕКГ, ЕЦГ, АТ і т.п.

Для одержання медичної інформації, наприклад, про стан здоров'я людини, відомі такі **способи***:*

1. *Анамнез* ( опитування хворого)

а) анамнез життя: розвиток дитини, умови життя, різні хвороби в юні роки і т.п.;

б) анамнез хвороби: коли і як виникла хвороба, симптоми хвороби, що пацієнт відчуває;

в) анамнез алергічний: які ліки хворий не переносить, домашній пил, запахи, цвітіння трав і т.п.

2.*Аускультація -* вислуховування роботи серця, легень пацієнта за допомогою стетоскопа.

3.*Перкусія -* простукування пальцями дає можливість почути межі органів, зміни в них (плеврит, рак легень).

4. *Пальпація -* прощупування органа дозволяє визначити його збільшення (наприклад, печінки), місце розташування та положення (наприклад, голівки плоду).

5. *Апаратні засоби* (рентген, ультразвукова діагностика, амніоскоп, комп'ютерний томограф) - дослідження будови, фізіології окремих органів людини за допомогою спеціальних пристроїв, зв'язаних з ЕОМ або ні.

#### **Питання для самоконтролю**

- 1. Що таке інформація ?
- 2. Назвіть одиницю інформації .
- 3. Чому дорівнює 15Кбайт? 180 Мбайт ? 0,12 Гбайт?
- 4. Наведіть приклади медичної інформації.
- 5. На які класи поділяється медична інформація ?
- 6. Назвіть категорії медичної інформації та приклади їх.
- 7. У якому вигляді можна подати медичну інформацію ?
- 8. Вкажіть приклади способів одержання медичної інформації.
- 9. Чим відрізняється дискретний вид інформації від неперервного ?

#### **2. Апаратне забезпечення комп'ютера**

**Комп'ютер** (від англ. computer –обчислювач) – універсальна цифрова обчислювальна машина для різної обробки інформації. Нині найпоширенішими стали персональні комп'ютери (ПК).

В основі будови ПК лежить принцип відкритої (модульної) архітектури, який дозволяє досить легко змінювати їхню конфігурацію чи модернізувати окремі блоки і вузли. ПК становить собою не єдиний нероз'ємний пристрій, а сукупність окремих пристроїв, виготовлених різними фірмами, що можуть приєднуватися один до одного. За необхідності будь-який блок ПК можна замінити на більш сучасний чи приєднати до нього додатковий блок.

Будь-який персональний комп'ютер - це сукупність апаратного (hardware) і програмного (software) забезпечення.

Апаратне забезпечення ПК (апаратура, "залізо") - це вся електроніка і механіка, що входять до складу ПК.

Програмне забезпечення - всі команди і дані, необхідні для функціонування ПК.

Будь-який ПК складається з таких основних блоків:

1) монітор (чи дисплей), застосовується для відображення інформації;

 2) клавіатура і маніпулятор "миша", призначені для введення інформації в ПК;

3) системний блок, що виконує функції обробки і збереження інформації в ПК.

Для виведення інформації з ПК використовуються різні пристрої, стандартним вважається **монітор**, або дисплей. Основні характеристики монітора: роздільна здатність, кількість кольорів, розмір екрана, частота вертикальної розгортки.

Монітори поділяються на монохромні і кольорові, крім того монітори розрізняють за розміром по діагоналі в дюймах (1 дюйм = 2,54 см) від  $14'' - 21''$ . Монітори можуть працювати в двох режимах: текстовому і графічному.

У графічному режимі екран монітора поділяється на елементарні чарунки — пікселі. Розмір пікселя залежить від здатності монітора, що виражається значенням XrY, де Х - кількість точок по горизонталі, Y - кількість точок по вертикалі. Чим вища роздільна здатність монітора, тим чіткіш зображення.

Роздільну здатність монітора і кількість кольорів монітора називають **відеорежимом**.

**Частота вертикальної розгортки** вимірюється в герцах (Гц). Вона має становити не менше 75 Гц, краще - 80 Гц і більше. Ця характеристика впливає на здоров'я очей.

**Системний блок** – основний компонент системи. Є різні типи корпусів системних блоків: за способом розміщення в них системних плат розрізняють горизонтальне (корпуси типу desktop, small-footprint, slimline, superslimline) і вертикальне розміщення материнської плати (mini-tower, midi-tower і big-tower). Корпус системного блока визначає можливість розширення системи: чим менші розміри системного блока, тим менше на системній платі місця для плат розширення і накопичувачів.

У системному блоці міститься вся основна електронна начинка комп'ютера: блок живлення, системна (материнська) плата, пристрої для роботи з дисками (дисководи), накопичувач на твердому магнітному диску (вінчестер), електронні схеми для керування роботою пристроїв ПК (контролери, або адаптери).

Материнська (системна) плата - це багатошарова плата, на якій розміщені процесори, модулі пам'яті й інші компоненти ПК. У більшості ПК системні плати містять лише основні вузли, а елементи керування периферійними пристроями відсутні. У такому випадку відсутні елементи розташовуються на окремих платах, що називаються дочірніми. Для приєднання додаткових плат

на материнській платі розташовані слоти. Електронні пристрої, розташовані на дочірніх платах, називаються контролерами, або адаптерами.

Найголовніший елемент комп'ютера - це процесор (через невеликі розміри його звичайно називають мікропроцесором). Мікропроцесор становить собою дуже велику інтегральну схему, реалізовану в єдиному напівпровідниковому кристалі й розміщену на материнській платі комп'ютера. Інтегральні схеми називаються іноді чіпами (chip). **Мікропроцесор** - пристрій, що розбирає зміст команд у програмі й виконує їх. Одна з найважливіших характеристик мікропроцесора – це його **тактова частота**, що визначає швидкість обробки інформації. Вона вимірюється в Мгц (мегагерцах). Однакові моделі мікропроцесорів можуть мати різну тактову частоту. Сучасні процесори мають тактову частоту понад 1 Ггц.

Для збереження інформації ПК використовує різні види пам'яті: оперативну, постійну і зовнішню.

**Оперативна пам'ять** (ОЗП, або RAM - Random Access Memory) призначена для збереження перемінної інформації. Оперативна пам'ять становить собою робочий простір, у межах якого ПК виконує яку-небудь конкретну роботу, після чого її можна використати для роботи з іншою інформацією. Чим більший розмір оперативної пам'яті на ПК, тим складніші й об'ємніші програми можуть бути виконані. Після вимикання комп'ютера вміст оперативної пам'яті обнуляється, тому, щоб уникнути втрати інформації, слід зберігати її в зовнішній пам'яті.

Інформація в **постійну пам'ять** (ПЗП, або ROM - Read Only Memory) записується під час виготовлення ПК, ці дані не можуть бути змінені, й комп'ютер може тільки читати таку інформацію. У постійній пам'яті зберігаються програми для перевірки устаткування комп'ютера, початковий завантажник операційної системи і програми взаємодії з апаратними засобами на фізичному рівні. Зміст постійної пам'яті називається **BIOS** (basic input-output system, або базова система введення-виведення). Крім оперативної й постійної пам'яті в комп'ютері є невелика ділянка пам'яті для збереження параметрів

конфігурації комп'ютера, яка називається **CMOS** (complementary metal-oxide semiconductor). Зміст CMOS-пам'яті не змінюється після вимикання електроживлення комп'ютера. Для зміни параметрів конфігурації комп'ютера використовується програма настроювання конфігурації - SETUP.

Для постійного тривалого збереження інформації в персональному комп'ютері використовуються різні накопичувачі, що називаються **зовнішньою пам'яттю комп'ютера**. Накопичувачі поділяються на диски і магнітні стрічки. Пристрій для збереження інформації на магнітній стрічці називається стримером, а сама стрічка - стримерною.

Найчастіше для збереження інформації використовуються **диски**, що поділяються на жорсткі, гнучкі, оптичні. У системному блоці комп'ютера розміщуються по кілька монтажних відсіків (drive bays), у яких можна змонтувати пристрої для роботи з накопичувачами, що називаються **дисководами.** 

**Жорсткий магнітний диск** (ЖМД, жорсткий диск, вінчестер, hard disk) розміщується в системному блоці комп'ютера, становить собою електронномеханічний високошвідкісний пристрій для запису, зчитування і енергонезалежного зберігання великих обсягів інформації. Для користувача важлива ємність вінчестера. Її стандарту не існує, вона визначається фірмоювиробником залежно від призначення комп'ютера. Нині найпоширенішими стали вінчестери ємністю 20 – 60 Г6.

**Гнучкі магнітні диски** (ГМД, дискети, floppy disk) використовують не тільки для збереження комп'ютерної інформації, але і для перенесення інформації з одного комп'ютера на інший. Нині використовуються дискети розміром 3,5". Така дискета має стандартний обсяг пам'яті 1,44 Мб.

**Компакт-диски**, або CD (лазерні, compact disk). Розрізняють 3 види CD:

1. CD-ROM (Read Only Memory) – диск, призначений тільки для читання записаної на ньому інформації;

2. CD-R (Recodable)- диск для одноразовго запису інформації: після того як запис на диск зроблений, змінити його вже не можна;

3. CD-RW (Rewritable) - компакт-диск, який можна перезаписати багато разів.

На CD можна записати 700 Мб інформації.

Для збереження комп'ютерної інформації використовуються спеціальні магнітні стрічки. Комп'ютерний пристрій, що дозволяє записувати інформацію з комп'ютера на магнітну стрічку і зчитувати її, називається **стримером**, а стрічка відповідно - стримерною. Обсяг збереженої інформації визначається типом касет і складає від 120 Мб до декількох десятків Гб. Широкого поширення стримери не отримали і використовуються для створення резервних копій інформації, яка розміщена на жорсткому диску.

**Відеокарта** (Video Card) призначена для виведення графічної інформації на екран монітора. Від її типу залежать швидкість робіт графічних програм, якість зображення на екрані. Основна характеристика - це обсяг відеопам'яті, від неї залежать максимальна кількість кольорів за великої роздільної здатності, швидкість виведення графічної інформації на екран. Нині її обсяг може становити 32-64 Мб.

**Звукова карта** (Sound Blaster) призначена для відтворення і запису звуку на ПК, дозволяє почути звуки в програмах, комп'ютерних іграшках, слухати музику.

**Блок живлення** знаходиться в системному блоці, забезпечує необхідним живленням усі складові частини ПК.

Для введення інформації в комп'ютер використовуються різні пристрої введення інформації. Стандартний пристрій уведення - це **клавіатура**. Клавіатура ПК складається з 4 блоків клавіш: алфавітно-цифрові клавіші, функціональні клавіші, клавіші керування курсором і цифровим блоком.

Кожна алфавітно-цифрова клавіша має по 2 символи: літера латинського і російського алфавіту. Для того, щоб переключити режим роботи клавіатури з латинського в російський, використовується клавіша правий **Ctrl** (CONTROL). Клавіша переключення на різних комп'ютерах може бути різною і призначається вона користувачем ПК.

Крім алфавітно-цифрових клавіш, на клавіатурі розташовані клавіші спеціального призначення.

Клавіша **Caps Lock** призначена для переключення клавіатури в режим прописних літер. При натисканні цієї клавіші загоряється відповідний індикатор. Якщо індикатор світиться, то всі літери набираються прописними. Для відключення режиму прописних літер слід повторно натиснути клавішу Caps Lock.

Другий спосіб переключення малих і прописних літер полягає в одночасному натисканні клавіші **Shift** і літери, розмір якої потрібно змінити.

Для одночасного натискання комбінації клавіш перша літера з комбінації натискається й утримується в натиснутому положенні, друга клавіша натискається коротко, після чого обидві клавіші відпускаються.

Клавіша **Enter** (введення) призначена для закінчення введення команди, рядка, переводу курсора на початок нового рядка. Клавіша вводить набрані в командному рядку команди в комп'ютер.

**Escape** (вихід) – клавіша, призначена для скасування якої-небудь дії, виходу з режиму програми.

Клавіша **Delete** (Del) (вилучення літери) вилучає символ, який розташований праворуч від курсора.

**Insert** (Ins) (вставка) - призначена для переключення між двома режимами введення символів: вставки з розсуненням символів і введення із заміною раніше введених символів (заміщення).

**BackSpace** (назад) - це клавіша зі стрілкою, спрямованою вліво, розташована над клавішею Enter. Ця клавіша видаляє символ, що розташований ліворуч від курсора.

Клавіші ←, ↑, →, ↓ переміщують курсор по екрану у відповідних напрямках на одну позицію.

**Page Up** (PgUp) ( сторінка вгору) - використовується для переміщення інформації, розміщеної на моніторі на одну сторінку вгору.

**Page Down** (PgDn) (сторінка вниз) - використовується для переміщення інформації, розміщеної на моніторі, на екранну сторінку вниз.

**Home** (дім) - переміщення курсора на початок рядка тексту.

**End** (кінець) - переміщення курсора в кінець рядка.

Клавіші **F1-F12** - функціональні клавіші. Їхнє функціональне призначення у програмах різне і визначається самою програмою, в якій вони використовуються.

Клавіші Аlt, Ctrl використовуються звичайно в комбінації з іншими клавішами і призначені для зміни функцій цих клавіш.

**Пробіл** - довга клавіша без напису в нижній частині клавіатури, як і в друкарській машинці, служить для пробілу між словами.

Іноді комп'ютер переходить у безконтрольний режим роботи, що одержав назву "зависання". Зависання комп'ютера може відбутися від неправильних дій користувача, переповнення оперативної пам'яті.

Для виходу комп'ютера з режиму зависання (перезавантаження комп'ютера) застосовують 3 способи:

1) "теплий" (гарячий) старт - одночасне натискання 3 клавіш спеціального призначення CTRL+ALT+DELETE;

2) натискання клавіші RESET, розташованої на системному блоці ПК;

3) холодний старт — виключити і через 15-20 секунд знову включити ПК.

Крім клавіатури для введення інформації в комп'ютер використовується маніпулятор "**миша"** – для переміщення курсора по екрану монітора за допомогою переміщення "миші" по рівній поверхні.

#### **Додаткові пристрої**

Для введення інформації в комп'ютер із плоского носія (звичайного паперу) використовується **сканер –** перетворює графічну інформацію в електронну форму.

Для виведення інформації на папір використовуються друкарські пристрої - **принтери**. Принтери поділяються на широкі (для друкування на аркушах формату A3) і вузькі (машинописний формат А4). За способом одержання

зображення на папері розрізняють контактні (impact) і безконтактні (nonimpact) принтери. До контактних принтерів належать матричні та літерні.

У матричному принтері друк здійснюється за допомогою тонких стрижнів (їх називають голками), розташованих у спеціальному корпусі (головці). Коли головка рухається уздовж рядка, що друкується, унаслідок удару голки по листку паперу, через барвну стрічку наноситься крапка, з яких і складається зображення символу. Роздільна здатність матричних принтерів залежить від кількості голок у головці. У дешевих принтерах вона містить 9, а в більш якісних - 24 і 48 голок. Недоліком матричних принтерів є їхня невисока швидкість друку (30 секунд — 3 хвилини на сторінку) і високий рівень шуму під час роботи. Переваги - дешевина принтера і картриджа (змінного елемента з барвною стрічкою).

Найпоширенішими стали безконтактні принтери: струминні та лазерні. У струминних принтерах зображення формується за допомогою мікроскопічних крапель спеціального чорнила, що видуваються через маленькі отвори. Цей спосіб дозволяє одержати більш високу якість друку в порівнянні з матричними принтерами і формувати кольорове зображення. Роздільна здатність струминних принтерів складає 300 dpi (dpi - абревіатура фрази - "dot per inch"), тобто на одному дюймі містяться 300 добре помітних крапок. Швидкість друку струминних принтерів досягає 60 -10 с на сторінку.

Сучасні лазерні принтери забезпечують найвищу якість друку, навіть кращу за типографський. У лазерному принтері використовується принцип ксерокопіювання: частинки спеціального графітового порошку притягаються до паперу і припікаються до нього. Роздільна здатність лазерних принтерів - від 300 до 1800 крапок на дюйм.

**Плоттер** - пристрій для виведення графічної інформації на папір різних форматів за допомогою писальних маркерів.

Для передачі інформації з одного комп'ютера на інший використовується пристрій **модем**. Модем поєднує в собі 2 пристрої — модулятор-демодулятор, що перетворюють аналоговий сигнал телефонної лінії в цифровий сигнал

комп'ютера і навпаки. Він забезпечує підключення комп'ютера до телефонної мережі й обмін інформацією з іншими комп'ютерами, що мають власний модем.

**Мультимедіа – обладнання** дає можливість використання на комп'ютері різних видів інформації, а саме: відео і звукової. Мінімальний комплект мультимедіа – обладнання охоплює: звукові плати, які розміщуються в системному блоці, обладнання CD-ROM і звукові динаміки. Ширший комплект мультимедіа - обладнання охоплює відеокамери, відеомагнітофони та ін. Зображення з відеокамери можна безпосередньо вводити в пам'ять комп'ютера, а потім виводити на екран монітора.

Для унеможливлення втрати інформації на ПК, пов'язаної з втратою живлення чи перепадів напруги в електричній мережі, комп'ютери підключаються в мережу через **джерела безперебійного живлення** (UPS — Uninterruptible Power Supply).

#### **Питання для самоконтролю**

- 1. Назвіть основні блоки комп'ютера і охарактеризуйте їх.
- 2. Назвіть основні характеристики моніторів.
- 3. Поясніть призначення ОЗП і ПЗП.
- 4. Назвіть типи носіїв інформації, їхні характеристики.
- 5. Назвіть функції найбільш важливих клавіш клавіатури.
- 6. Назвіть основні пристрої виведення інформації, їхні характеристики.
- 7. Назвіть мультимедійні пристрої.

#### **3. Програмне забезпечення комп'ютера**

Матеріальна частина комп'ютера зовсім некорисна, якщо до неї не додається **програмне забезпечення (**від англ. software) – сукупність усіх програм, які забезпечують використання комп'ютера в інтересах кожного користувача.

Програмне забезпечення (ПЗ) ПК можна розділити на *системне* і *прикладне*.

**Системне ПЗ** призначене для керування роботою комп'ютера, розподілу його ресурсів, підтримання діалогу з користувачами, надання їм допомоги в обслуговуванні комп'ютера, а також для часткової автоматизації розробки нових програм.

Системне ПЗ можна розділити на три основні частини:

- операційні системи (ОС),
- системні оболонки користувача,

сервісні програми (утиліти).

**Операційна система** — це комплекс програм, які призначені для керування роботою комп'ютера й організації взаємодії користувача з ПК. ОС завантажується при включенні комп'ютера, виконує такі функції:

1) організовує взаємодію різних пристроїв комп'ютера,

2) підтримує діалог людина-комп'ютер,

3) визначає спосіб збереження інформації в комп'ютері,

4) забезпечує взаємодію окремих програм,

5) запускає інші (прикладні) програми.

Операційні системи за кількістю одночасно виконуваних завдань і кількістю користувачів, що одночасно обслуговуються, можна розділити на:

1) однокористувальницькі однозадачні (MSDOS, DRDOS),

2) однокористувальницькі багатозадачні (WINDOWS-95,98, 2000, OS/2),

3) багатокористувальницькі багатозадачні (UNIX, Windows-NT, Linux).

ОС WINDOWS – найпоширеніша нині ОС, відрізняється від інших, попередніх ОС, загальною концепцією, в основу якої покладений об'єктноорієнтований підхід. На рівні користувача об'єктний підхід виражається в тому, що інтерфейс (спосіб спілкування користувача з ПК) становить собою подобу реального світу, а робота з ПК зводиться до дій із звичними об'єктами. Склад та функції ОС дуже залежать від режиму роботи ПК, а також від складу та конфігурації апаратних засобів. Найпотужніші ОС використовують у мультипроцесорних діалогових обчислювальних системах та комп'ютерних мережах.

**Системні оболонки** - дають більш наочні засоби для виконання часто вживаних дій, а також графічний інтерфейс, мультипрограмування (одночасне виконання декількох програм).

**Сервісні програми (утиліти) -** програми для системного обслуговування, розширення можливостей ПК: драйвери, архіватори, антивірусні програми, утиліти ОС.

**Драйвери** - програми, що реалізують обмін інформації між основною пам'яттю ЕОМ та зовнішніми пристроями, вони розширюють можливості ОС у керуванні пристроями введення-виведення (клавіатурою, жорстким диском, мишею і т.д.), оперативною пам'яттю і т.д.

**Архіватори** - дозволяють ущільнювати програми, файли на дисках, створюють їхні копії малого розміру. У виборі конкретного типу архіватора керуються двома критеріями: швидкістю його роботи та коефіцієнтом упаковки (стиснення). При цьому для одних типів файлів кращим може бути один архіватор, а для інших типів файлів — інший.

**Антивірусні програми** – запобігають зараженню ПК комп'ютерними вірусами, знаходять їх та "лікують" пошкоджені файли.

**Утиліти ОС -** виконують сервісні функції: обслуговують диски (дефрагментація файлів, перевірка папок і файлів на наявність помилок і т.п.), забезпечують настройки ПК, перевіряють комп'ютер на працездатність та ін.

#### **3.1.Прикладні програми**

Для персональних комп'ютерів розроблені і використовуються різноманітні прикладні програми для розв'язання задач у різних сферах людської діяльності. **Прикладне програмне забезпечення** *—* це програми, призначені для виконання конкретних завдань користувача. До них належать: системи обробки текстів, системи обробки графічної інформації, електронні таблиці, системи управління базами даних, інформаційно-пошукові системи, системи цільового призначення, системи штучного інтелекту, експертні системи, інтегровані системи.

**Текстові редактори** – це програми для введення тексту в комп'ютер, його редагування, зберігання та друкування. Вони роблять більш зручною, менш трудомісткою роботу з текстовою інформацією**.**

**Графічні редактори –** це програми для введення графічних зображень у комп'ютер, редагування, зберігання та друкування.

**Електронна таблиця (ЕТ)** *—* це діалогова система для введення даних у прямокутні таблиці та їх обробки.

**Системи Управління Базами Даних (СУБД)** *—* це систематизоване сховище інформації певної предметної галузі, до якого можуть мати доступ різні користувачі для розв'язання своїх задач.

**Інформаційно-пошукові системи (ІПС)** — це програмні засоби, що дозволяють одержати необхідну інформацію у певній предметній галузі. Відмінністю ІПС від СУБД є те, що результатом виконання запиту ІПС є тільки збережені дані — ніяких перетворень над ними ІПС не робить.

**Прикладні програми цільового призначення** *—* це програмні засоби, що використовуються у вузьких сферах практичної діяльності й орієнтовані на використання спеціалізованих методів подачі знань і обробки даних, властивих цій галузі. Такими є математичні пакети (GRAN1, Eureca, MathCac Derive), системи психологічного тестування, автоматизовані навчальні системи, системи автоматизованого проектування, автоматизовані робочі місця (АРМ),

автоматизовані системи управління й ін. *Системи автоматизованого проектування* (САПР) — це пакети програм, що підтримують повний цикл проектування від технічної пропозиції до моделювання механічних і електричних процесів у проектованому виробі та підготовки креслень і документації для виробництва. Найпоширенішими САПР нині є система AutoCad (підготовка креслень), OrCAD і PCAD (розробка електронних пристроїв). *Автоматизовані системи управління* (АСУ) — це обчислювальні системи, призначені для управління процесами в реальних умовах (рух літаків і потягів, робота АЕС, технологічні процеси і т.д.). В АСУ сполучною ланкою між комп'ютером і процесом служать датчики і виконавчі механізми.

**Інтегровані системи** *—* це пакет програм загального призначення, що виконує низку функцій, для яких раніше створювалися спеціалізовані програми, зокрема текстові процесори, ЕТ, СУБД, комунікаційні пакети. Результати, отримані окремими підпрограмами пакета, як правило, можуть бути об'єднані в остаточний документ. Найпоширеніші інтегровані пакети - це Microsoft Works, Lotus Smart Suite, Microsoft Office for Windows.

**Експертні системи** - це програми, які моделюють процеси мислення людини, вони переробляють велику кількість знань, представляють знання в простій формі, мають незалежний механізм логічних висновків, можуть дати пояснення отриманим результатам.

#### **3.2.Файлова система комп'ютера**

**Файлова система** — це сукупність програм, які забезпечують роботу з файлами та їх каталогами, а також сама сукупність файлів і каталогів, які зберігаються на зовнішніх пристроях ПК.

**Файл** — це програма або організована сукупність цифрових, алфавітноцифрових та інших даних. У зв'язку з цим розрізняють програмні файли та файли даних. Для зберігання програмних файлів та файлів даних на дисках ПК

виділяються певні ділянки пам'яті. Звертаючись до файла його розглядають як структурно нероздільну інформацію.

Кожен файл має свій ідентифікатор, що складається з двох частин: імені та типу файла. В ОС Windows-95, 98, 2000 довжина імені файла складає не більше 255 символів. В імені файла можна використовувати символи різних алфавітів.

Імена файлів у ОС (крім ОС Windows-95, 98, 2000) містять до восьми літер, цифр і знаків "мінус" та "підкреслення", а тип — до трьох літер, цифр і деяких інших символів. Тип визначає користувач або програма, яка породжує файл. Ім'я відокремлюється від типу крапкою. Тип файла називають також розширенням імені, наприклад: sys – системні файли ОС, txt, doc – текстові файли, hlp – файли довідки, com, exe – файли запуску, pic, bmp – графічні файли, zip, rar – архівні файли і т.п.

Кожен файл реєструється у змісті файлів, тобто каталозі**,** який називають ще директорією. Каталог файлів у певному розумінні подібний до змісту книги. Отже, сукупність файлів, їх перелік називається **каталогом**. У каталозі для кожного файла реєструються: ім'я файла, його тип, розмір пам'яті, яку займає файл, дата і час створення файла. Каталог має ім'я без розширення і може зберігатися в іншому каталозі. У цьому разі створюється ієрархічна файлова структура. Отже, каталоги можуть складатися з підкаталогів, які, в свою чергу, можуть мати ще підкаталоги.

**Батьківський каталог** – це кореневий каталог кожного диска, до складу якого входять каталоги 1 рівня та звичайні файли. Шлях до потрібного файла називається **маршрутом**.

#### **Питання для самоконтролю**

- 1. Для чого призначене системне програмне забезпечення?
- 2. Назвіть системні програми.
- 3. Які функції виконує операційна система?
- 4. Назвіть різновиди операційних систем.
- 5. Що розуміють під архівацією файлів?
- 6. Які функції виконують прикладні програми?
- 7. Назвіть основні прикладні програми.
- 8. Що називають файлом, каталогом, файловою системою?

#### **4. Основи роботи в ОС Windows**

WINDOWS - 98 – це 32 –розрядна операційна система, яка забезпечує одночасну роботу кількох програм. Основна мета , яку ставили розробники WINDOWS, - зробити роботу з комп'ютером найпростішою для всіх категорій користувачів. WINDOWS у перекладі з англійської мови - вікна, тому вся робота в цій операційній системі здійснюється у "вікнах".

Головна особливість – наявність панелі завдань, на якій розміщена кнопка **Пуск**. Натискання цієї кнопки відкриває доступ до головного меню системи.

#### **Основні поняття.**

**Об'єкт** – це все, чим оперує WINDOWS: програма, диск, папка, файл, документ, піктограма, ярлик та ін.

Поняття "файл" залишилося без змін. Його допустима довжина - 255 символів.

**Папка** - це каталог, тобто список програм, файлів. Усередині однієї папки можуть знаходитися інші.

**Ярлик** – це посилання на окремий наявний об'єкт, який захований у файловій системі. Він має те саме ім'я, що й об'єкт, який він представляє, хоча назву можна змінювати. Він існує для швидкого доступу до об'єкта.

**Піктограма** – це якийсь значок, малюнок. Вони наявні скрізь, за її виглядом можна визначити тип об'єкта, який вона представляє.

#### **4.1.Вбудовані додатки та утиліти**

WINDOWS має потужні та зручні засоби настройки і зміни конфігурації самої системи. Нові пристрої вмикаються практично без втручання

користувача. Дуже легко встановлюються і нові програми. Наявність розвиненої довідкової системи значно спрощує роботу з WINDOWS.

Крім того, є ряд вбудованих додатків, які забезпечують роботу з комп'ютерними мережами, електронною поштою та факсимільним зв'язком.

Вбудовані мультимедійні додатки забезпечують високоефективну роботу з відео- та аудіодисками і файлами.

В операційній системі також вбудовані текстовий редактор **WordPad,**  графічний редактор **Раіnt,** блокнот і калькулятор.

Для роботи з жорстким диском є утиліти оптимізації розміщення інформації на диску (дефрагментації), утиліти перевірки диска **ScanDisk,** утиліти резервного копіювання та ін.

Вбудовані додатки можна використовувати в разі виконання нескладних робіт. Для виконання складних робіт необхідно використовувати установлювані програми. У таких випадках найчастіше використовують потужний пакет ділової графіки **Microsoft Office***,* до складу якого входить текстовий редактор **Word,** електронні таблиці **Ехсеl**, система управління базами даних **Ассеss** та ін.

На сьогодні практично всі відомі пакети програм переведені на платформу WINDOWS, завдяки чому вони стали працювати ефективніше.

#### **4.2.Робочий стіл WINDOWS**

Після вмикання комп'ютера, на якому встановлена операційна система WINDOWS, на екрані монітора з'являється головне вікно, яке називають **робочим столом.** Вікно справді нагадує робочий стіл, особливо в процесі роботи з операційною системою. Спочатку на робочому столі розташовані кілька піктограм. Якщо клацнути мишею по них, вони перетворяться в меню, папки з документами, документи та ін. На стіл можна установити годинник, календар, а також калькулятор. Ці "предмети" можна відкривати, переміщувати, закривати і навіть викидати у спеціальний кошик, з якого можна

дістати знову випадково викинутий "предмет". У процесі роботи з WINDOWS справді виникає ілюзія роботи за письмовим столом.

На робочому столі можуть знаходитися кілька піктограм. Деякі з них, наприклад, **"Мой компьютер", "Корзина", "Сетевое окружение"** та ін. установлюються у процесі інсталяції WINDOWS. Але користувач може їх усунути з екрана, перемістити в інші папки, а також установити будь-які свої ярлики.

Значок **"Мой компьютер"** дозволяє відкрити вікно, в якому розташовані піктограми всіх дисків, а також значки **"Принтери", "Панель управлення"**. За їх допомогою користувач отримує доступ до вмісту всіх дисків, може управляти принтерами, а також настроювати саму операційну систему**.** 

Значок **"Корзина"** відкриває доступ до програми, яка забезпечує роботу з об'єктами, які знищуються. Знищення непотрібних об'єктів у кошик зберігає шанс відновити випадково знищений об'єкт. Потрібно дуже уважно очищувати кошик, тому що після його очищення об'єкти вже не можна відновити. Піктограми порожнього і повного кошика відрізняються одна від одної, причому значок змінюється автоматично, залежно від умісту кошика.

Піктограму **"Сетевое окружение"** відображають на екрані, якщо комп'ютер працює з електронною поштою, може відсилати та приймати факси, ввімкнений у локальну мережу або працює з глобальною мережею Місrosoft.

Усі піктограми можна переміщувати в будь-яке місце робочого столу за допомогою миші (сумістити вказівку зі значком, натиснути ліву кнопку і перемістити).

#### **4.3.Структура типового вікна**

Вся робота з операційною системою, її додатками проходить у вікнах. Як правило, всі вікна, які використовуються, **типові** й відповідають визначеному стандарту. Цього стандарту строго дотримуються розробники програмних продуктів для WINDOWS.

鳳 霖 廲 Колькулятор U 品 F. اللج<br>اللو  $\overline{a}$  $\sigma$ Æ **Microsoft Outloo ВАПуск** ВДиск 3,5 (А:) WMicrosoft Word -■ ■ ■ ■ ■ 14:34

Розглянемо детальніше структуру типового вікна (мал.1).

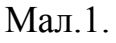

Вікно містить рядок заголовка, в якому виводиться ім'я папки, додатка, документа, які в нього завантажено. Ліворуч від імені знаходиться кнопкапіктограма, від натискання на яку відкривається системне меню управління вікном. Це меню використовують у разі, коли користувач бажає управляти вікном за допомогою клавіатури. У роботі з мишею це меню звичайно не використовують.

У правій частині рядка заголовка розміщені три кнопки управління вікном. Кнопка **Згорнути** дозволяє **«** згорнути вікно в піктограму, розташовану на панелі завдань. Для відкривання вікна досить клацнути по цій піктограмі мишею.

Кнопка **Розгорнути** чи **Відновити** може виконувати дві функції. В разі її натискання вікно розкривається на весь екран, а кнопка набирає вигляду . Якщо тепер клацнути по ній мишею, то вікно набере початкового вигляду.

Кнопка **Закрити** забезпечує повне закриття вікна і відповідно самого додатку, з яким працює користувач. Нижче рядка заголовка розміщується рядок меню. Для конкретних додатків у цьому рядку може бути набагато більше меню, але чотири **— "Файл", "Правка", "Вид", "?"** — наявні завжди.

Меню **"Файл"** використовують для роботи з дисками, папками, файлами та ярликами (відкрити, створити, закрити, зберегти та ін.). Залежно від типу вибраного об'єкта може змінюватися перелік команд цього меню.

Меню **"Правка"** найчастіше використовують для вибору (відмітки-) об'єктів, а також їх редагування.

Меню **"Вид"** призначене для зміни параметрів перегляду інформації у вікні. Для зміни вигляду інформації необхідно вибрати один із пунктів меню: "**Крупные значки", "Мелкие значки", "Список"** або **"Таблица".** Два перші пункти забезпечують подачу всіх об'єктів у вигляді піктограм. Команда **"Список"** дозволяє розмістити значки об'єктів та їхні імена у вигляді списку. У разі вибору рядка **"Таблица",** крім списку об'єктів, може виводитися повна інформація про них, наприклад: тип, розмір, дата останньої зміни та ін.

Рядок **"Упорядочить значки"** використовують для сортування об'єктів за іменами, типом, розміром, вільним простором (для дисків), часу створення (зміни).

Меню **"?"** використовують для отримання довідкової інформації.

Під рядком меню розміщена **панель інструментів**. На панелі є кнопки управління, які дублюють основні команди меню. Натиснення кнопки забезпечує виконання відповідної команди без відкривання меню. Наявність панелі значно спрощує процес управління додатками. У цьому разі панель інструментів дублює основні команди меню **"Файл", "Правка", "Вид",** які використовують для управління вікном. Кнопку панелі використовують для

відкривання списку і вибору диска або відповідної папки. У разі вибору іншого об'єкта в цьому списку змінюється вміст вікна, у заголовку вікна з'являється ім'я нового об'єкта.

Якщо двічі клацнути мишею по будь-якому значку у вікні, можна відкрити для вибраної папки окреме вікно, яке розміщене над основним. Попереднє вікно залишається без змін.

Унизу вікна розміщено рядок стану. У ньому виводиться інформація про об'єкти, розташовані у вікні. Крім того, в рядку стану виводиться довідкова інформація про вибрану команду меню. Ця інформація виводиться автоматично, як тільки вказівка миші суміщається з рядком меню.

Якщо інформація, яка виводиться, не може вільно вміщуватися в основному полі вікна, то автоматично з'являються смуги прокрутки з кнопками управління. За допомогою кнопок забезпечується переміщення інформації у вертикальному або горизонтальному напрямках.

Переміщення вікна на робочому столі здійснюють таким чином:

- сумістити вказівку миші з полем рядка заголовка вікна;
- натиснути ліву кнопку миші;
- не відпускаючи кнопку, перемістити вікно в потрібне місце;
- відпустити ліву кнопку миші.

Той самий результат можна отримати, використовуючи команду **"Переместить"** системного меню вікна, а також клавіші управління курсором.

#### **4.4.Головне меню**

Головне меню відкривається клацанням по кнопці **Пуск.** Те саме можна отримати натисканням клавіші **Ctrl+Еsс.** Меню завжди має сім стандартних пунктів (команд), показаних на мал.2: **"Программы", "Документы", "Настройка", "Поиск", "Справка", "Выполнить", "Завершение работы".** 

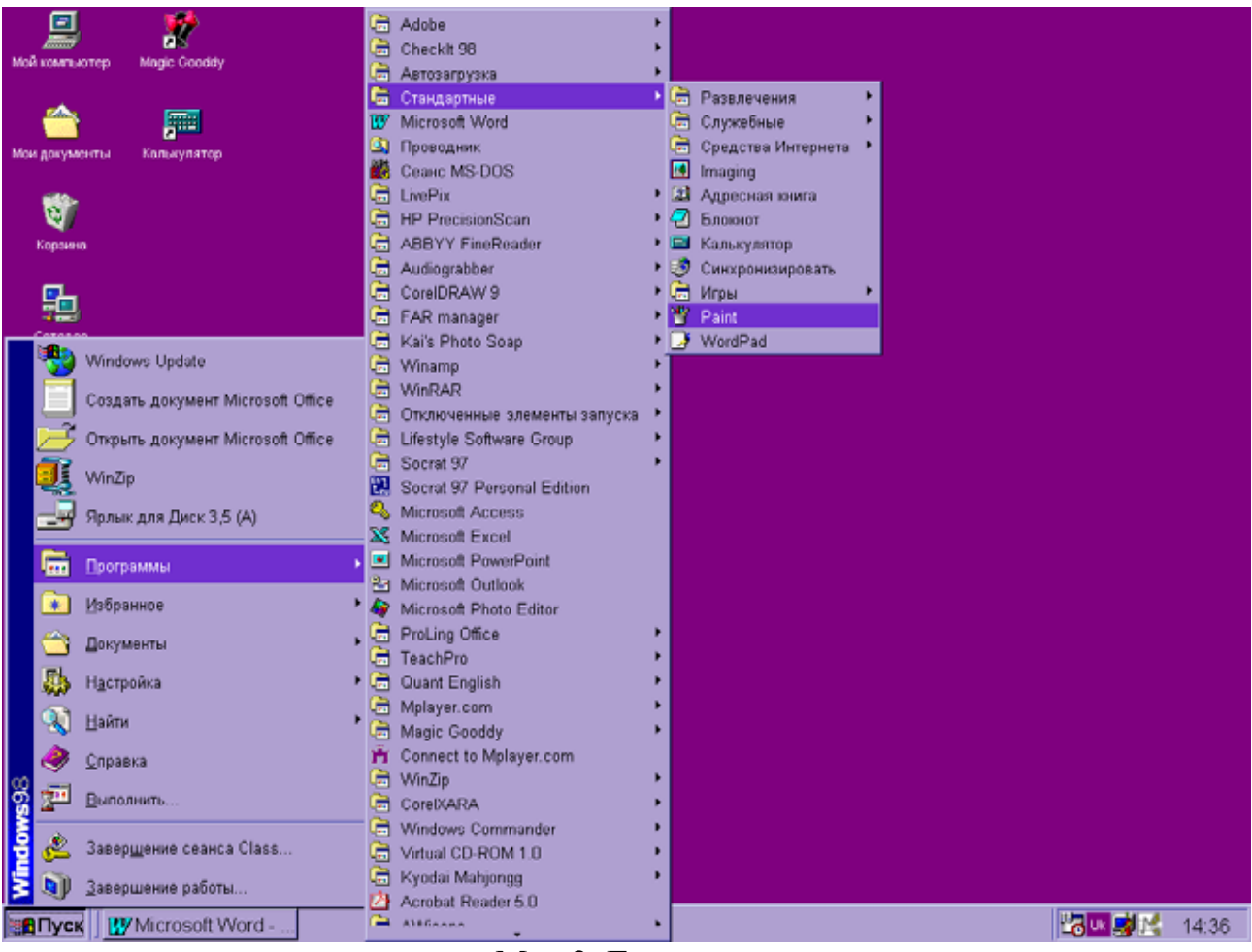

Мал.2. Головне меню

Всі команди головного меню, які відмічені знаком ►, мають додаткові меню, що розгортаються (відкриваються) автоматично, коли на них установлена вказівка миші. Отже, рядок **"Программы"** головного меню може розгортатися у досить довгий ланцюжок відкритих допоміжних меню. Переміщуючись по ланцюжку відкритих меню, користувач може вибрати і запустити потрібний додаток.

Команду "**Программы"** використовують для відкривання допоміжного меню, яке має програми або групи програм, установлених на комп'ютері.

Команда **"Документы"** виводить на екран список останніх 15 документів, з якими останнім часом працював користувач. Якщо клацнути мишею по потрібному документу, відбувається автоматичний запуск додатка, з яким він створювався, і його автоматичне завантаження в цей додаток. Це значно

спрощує процес роботи з документами, скорочує час запуску додатка та пошуку відповідного документа.

Пункт головного меню **"Настройка"** дозволяє проводити настройку самої операційної системи, змінити склад оперативних та програмних засобів, змінювати режими їхньої роботи (рядок **"Панель управления"),** керувати роботою принтерів (рядок **"Принтер"),** а також проводити настройку панелі завдань.

Команда **"Поиск"** призначена для пошуку файлів і папок. При виконанні команди відкривається діалогове вікно, за допомогою якого й організовується пошук файлів і папок.

Команда **"Справка"** дозволяє отримати широку довідкову інформацію з усіх питань роботи з операційною системою.

Команда **"Выполнить"** дозволяє запустити будь-яку програму, яка не установлена в системі меню. Для цього потрібно знати точне ім'я файла, який запускає цю програму. Це ім'я вводиться користувачем у спеціальному діалоговому вікні, з якого і запускається програма. Якщо точне місцезнаходження файла, який запускається, невідоме, то можна скористатися кнопкою **"Обзор".** Після натискання кнопки відкривається діалогове вікно, за допомогою якого можна переглянути вміст дисків, папок і знайти потрібний файл.

Для завершення роботи у Windows потрібно скористатися останньою командою головного меню. Після команди "**Завершение работы"**  відкривається діалогове вікно. За допомогою цього діалогового вікна можна перезавантажити комп'ютер чи перезавантажити його в режимі емуляції МS DOS.

Потрібно зазначити, що правильне вимкнення (перезавантаження) комп'ютера з використанням команди **"Завершение работы"** забезпечує збереження поточної конфігурації комп'ютера й унеможливлює випадкову втрату важливої інформації, що не гарантується за іншого способу вимкнення (перезавантаження) комп'ютера.

#### **4.5.Копіювання і перейменування об'єктів**

Операції копіювання і перейменування об'єктів використовують у будьякій операційній системі. У Windows їх виконують кількома способами. Найчастіше для цього використовують програму **"Проводник"** (мал.3). Крім того, з цією метою можна використати буфер обміну — окрему ділянку пам'яті комп'ютера, призначену для тимчасового зберігання інформації. Буфер обміну використовують для обміну інформацією між відкритими додатками. Інформація в буфер записується за допомогою команди **"Копировать"** або **"Вырезать"** меню **"Правка",** а зчитується з нього за допомогою команди **"Вставить"** цього самого меню. Команду **"Вырезать"** потрібно використовувати тільки в разі переміщення об'єктів. При копіюванні (переміщенні) об'єктів їх уміщують спочатку в буфер, а потім із нього вставляють у будь-яке нове місце. Дуже легко виконуються операції копіювання і переміщення з однієї відкритої папки до іншої (з вікна у вікно). У будь-якому випадку при виконанні цих операцій мають бути чітко визначені джерело та місце призначення. Нагадаємо, що при копіюванні на новому місці створюється тільки копія початкового об'єкта — на старому місці він залишається без змін. При переміщенні об'єкта він переноситься в нове місце, у повному розумінні цього слова.

Виконуючи ці операції, використовують метод перетягування значків (буксування) за допомогою вказівки миші або використовують команди меню вікон **"Правка"** чи команди контекстного меню.

Розглянемо процес копіювання (переміщення) об'єктів за допомогою програми **"Проводник".** Для запуску програми необхідно відкрити головне меню і вибрати **"Программы — Проводник".** На робочому столі з'явиться головне вікно цієї програми :

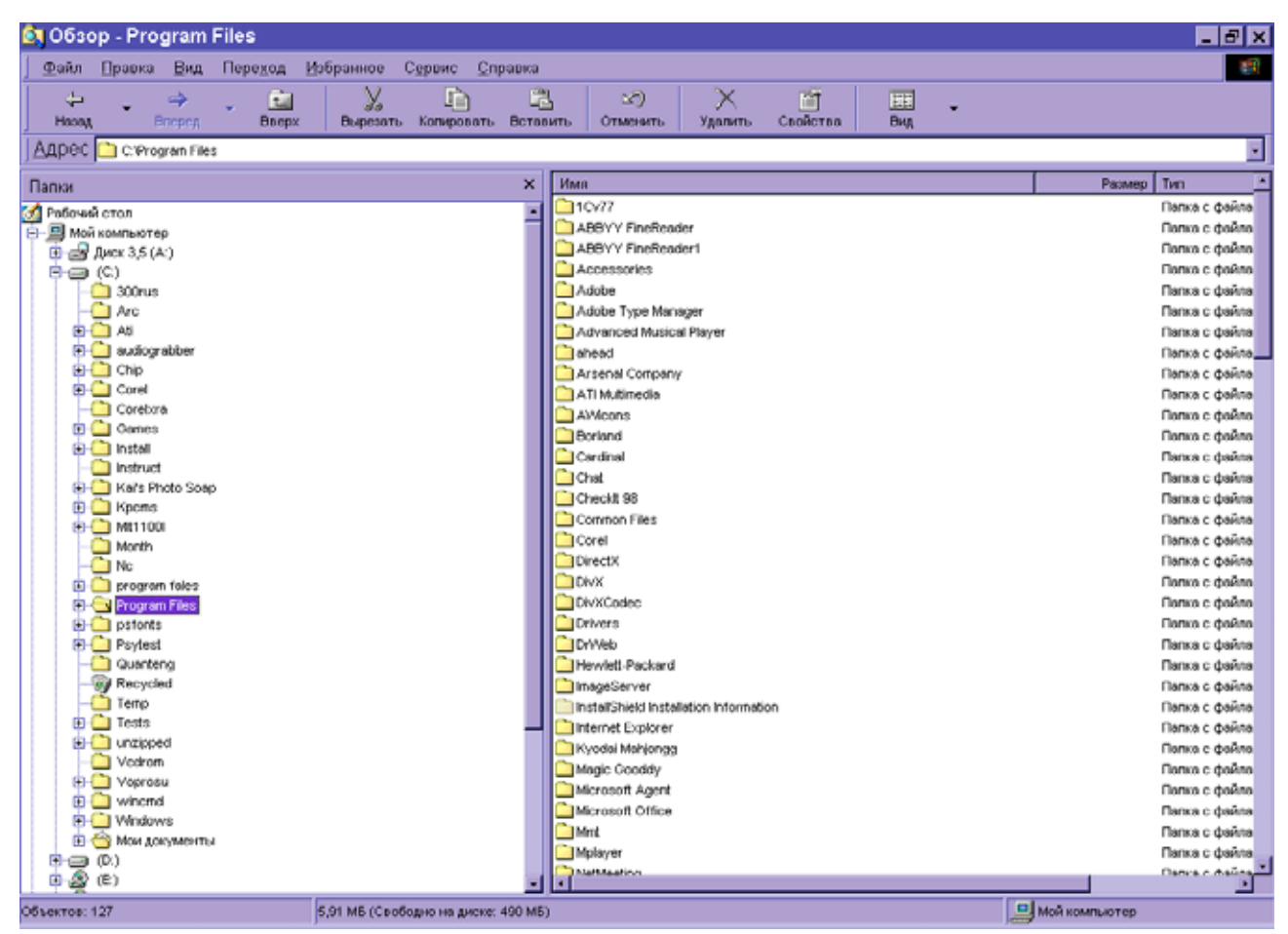

Мал.3. Вікно програми "**Проводник"**

На лівій панелі вікна показано тільки дерево каталогів (папок) і може відображатися вміст папок робочого столу, дисків і папок, розміщених на них. Найменший елемент відображення — папка. Інші типи елементів — документи, програми, ярлики вибраної папки на лівій панелі — відображаються тільки на правій панелі. Отже, права панель завжди відображає вміст відкритої папки. Перед виконанням операції на правій панелі має бути видимим початковий об'єкт, а на лівій — місце призначення (папка, диск або робочий стіл). Копіювання об'єкта виконують таким чином:

• на правій панелі вибрати об'єкт, який потрібно копіювати (клацнути по значку вказівкою миші);

• натиснути клавішу **Сtrl** і, не відпускаючи її, сумістити вказівку миші з піктограмою вибраного об'єкта та натиснути ліву кнопку миші;

• не відпускаючи ліву кнопку миші, а також клавішу *С***trl***,* перетягнути копію піктограми (з іменем) вибраного об'єкта на ліву панель і сумістити її з піктограмою лапки, де знаходиться місце призначення, та відпустити ліву кнопку миші;

• відкрити папку і перевірити, чи знаходиться об'єкт на новому місці.

Якщо проходить операція переміщення, то замість клавіші **Сtrl** необхідно натиснути й утримувати клавішу **Аlt.** 

Допускається виконання операцій із групами об'єктів. Для цього їх необхідно вибрати (відмітити). Щоб відмітити групу файлів, розташованих у довільному порядку, необхідно клацнути по їхніх значках, утримуючи клавішу **Сtrl,** а якщо вони розміщені один за одним, — клавішу **Shift** (клацнути на першому та останньому).

Допускається виконання операцій копіювання і переміщення всередині одного вікна, якщо місцем призначення є папка або диск, зокрема гнучкий.

Найпростіше виконують цю операцію між двома вікнами відкритих папок. Для відкривання вікон папок можна використати **"Проводник".** У цьому разі вказівка миші суміщається з піктограмою вибраної папки і натискається права кнопка миші. Після появи контекстного меню в ньому слід вибрати команду "**Открыть".** На екрані з'явиться вікно, яке відображає вміст вибраної папки. Можна відкрити будь-яку кількість вікон (папок), причому вони залишаються на робочому столі після закриття програми **"Проводник".** 

Особливості виконання операцій копіювання і переміщення:

• якщо операція з об'єктами проводиться в межах одного і того самого диска, то в разі переміщення кнопку **Аlt** можна не натискати;

• якщо проводиться копіювання об'єктів із диска на диск (папки розміщені на різних дисках), то можна не натискати клавішу **Сtrl;** 

• якщо при перетягуванні значків об'єктів утримувати не ліву, а праву кнопку миші, то після її відпускання на місці призначення з'являється контекстне меню, яке надає вибір — копіювати чи перемістити;

• для відміни кількох останніх операцій (якщо вони проведені помилково) потрібно скористатися командою **"Отменить"** копіювання (переміщення) меню **"Правка"** або натиснути клавішу **Сtrl+Z.** 

#### **Питання для самоконтролю**

- 1. Які особливості роботи з операційною системою Windows?
- 2. Дати визначення основним поняттям операційної системи Windows.
- 3. Що відображається на робочому столі після вмикання комп'ютера? Розказати про кожну піктограму.
- 4. Розказати про структуру типового вікна Windows.
- 5. Для чого призначена кнопка **"Пуск"?**
- 6. Яким чином відкривається головне меню?
- **7.** Які команди має головне меню?
- **8.** Для чого використовують команду **"Программы"?**
- 9. Поясніть зміст використання команди **"Документы"?**
- 10.Яким чином запускають програми у Windows?
- 11.Як вимикають чи перезавантажують комп'ютер?
- 12.Яким чином можна копіювати, знищувати об'єкти?
- 13.Як можна відновити випадково знищені об'єкти?

#### **5.Текстовий редактор MICROSOFT WORD**

У своїй повсякденній діяльності лікар зустрічається з необхідністю створення маси документів - історій хвороб, листів, статей, звітів та ін. Звичайно всі ці документи можна підготувити традиційними способами, однак за допомогою текстових редакторів це робити значно простіше та зручніше.

Текстовий редактор Word – це один із найпоширеніших текстових редакторів. Це обумовлюється насамперед його численними перевагами, до
яких у першу чергу належать широкі функціональні можливості. Важко знайти таку задачу в роботі з текстами, яку не можна було б розв'язати засобами Word.

Текстовий редактор Word входить до програм Місrosoft Оffice. Для запуску Word слід виконати команду **"Пуск /Программы/ Місгоsoft Word"**, після чого на екрані з'являється вікно редактора (мал.1).

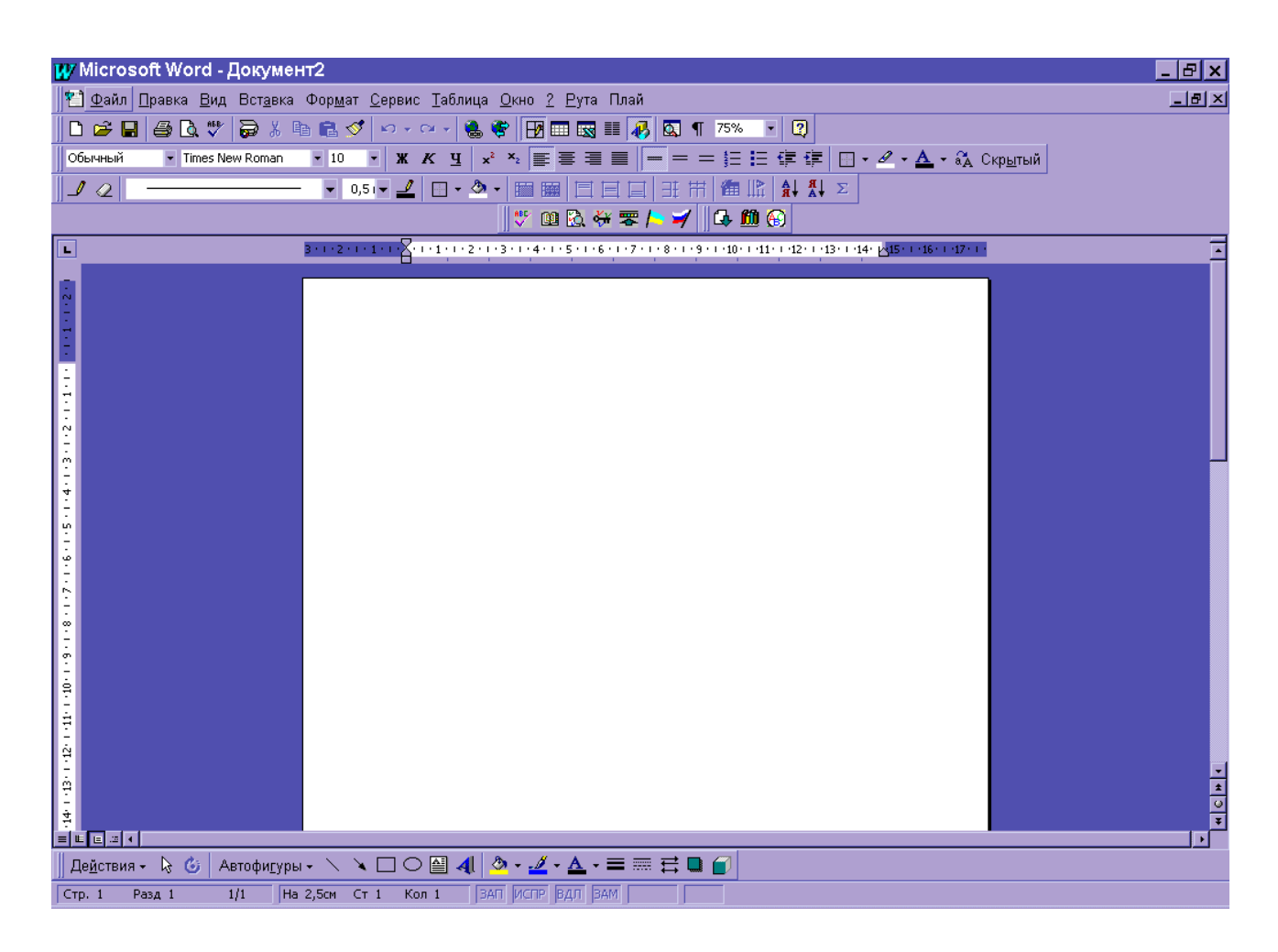

Мал.1. Вікно редактора Word

Вікно редактора Word має декілька стандартних елементів. Одні з них постійно наявні на екрані, інші можна викликати за бажанням користувача. Розглянемо призначення цих елементів.

**Рядок заголовка.** Верхній рядок екрана - це рядок заголовка, стандартного для Windows. В ньому виведено ім'я програми (в даному разі Місгоsoft Word). Крім цього, в рядку заголовка є чотири кнопки: одна з лівого краю (кнопка виклику управляючого меню), три — з правого (перша згортає

вікно до піктограми, друга — відновлює нормальний розмір, третя — закриває вікно).

**Рядок меню.** Під рядком заголовка у вікні розміщується рядок меню, який містить такі пункти:

**"Файл"** -- робота з файлами документів;

**"Правка"** — редагування документів;

**"Вид" -** перегляд документів;

**"Вставка"** — вставка в документ малюнків, діаграм, поточної дати і часу, формул та інших об'єктів;

**"Формат"** — форматування документів (установлення шрифтів, параметрів абзацу),

**"Сервис"** - сервісні функції (перевірка орфографії, встановлення параметрів настроювання Word);

**"Таблиця"** — робота з таблицями;

**"Окно"** — робота з вікнами документів;

**"?"** - довідкова інформація про Word.

Кожний пункт меню має відповідне підменю. Для відкривання меню слід натиснути клавішу [Аlt] або [F10]. Після цього один із пунктів меню виділиться інверсним кольором. Для виділення потрібного пункту меню слід користуватися клавішами горизонтального переміщення курсора. Для відкривання виділеного пункту меню слід натиснути клавішу [ЕNTER]. Відкрити меню зручніше за допомогою миші, встановивши курсор на потрібному пункті меню і натиснувши ліву кнопку.

Деякі пункти підменю праворуч від назви містять у собі позначення комбінації клавіш, за допомогою яких можна вибрати відповідний пункт підменю.

Слід зазначити, що назви деяких пунктів підменю мають сірий колір. Це означає, що такі пункти наразі недоступні (наприклад, не можна редагувати таблицю, якщо вона не існує).

У Word існує ще один спосіб виклику команд. Клацання правою кнопкою миші на виділеному тексті, слові виводить на екран контекстне меню. Це меню містить команди, які можна застосувати до виділеного об'єкта.

Користувач має можливість відмінити останню введену команду, виконавши команду **"Правка/Отменить".** 

**Панелі інструментів.** Під рядком меню розміщуються звичайно панелі інструментів. Панелі інструментів — це рядок кнопок, від натискання на які виконується певна дія. Для натискання кнопки слід клацнути мишею по кнопці. Після фіксації курсора миші на кнопці під нею з'являється її назва, а в рядку стану — коротка довідка про призначення кнопки. Ряд кнопок дублюють відповідні команди меню. Однак користуватися кнопками панелі значно швидше і зручніше. Word забезпечує користувача декількома панелями інструментів.

Для вибору потрібної панелі слід скористатися командою **"Вид/Панели инструментов".** При цьому на екрані з'явиться вікно діалогу **"Панели инструментов",** у списку якого можна вибрати необхідні панелі. По замовчуванні Word виводить на екран панелі інструментів **"Стандартная", "Форматирование".** Деякі панелі інструментів виводяться на екран автоматично при виконанні певних дій (так, наприклад, панель інструментів **"Рисование"** виводиться для побудови малюнків).

Word - це **багатовіконний** редакторо. Усередині вікна редактора може бути декілька вікон документів. Користувач може встановлювати розмір і положення кожного вікна. В кожному вікні можна редагувати окремий текст.

У верхньому рядку розміщується заголовок вікна, який включає ім'я файла, що редагується, кнопку виклику управляючого меню. кнопку згортання меню до піктограми, кнопку відновлення нормального розміру і кнопку закривання. Якщо у вікно не завантажено файл, то в заголовку вказується ім'я "**Документ".** Праворуч і знизу розміщені смуги вертикальної та горизонтальної прокрутки. Смуги мають маркери, які показують, в якому місці документа

знаходиться наразі користувач. Перемістивши маркер на потрібну позицію смуги прокрутки, можна перейти в будь-яке місце документа.

Під рядком заголовка розміщується горизонтальна лінійка, на якій розміщені маркери відступу рядків, абзаців, позицій табуляції. Детальніше призначення елементів горизонтальної лінійки розглянемо далі. Горизонтальну лінійку можна вилучити з екрана за допомогою команди **"Вид/Линейка",** а потім за допомогою цієї самої команди повернути на екран.

Одне з вікон активне. Активне вікно зображується на передньому плані і може закривати інші вікна. В активному вікні знаходиться текстовий курсор (мерехтливий вертикальний штрих) і горизонтальна риска. Текстовий курсор вказує місце, куди можна вводити символи. Горизонтальна риска визначає кінець тексту.

В нижньому рядку вікна редактора Word виводиться рядок стану. Він містить інформацію щодо активного вікна:

**Стр 5**— курсор знаходиться на 5-й сторінці;

**Разд 2** — курсор знаходиться у 2-у розділі;

**3/5** — від початку документа до курсора — 2 сторінки, весь документ містить 5 сторінок;

**на 5** см — відстань від курсова до верхньої межі сторінки становить 5 сантиметрів,

**Ст 1 —** курсор знаходиться в 1-у рядку поточної сторінки;

**Кол 12** — курсор знаходиться в 12-й колонці.

Робота з вікнами здійснюється за допомогою меню **"Окна".** Команди цього меню дозволяють відкрити нове вікно, змінювати розташування вікон, активізувати будь-яке вікно.

Ф**орматуванням** - це операції, пов'язані з оформленням тексту і зміною його зовнішнього вигляду. Операції форматування дійсні тільки для виділених фрагментів. Розрізняють три основні операції форматування: форматування символів; форматування абзаців; форматування сторінок.

**Форматування символів.** Форматуючи символи, можна змінити шрифт, його розмір. Форматування здійснюється командою **"Формат/Шрифт".** При цьому на екрані з'явиться вікно діалогу **"Шрифт"**, в якому можна встановити такі параметри:

• шрифт (вибирається зі списку шрифтів);

•стиль (можна вибрати звичайний стиль, курсив, напівжирний і жирний із курсивом шрифти);

• розмір шрифту;

• підкреслення (вибір різних варіантів підкреслення);

• колір символів;

• ефекти (верхній і нижній індекс, перекреслений). У полі **"Образец"** цього вікна показується зовнішній вигляд тексту за вибраних параметрів.

Для форматування абзацу використовують команду **"Формат/Абзац",** яка відкриває вікно діалогу "**Абзац"** зі вставкою **"Отступы и интервалы"**.

За замовчуванням Word вирівнює абзаци ліворуч. За допомогою опції "**Выравнивание"** можна встановити вирівнювання праворуч, центрування (рядки розміщуються симетрично відносно уявної вертикальної лінії, що проходить через середину сторінки) або блочне вирівнювання (рядки вирівнюються як ліворуч, так і праворуч).

Опція "**Отступ"** дозволяє встановити відступи зліва і справа рядків виділеного абзацу, а також окремо лівий відступ першого рядка абзацу. Відстань за замовчуванням вимірюється в дюймах, але за допомогою команди **"Сервис/Параметры/Общие"** можна встановити інші одиниці (сантиметри та ін.).

Для встановлення відступів можна використовувати і горизонтальну лінійку. На ній є маркери відступу ліворуч (нижній лівий), відступу праворуч (нижній правий) і відступу першого рядка абзацу (верхній лівий). У разі зміни положення цих маркерів за допомогою миші виділений абзац буде автоматично переформатований.

Відстань між рядками встановлює опція **"Межстрочный"** вікна діалогу "**Абзац"**, а між абзацами — опція **"Интервал".** За допомогою останньої можна встановити параметри **"Перед"** (інтервал перед виділеним абзацом) і **"После"**  (інтервал після виділеного абзацу).

**Форматування сторінок.** Перед уведенням і друкуванням тексту Word використовує встановлені за замовчуванням розміри поля сторінки. Змінити ці параметри можна за допомогою команди **"Файл/Параметры страницы".** При цьому відкривається вікно діалогу **"Параметры страницы"**, яке має ряд вкладинок (мал.2).

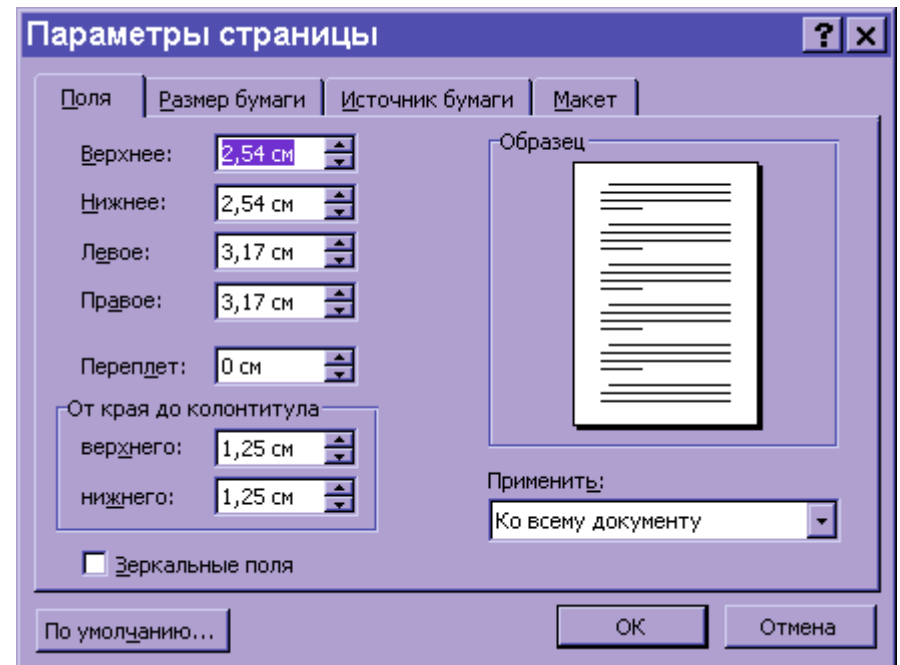

Мал.2 Діалогове вікно "**Параметры Страницы"**

Вкладинка **"Размер бумаги"** дозволяє вибрати стандартні розміри зі списку форматів, які підтримує Word. Якщо жоден зі стандартних розмірів не підходить, то слід вибрати в списку форматів елемент "**Специальний"** і для нього вказати ширину і висоту. В полі **"Ориентация"** потрібно вказати орієнтацію документа **"Книжная"** (рядки документа паралельні короткій стороні аркуша) або **"Альбомная"** (рядки паралельні довгій стороні аркуша). У разі зміни орієнтації документа з книжкової на альбомну Word використовує розміри верхнього і нижнього полів для правого і лівого поля. При переході з

альбомного на книжковий формат праве і ліве поле стають відповідно верхнім і нижнім.

У полі **"Образец"** зображується зразок, який відповідає вибраним параметрам.

**Створення документів.** Для створення нового документа слід подати команду **"Файл/Создать"** або натиснути відповідну кнопку панелі інструментів **"Стандартная".**

**Збереження документів.** Для збереження тексту документа в каталозі на магнітному диску слід виконати команду **"Файл/Сохранить"** або натиснути відповідну кнопку панелі інструментів **"Стандартная".** Якщо документ новий і команда виконується для нього вперше, то відкривається вікно діалогу "**Сохранение документа",** в ньому треба вказати дисковод, папку, ім'я документа, під яким він буде збережений.

**Виділення тексту.** Виділення тексту - це одна з важливих операцій, оскільки редагування можна виконувати тільки з виділеним фрагментом тексту.

Для виділення тексту мишею слід установити курсор миші на початок фрагмента, натиснути на ліву кнопку і, не відпускаючи її, перемістити курсор до кінця фрагмента. При цьому колір виділеного фрагмента буде інвертуватися. Подвійне натискання лівої кнопки миші виділяє слово, на яке встановлено курсор миші. Натискання лівої кнопки миші, коли курсор знаходиться біля лівої межі рядка, виділяє рядок, а подвійне натискання — весь абзац. Весь текст можна виділити, виконавши команду меню **"Правка/Выделить все".** Фрагмент залишається виділеним, поки не буде виділений інший фрагмент. Для зняття виділення слід установити курсор миші в будь-яке місце поза виділеним фрагментом і натиснути ліву кнопку миші.

Фрагмент можна виділити і за допомогою комбінацій клавіш:

[Shift+←], [Shift+→] — виділення символу ліворуч, праворуч від курсора;

 $[\text{Shift+}\uparrow]$ ,  $[\text{Shift+}\downarrow]$  — виділення рядка зверху, знизу від курсора;

[Shift+Home], [Shift+End] — виділення тексту від курсора до початку рядка, кінця рядка;

 $[Shif+PgUp]$ ,  $[Shif+PgDn]$  — виділення фрагмента від курсора до початку тексту, кінця тексту.

**Редагування виділеного фрагмента.** Виділений фрагмент можна вилучити, перемістити, скопіювати. Для таких операцій часто використовують буфер обміну Windows. Через цей буфер редактор Word може обмінюватись інформацією з іншими програмами, що працюють у середовищі Windows.

Вилучити виділений фрагмент можна за допомогою команди **"Правка/Вырезать"** або кнопки **"Удалить"** панелі інструментів **"Стандартная".** Фрагмент вилучається із тексту і поміщається в буфер обміну. Текст із буфера обміну можна багаторазово читати. Цей текст зберігається в буфері доти, доки в нього не буде занесено новий фрагмент. Вилучити виділений фрагмент можна і за допомогою клавіші [Dеl], але при цьому фрагмент у буфер обміну не заноситься.

Вставка фрагмента з буфера обміну здійснюється командою **"Правка/Вставить"** або кнопки **"Вставить"** панелі інструментів **"Стандартная".** Фрагмент вставляється в позицію текстового курсора.

Перенести фрагмент можна за допомогою послідовно виконаних двох команд: **"Правка/Вырезать" і "Правка/Вставить".** Досить просто можна перемістити фрагмент за допомогою миші. Для цього слід установити курсор миші на виділеному фрагменті і, не відпускаючи натиснутої лівої кнопки, відбуксувати фрагмент на нове місце. Якщо тепер відпустити ліву кнопку, то фрагмент буде переміщений.

Скопіювати фрагмент можна за допомогою послідовно виконаних двох команд: **"Правка/Копировать" і "Правка/Вставить".** При виконанні першої команди виділений фрагмент переноситься в буфер обміну, але з тексту не вилучається. Копіювання за допомогою миші аналогічні переміщенню, але при цьому слід додатково натиснути клавішу [Сtrl].

Команди редагування діють і в роботі з документами в різних вікнах. Це дає можливість обмінюватися фрагментами тексту між різними документами.

Створюючи документ, доцільно дотримуватися такої **послідовності**

## **роботи**:

1. Вибрати будь-який тип та розмір шрифту, стиль форматування абзацу. Ввести весь документ, зокрема формули та таблиці.

2. Перевірити орфографію тексту документа.

3. Виконати форматування шрифтів по всьому тексту і виділити необхідні його частини іншими видами шрифтів, розмірами чи стилями.

4. Виконати форматування абзаців, тобто встановити необхідні відступи та інтервали чи змінити зафіксовані стилі з бібліотеки стилів, перевірити абзаци щодо виконання вимог відносно інтервалів між словами.

5. Зробити перше друкування (чорновий варіант), його редагування і правку.

6. Внести зміни у файл.

7. За необхідності повторити пп. 3, 4, 5.

8. Остаточно роздрукувати документ.

**Перевірка орфографії.** Автоматичну перевірку орфографії виконують за допомогою команди "**Сервис/Правописание"**. Принцип перевірки орфографії полягає у тому, що МS Wогd кожне конкретне слово тексту порівнює з даними, що містяться в її словнику. Якщо такого слова не знайдено, пропонують підібрати близькі за написанням і змістом слова. Користувачу залишається вибрати потрібне слово зі списку запропонованих у діалоговому вікні синонімів або відмовитися від операції заміни.

Оскільки файл словника залежить від мови, яку використовують для створення документа, перевіряючи орфографію, необхідно слідкувати, чи коректно МS Wогd визначає мову документа. Мову документа визначають за допомогою меню **"Сервис/Язык/Выбрать язык"**.

Перевіряти орфографію в тексті починають із того місця, де знаходиться курсор, а тому перед перевіркою орфографії не слід забувати встановити курсор на початок тексту.

# **5.1.Шрифти та їх вибір**

Вибір потрібного шрифту має досить велике значення, адже від цього залежить подання суті та призначення документа. Малюнок шрифту, — це, по своїй суті, художній витвір. У назві шрифту наявне або прізвище автора, або історія його винаходу. Деякі шрифти застосовують уже багато століть. Текстові редактори високого рівня (яким і є МS Wогd) відкривають доступ широкому колу людей до використання різних шрифтів у підготовці своїх документів.

Однією з переваг програмного середовища МS Wогd є наявність так званих "tгuе tур-шрифтів". Характерною рисою таких шрифтів є те, що вони виглядають абсолютно ідентично на екрані й на готовому роздрукованому документі. Приклади шрифтів різних малюнків:

# так виглядає шрифт АгіаІ

так виглядає шрифт Тіmes New Roman

так виглядає шрифт Соuгіег

Є відмінність між наявними формами шрифтів - рубаними та із зарубками. Шрифти із зарубками (Тіmes New Roman), на відміну від рубаних (Агіаl), легше читати, а тому вони мають деяку перевагу у використанні. У текстах типу "документ" доцільно застосовувати шрифт із зарубками, бажано без нахилу.

Характеристиками шрифту є також його розмір і стиль.

Основним розміром шрифту є кегель — висота літер і значків. Кегель вимірюють у пунктах (1 пт = 0,3376 мм). Більшість кеглів мають особисті назви, які прийшли із французької мови.

Стиль шрифту - це нахил його основних штрихів (прямий, курсивний, із нахилом), товщина або щільність штрихів (світлий, напівжирний, жирний), ширина літер і значків (нормальний, вузький, широкий), тобто такі особливості шрифту, які не змінюють його малюнка, а лише роблять зовнішній вигляд літер і значків досить різноманітним. На жаль, вибір стилів дещо обмежений і включає звичайний, напівжирний, курсив і напівжирний курсив.

## **5.2.Сторінка та її характеристики**

Сторінка - це основний елемент документа. Тому від вибору в кожному конкретному випадку її розмірів, розташування і способів оформлення залежить зовнішній вигляд документа.

Розміри сторінки здебільшого визначаються стандартами, встановленими Міжнародною організацією стандартів. Серед трьох серій форматів паперу — А, В, С - у нас найбільш поширена серія А, в основі якої лежить розмір 841х1189 мм (АО). Інші формати мають розміри, отримані при діленні на два більшого розміру попереднього формату.

Аналогічно визначають серію В від формату 1000х1414мм (ВО) і серію С від формату 917х1297 мм (СО).

Основним розміром сторінки документа в сучасному діловодстві є формат А4 (210х297 мм). Окрім нього, часто застосовують формати АЗ і А5.

При цьому в деяких випадках використовують нестандартні розміри сторінок документа. Тут важливу роль у виборі сторінки відіграє ширина друкуючого пристрою, що обмежує розмір сторінки документа. Особливо це стосується меншого розміру, тому що при нерівності висоти чи ширини можна вибрати вертикальне (книжкове) або горизонтальне (альбомне) розташування аркуша паперу.

Від меж сторінки відмірюють розміри правого, лівого, верхнього та нижнього полів. Верхній та нижній колонтитули починаються на відстані від меж сторінки (в простих документах колонтитули використовуються лише для нумерації сторінок). Внутрішня частина сторінки є зоною для набору тексту документа, її називають смугою .

## **5.3.Побудова таблиць у МS Wогd**

**Таблиця** — це форма організації тексту по стовпцях (колонках) та рядках.

Їх створюють за допомогою Майстра Побудови Таблиць. Заповнюють клітинки таблиці послідовно. При кожному натисканні клавіші "ТАВ" на клавіатурі виконують перехід на наступний стовпець. Редагують та оформляють таблиці згідно із загальними правилами обробки тексту.

Виконуючи операції з таблицею, слід пам'ятати такі правила:

- текст, що знаходиться в кожній клітинці, є незалежним і може бути сформований окремо за всіма характеристиками шрифтів, абзаців тощо;

- кожна клітинка може бути в рамочці або без неї, але результат залежить від "обрамлення" сусідніх клітинок — на межі встановлюють тип лінії тієї клітини, яка "обрамлялась" останньою;

- всі зроблені настанови (шрифти, абзаци, рамки, заповнення, розміри) відносяться до виділеної в цей момент групи клітинок, виділених стовпців чи рядків.

Узагалі можна вказати потрібну мову для будь-якого виділеного фрагмента тексту.

## **Перелік робіт, що підлягають виконанню:**

- набрати свій робочий документ не менше 1 сторінки;
- зробити центрування назви документа та виділити її іншим шрифтом ;

 виділити необхідний фрагмент тексту, забрати його в буфер, уставити в іншому місці тексту;

- вставити в довільному місці документа таблицю;
- вставити в довільному місці документа малюнок;
- зберегти свій документ у текстовому редакторі;
- зробити друковану копію свого документа.

#### **Питання для самоконтролю**

- 1. Що називають текстовими редакторами? Яке їхне призначення?
- 2. З чого складається вікно реактора Word?
- **3.** Як Ви розумієте фразу "Word це **багатовіконний редактор" ?**
- 4. Яким чином можна переключати вікна документів?
- 5. Яким чином створюються, зберігаються документи?
- 6. Яким чином відбувається виділення фрагментів тексту? Що можна з ними робити?
- 7. Як перевірити орфографію тексту?
- 8. Які ви знаєте шрифти? Які доцільно використовувати?
- 9. Яка характеристика сторінки в документі Word?
- 10. Що називають таблицею, правила роботи з нею?

# **6. Використання електронних таблиць для аналізу медико-біологічних даних. Електронні таблиці Microsoft Excel**

У своїй діяльності лікар при обробці даних зустрічається з необхідністю зображувати дані у вигляді таблиць. У проведенні розрахунків над даними, які подані в табличній формі, широко використовують спеціальні програми, які називають **електронними таблицями**.

Електронна таблиця створюється в пам'яті комп'ютера, її можна переглядати, змінювати, зберігати, друкувати на принтері. На екрані монітора електронна таблиця має вигляд прямокутної матриці, що складається з колонок і рядків, на схрещенні яких утворюються клітинки. Кожна колонка і рядок мають ідентифікатор, так що кожна клітинка може бути визначена однозначно. У клітинки поміщуються числа, математичні формули і тексти.

Для запуску програми Ехсеl слід виконати команду **Пуск/Програми/Місгоsoft Excel**, після чого на екрані з'явиться вікно процесора Ехсеl.

У типовому варіантi вікно Ехсеl має вигляд, показаний на мал. 1.

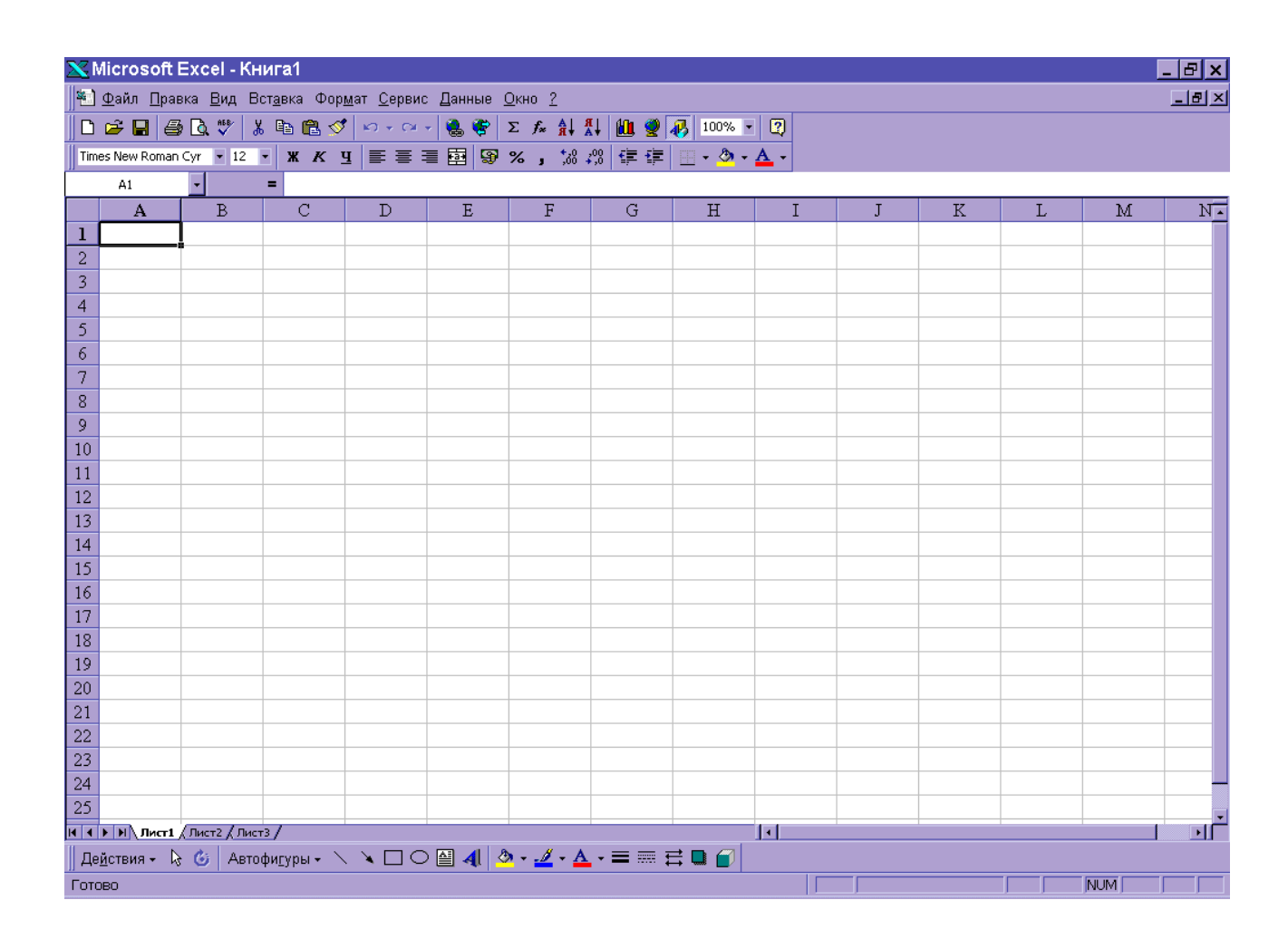

Мал.1.Вікно Місгоsoft Ехсеl

Вікно містить ряд типових елементів. **Рядок заголовка** (верхній рядок вікна) містить назву програми "Місгоsoft Ехсеl". Крайня ліва кнопка є кнопкою виклику управляючого меню. Праворуч розміщені відповідно кнопка згортання, відновлення та закриття вікна.

**Рядок меню** розміщується під вікном заголовка і складається з таких пунктів:

**"Файл"** — робота з файлами книг (створення, збереження, відкривання файлів, друкування файлів книг); **"Правка"** — редагування книг; **"Вид"**  перегляд книг; **"Вставка"** — вставка в аркуші книг малюнків, діаграм та інших типів даних; **"Формат"** — форматування книг (установлення параметрів, форматів таблиць); **"Сервис"** — сервісні функції (встановлення параметрів настройки Ехсеl); **"Данные"** — робота з базами даних; **"Окно"** - робота з вікнами книг; "**?"** — виклик довідкової інформації.

Кожний пункт меню має вертикальне підменю. Для того, щоб відкрити меню, слід натиснути клавішу [Аlt,] або [F10]. Після цього один із пунктів меню виділиться інверсним кольором. Для виділення потрібного пункту меню слід користуватися клавішами горизонтального переміщення курсора. Для відкривання пункту меню слід натиснути клавішу [Enter]. Відкрити меню зручніше за допомогою миші, встановивши курсор на потрібному пункті меню і натиснувши ліву кнопку.

У підменю потрібний пункт меню може бути вибраний або за допомогою миші (встановити курсор миші на потрібний пункт і натиснути ліву кнопку), або за допомогою клавіатури (клавішами вертикального переміщення курсора вибрати потрібний пункт і натиснути клавішу [Еnter].

Деякі пункти підменю праворуч від назви пункту містять позначення комбінації клавіш. За допомогою цих комбінацій можна вибрати відповідний пункт підменю.

При виборі пункту підменю в нижньому рядку екрана роз'яснюється його призначення.

Слід зазначити, що назви деяких пунктів підменю мають сірий колір. Це означає, що такі пункти наразі недоступні (наприклад, не можна редагувати таблицю, якщо вона не існує).

В Ехсеl є ще один спосіб виклику команд. Клацання правою кнопкою миші на виділеному об'єкті виводить на екран контекстне меню. Це меню містить команди, які можна застосувати до виділеного об'єкта.

Користувач має можливість відмітити останню введену команду, викликавши команду "**Правка/Отменить".**

**Панелі інструментів.** Під рядком меню розміщуються звичайно панелі інструментів. Панелі інструментів — це рядок кнопок, при натисканні на які виконується певна дія. Для натискання кнопки слід клацнути мишею по кнопці. При фіксації курсора миші на кнопці під нею з'являється її назва, а в рядку стану — коротка довідка про призначення кнопки. Деякі кнопки дублюють

відповідні пункти меню. Однак користуватися кнопками панелі значно швидше і зручніше.

**Рядок стану.** Цей рядок розміщується в нижній частині вікна Ехсеl. У цей рядок виводиться інформація про хід виконання деяких операцій.

**Довідкова система.** У будь-який момент роботи з Ехсеl користувач може одержати довідку декількома способами. Для одержання довідки про команду або елемент екрана слід натиснути кнопку "**?**" стандартної панелі інструментів, встановити курсор миші (який при цьому набере форму знака запитання) на вибраний елемент і натиснути кнопку миші.

Короткий опис кнопок панелі інструментів відображається в рядку стану при установці на них курсора миші. Кожне вікно діалогу також містить кнопку **?,** при натисканні якої виводиться довідка про елемент вікна. Ширші можливості відкриваються при використанні пункту **"?"** основного меню. Команда **"?/Вызов справки/Содержание"** дає можливість ознайомитися зі змістом довідки Ехсеl. Команда **"?/Вызов справки/Указатель"** дозволяє одержати доступ до предметного покажчика довідкової системи, в якому можна вибрати потрібну тему.

Документи, що створюються в середовищі Ехсеl, називають **книгами**. Кожна книга складається з листів таких типів: робочі листи, або просто листи; листи діаграм; листи макросів; листи діалогу. У рамках окремого розділу розглядаються тільки листи перших двох типів.

**Робочі листи** — це електронні таблиці, що складаються з колонок і рядків. Максимальне число колонок таблиці — 255, рядків — 16384. Колонки позначаються зліва направо літерами: перші 26 — літерами А ... Z, наступні 26 — літерами АА—АZ і так далі до останньої, 255 колонки, яка позначається літерами IV.

Рядки позначаються зверху вниз цифрами від 1 до 16384. На перетині колонки і рядка розміщуються чарунки. Позначення (адреса) чарунок складається з позначення колонки та рядка.

В Ехсеl можуть одночасно існувати кілька вікон книг. Для маніпуляцій із вікнами використовують меню **"Окна".** У кожний момент часу одне з вікон є активним, воно виводиться на перший план і може закривати інші вікна. Вікно має ряд типових елементів.

**Заголовок вікна** розміщується зверху і містить ім'я книги. Ліворуч від імені розміщена кнопка виклику управляючого меню. Праворуч розміщені відповідно кнопки згортання, відновлення і закриття вікна.

Список листів книги розміщується ліворуч у нижньому рядку вікна. Цей список містить імена (ярлики) листів. Якщо книга містить багато листів, то список можна гортати за допомогою кнопок прокрутки, які розміщені ліворуч від списку. За замовчуванням робочим листам присвоюється ім'я **"Лист...",** а листам діаграм — ім'я **"Диаграмма** ...". Один із листів книги активний (його ім'я виводиться інверсним кольором).

Якщо активним є робочий лист, то під рядком заголовка вікна розміщується електронна таблиця активного листа. Електронна таблиця містить імена колонок і номери рядків, чарунки, а також горизонтальну і вертикальну смуги прокрутки.

Одна з чарунок таблиці виділена темною прямокутною рамкою. Це так званий табличний курсор. Колонку, рядок і чарунку, в якій знаходиться табличний курсор, називають відповідно активною колонкою, активним рядком і активною чарункою. Адреса активної чарунки виводиться в лівій частині рядка формул.

Табличний курсор можна переміщувати по таблиці за допомогою клавіш керування курсором або за допомогою миші (клацнути мишею по чарунці, на яку треба перемістити табличний курсор). Для прокрутки чарунок листа використовують елементи лінійок прокрутки. При прокрутці адреса активної чарунки не змінюється.

Список **"Масштаб"** панелі інструментів **"Стандартная"** дозволяє змінювати масштаб зображення листа від 25 до 200 %.

**Перейменування листів.** Імена, які Ехсеl присвоює листам за замовчуванням, малоінформативні. Користувач може змінити ім'я активного листа, виконавши команду **"Формат/Лист/Переименовать"** або клацнувши правою кнопкою миші та вибравши команду **"Переименовать"** із контекстного меню. При цьому на екран виводиться діалогове вікно **"Переименование листа",** в полі **"Имя листа"** якого можна ввести нове ім'я.

**Розподіл вікна.** На екран виводиться лише частина чарунок активного вікна. Розподіл вікна на дві або чотири частини дозволяє оглядати різні частини одного і того ж листа.

Для розподілу вікна слід виконати команду **"Окно/Разделить".** Розподіл здійснюється за місцем розташування активної чарунки. Кожна частина вікна має свої смуги прокрутки. Для відміни розподілу слід виконати команду **"Окна/Снять разделение"** або двічі клацнути мишею по роздільнику вікна.

## **6.1.Створення збереження файлів книг**

Для створення нового файла книги можна виконати команду **"Файл/Создать"** або натиснути кнопку **"Создать"** на панелі інструментів **"Стандартная".** 

При натисканні кнопки **"Создать"** панелі інструментів **"Стандартная"** створюється нова книга з іменем **"Книга 1"** (якщо книга з іменем **"Книга 1"** уже відкрита, то створюється книга з іменем **"Книга 2"** і т.д.).

**Збереження файла.** У меню **"Файл"** є п'ять команд, які дозволяють зберегти файл **"Сохранить", "Сохранить как", "Сохранить рабочую область", "Закрыть"** і "**Выход".** Кожна з цих команд має свою специфіку. Команду **"Сохранить как"** звичайно використовують для першого збереження файлу, а команду **"Сохранить"** - для збереження змін у наявному файлі. У разі вибору команд **"Закрыть"** або **"Выход"** Ехсеl завжди запитує про необхідність збереження змін.

При наступних збереженнях файла командою **"Файл/Сохранить"** або кнопкою "**Сохранить"** панелі інструментів Ехсеl запише поточний зміст книги замість останньої збереженої версії файла, не відкриваючи вікно діалогу **"Сохранить"** документ.

Для збереження файла під іншим іменем слід використовувати команду "**Файл/Сохранить как"**.

#### **6.2.Використання формул**

**Формула** — це сукупність операндів, з'єднаних між собою знаками операцій і круглих дужок. **Операндом** можуть бути число, текст, логічне значення, адреса чарунки (посилання на чарунку), функція. У формулах розрізняються арифметичні операції й операції відношень. Ехсеl допускає: арифметичні операції + — додавання, - — віднімання, \* — множення, / ділення, ˆ *—* піднесення до ступеня; операції відношень > — більше, < менше, = — дорівнює, *<= —* менше або дорівнює, >= — більше або дорівнює,  $\infty$ — не дорівнює.

Арифметичні операції й операції відношень виконуються над числовими операндами. Над текстовими операндами виконується єдина операція &, яка до тексту першого операнда приєднує текст другого операнда. Текстові константи у формулі обмежуються подвійними лапками. При обчисленні формули спочатку виконуються операції у круглих дужках, потім арифметичні операції, за ними — операції відношень.

**Посилання на чарунки.** Як відомо, адреса чарунки охоплює назву колонки і номер рядка. Адреси чарунок (посилання на чарунки) можна використовувати у формулах. Можливі відносні, абсолютні та змішані посилання.

**Функції.** Excel містить понад 400 вбудованих функцій. Функція має ім'я і список аргументів у круглих дужках. Аргументами можуть бути числові та текстові константи, чарунки. Ввести функції у формулу можна вручну або з

використанням майстра функцій. Для роботи з майстром функцій слід натиснути кнопку "**Мастер функций – шаг 1 из 2"** (мал.2), в якому можна вибрати категорію функцій. Після вибору категорії в поле "**Функции"** виводиться список функцій цієї категорії. У цьому списку можна вибрати потрібну функцію. У рядку стану виводиться короткий опис функції.

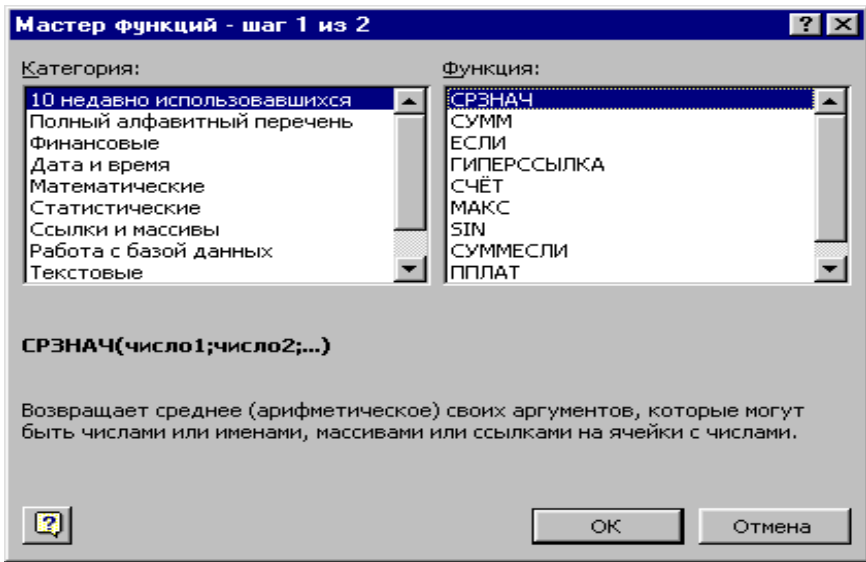

Мал.2. Діалогове вікно **"Мастера функций (шаг 1)"**

Після вибору функції слід натиснути кнопку **"Далее",** у результаті чого відкриється вікно діалогу "**Мастер функций – шаг 2 из 2"** (мал.3), в якому можна вказати аргументи функції. У полі "**Значение"** виводиться значення функції за вказаних аргументів. Після натискання кнопки "**Готово"** формула вставляється в активну чарунку.

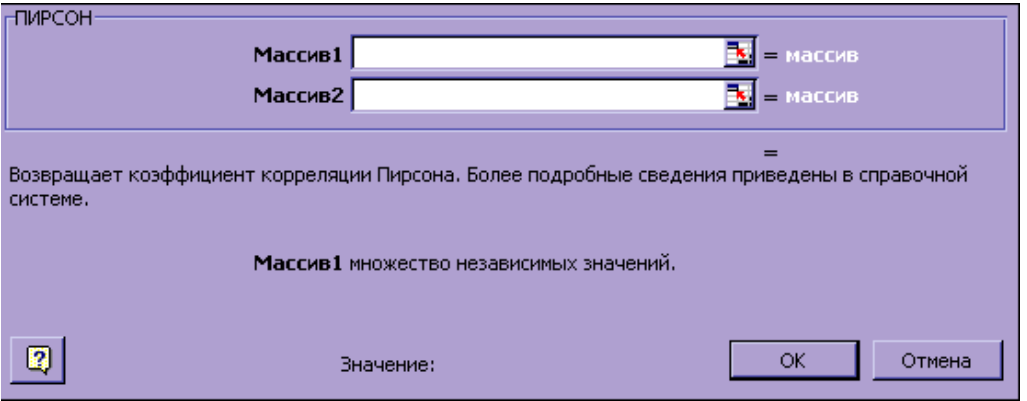

Мал.3.Діалогове вікно **"Мастера функций (шаг 2)"**

Якщо при обчисленні формули сталася помилка, то в чарунку виводиться повідомлення про помилку, яке починається із символу "#". Такі повідомлення виводяться при спробі поділити на нуль або на порожню чарунку.

# **6.3.Побудова діаграми**

**Діаграми** – це графічне зображення даних. Діаграми можуть зробити дані більш цікавими та наочними, полегшити їх сприймання, допомогти в аналізі та порівнянні даних.

Для побудови діаграми на активному листі слід скористатися майстром діаграм, натиснувши кнопку **"Мастер диаграмм"** на панелі інструментів **"Стандартная".** Курсор при цьому перетворюється в мініатюрну діаграму. Натиснувши ліву кнопку миші, слід тягнути курсор доти, доки рамка під діаграму не набере потрібного розміру. Після відпускання кнопки миші на екрані з'явиться вікно діалогу **"Мастер диаграмм — шаг 1 из 5".** Майстер діаграм створює діаграму загалом за п'ять кроків (для деяких типів діаграм кількість кроків може бути меншою).

Для створення діаграми на новому листі слід виконати команду **"Вставка/Диаграмма/На новом листе".** В книзі створюється новий лист діаграм з іменем **"Диаграмма ...",** у верхньому рядку якого виводиться панель інструментів **"Диаграмма",** в якій є кнопка **"Мастер диаграмм".** При натискуванні цієї кнопки на екран виводиться вікно діалогу **"Мастер диаграмм — шаг 1 из 5".** Для кожного кроку виводиться своє вікно діалогу, в якому можна задати параметри для побудови діаграми.

У вікні діалогу **"Мастер диаграмм — шаг 1 из 5"** у полі **"Диапазон"** задається діапазон чарунок, значення в яких використовуються для побудови діаграм. Якщо перед викликом майстра було виділено діапазон чарунок, то в полі **"Диапазон"** будуть відображені координати цього діапазону. Користувач може змінити значення цього поля, або безпосередньо редагуванням або виділенням іншого діапазону. Для виділення іншого діапазону слід клацнути

мишею по ярлику листа і виділити діапазон на цьому листі. Можна виділити несуміжний діапазон. Координати виділеного діапазону записуються в поле **"Диапазон".** 

Після завдання діапазону слід натиснути кнопку **"Далее ...",** і на екран виведеться вікно діалогу **"Мастер диаграмм — шаг 2 из 5"**. У цьому вікні слід вибрати одну з 15 типів діаграм (вибрана діаграма зображується інверсним кольором). У вікні діалогу **"Мастер диаграмм — шаг 3 из 5"** вибирається вид діаграми даного типу.

У вікні діалогу **"Мастер диаграмм — шаг 4 из 5"** виводиться зразок діаграми. На основі аналізу виділеного діапазону майстер сам визначає, як розміщені ряди даних. Якщо діапазон містить колонку текстових значень, то майстер сприймає, що ряди даних розміщені по рядках діапазону. Якщо діапазон містить рядок текстових значень, то майстер сприймає, як ряди даних.

Вікно діалогу **"Мастер диаграмм — шаг 5 из 5"** дозволяє вводити в діаграму легенду, встановити назву діаграми, назви осей Х і У. Після натискання кнопки **"Готово"** цього вікна діаграма переноситься на лист.

На кожному кроці роботи майстра можна повернутися на крок назад (кнопка **"Назад")** або припинити побудову діаграми (кнопка **"Отмена"**).

# **Питання для самоконтролю**

- 1. Що називають електронними таблицями? Які їхні функції?
- 2. Яким чином запускається пакет Місrosoft Ехсеl?
- 3. Яке призначення мають елементи вікна?
- 4. Якими способами можна вибрати команду в меню?
- 5. Які призначення мають основні елементи вікон книг?
- 6. Які типи листів існують в Ехсеl?
- 7. Які основні операції можна виконувати над листами?
- 8. Яким чином створюються та зберігаються файли книг?
- 9. Що називають формулою, операндом? Як позначаються арифметичні операції в Excel?

10.Для чого призначений майстер функцій? Як із ним працювати?

11.Що називають діаграмою? Для чого вона призначена?

**12.**Як працювати із майстром діаграм?

# **7. Основи статистичних методів обробки результатів медико-біологічних досліджень**

В охороні здоров'я, клінічній медицині використовуються статистичні концепції для прийняття рішень у клінічній діагностиці, прогнозування можливих результатів здійснення тих чи інших програм у певній групі населення, перебігу захворювання в окремого пацієнта, вибору лікування для конкретного хворого і т.п. Статистика знаходить щоденне застосування в лабораторній практиці. Знання статистики стало важливим для розуміння і критичної оцінки повідомлень у медичних журналах. Отже, знання принципів статистики необхідне для планування, проведення, аналізу досліджень.

Термін "статистика" має два значення:

1) щоденне використання даних, числових спостережень і їхньої кількісної інформації (наприклад, маса тіла новонароджених, вік хворих, кількість лейкоцитів у крові і т.д.);

2) дисципліна, яка вивчає статистичні методи, наукові методи збору, обробки, представлення, аналізу та інтерпретації даних, формулювання статистичних висновків на основі кількісних даних.

**Статистика** як наука вивчає кількісну сторону масових суспільних явищ у нерозривному зв'язку з їхніми якісними особливостями.

Застосування статистики в охороні здоров'я необхідно як на рівні цілого суспільства, так і на рівні окремих пацієнтів. Медицина має справу з індивідуумами, які відрізняються один від одного численними характеристиками, такими як маса тіла, вік, зріст, артеріальний тиск, рівень холестерину, імуноглобулінів і т.п. Значення показників, на основі яких

людину можна вважати здоровою, варіюється від одного індивідуума до іншого. Немає двох зовсім однакових пацієнтів або двух груп індивідуумів, проте рішення щодо окремих хворих або груп населення доводитися приймати на основі досвіду, накопиченого щодо інших хворих або груп із подібними біологічними і соціальними характеристиками. Згідно з наявними відмінностями ці висновки не можуть бути абсолютно точними – вони завжди мають деяку невизначеність. Саме в цьому і полягає імовірнісна природа медицини.

Варіація ознаки (або фактора, або результатів вимірювань) виникає, якщо її значення змінюються від індивідуума до індивідуума або для одного індивідуума в часі. Майже всім характеристикам організму людини (фізіологічним, біохімічним, імунологічним) притаманна варіабельність.

Ускладнення виникають при спробах узагальнити характеристики в групі хворих або популяційній групі; вирішити, яке значення тієї чи іншої характеристики буде ідеальним, нормальним, середнім і т.п.; зіставити дві групи хворих або дві групи популяційних груп за конкретною характеристикою.

# **7.1.Статистичні сукупності**

Стан людського організму визначається сукупністю властивостей (температурою, артеріальним тиском і т.п.). Властивості, які оцінюються в будь-якій формі (якісній або кількісній), називаються **параметрами**. Значення кожного з цих параметрів постійно змінюються як у хворому, так і в здоровому організмі.

Якщо в будь-якій групі здорових осіб визначити значення якогось медикобіологічного параметра, наприклад, виміряти величину артеріального тиску (АТ), тоді ми отримаємо сукупність різних цифр, значення яких знаходяться в певному інтервалі. Цей інтервал називається зоною здоров'я для даного параметра. Наприклад, зоною здоров'я для показника температури в людини є інтервали  $36.4 - 36.9$ <sup>0</sup> С.

**Статистична сукупність** – група, яка складається із великої кількості відносно однорідних елементів (об'єктів), узятих разом у відомих межах часу або простору. Наприклад, статистичною сукупністю можна назвати:

1) контингент хворих, які перебувають у даний момент на лікуванні в стаціонарі; 2) групу призовників, які пройшли медичне обстеження у військоматі за рік; 3) сукупність мікрофотографій якої-небудь тканини, яка була узята в певної кількості хворих.

Елементи, з яких складається сукупність, мають різні за величиною значення ознаки, що вивчається. Кожне із цих значень зустрічається в групі з неоднаковою частотою. Для вивчення розподілу явища, що вивчається, необхідно провести велику кількість спостережень.

Розподіли, що спостерігаються в медичних дослідженнях, різноманітні за своїм характером. Розрізняють такі основні типи розподілу:

1) альтернативний;

2) нормальний (симетричний);

3) асиметричний.

Альтернативний тип розподілу має тільки два протилежні значення ознаки (так, ні). Наприклад, результат лікування складається тільки з двох протилежних градацій: кількості осіб, які вижили і кількості осіб, які померли; за ознакою встигання студентів розподіл складається із кількості тих, хто встигає і кількості тих, хто не встигає і т.п. (мал.1).

Частіше від інших типів розподілення зустрічається нормальне (симетричне) розподілення, за якого число випадків спостережень із різною величиною ознаки розміщується симетрично відносно середини ряду, причому найбільше число випадків спостережень накопичується на рівні середини ряду (мал.1.2).

Зустрічаються явища, які розподіляються за типом асиметричного. За асиметричного розподілу найбільше число випадків спостереження накопичується не на рівні середини ряду, а зміщується в бік меншого значення ознаки (правостороння асиметрія) або в бік більшого значення ознаки

(лівостороння асиметрія), або накопичується на кінцях ряду (двогорбе бімодальне розподілення) (мал.1.3).

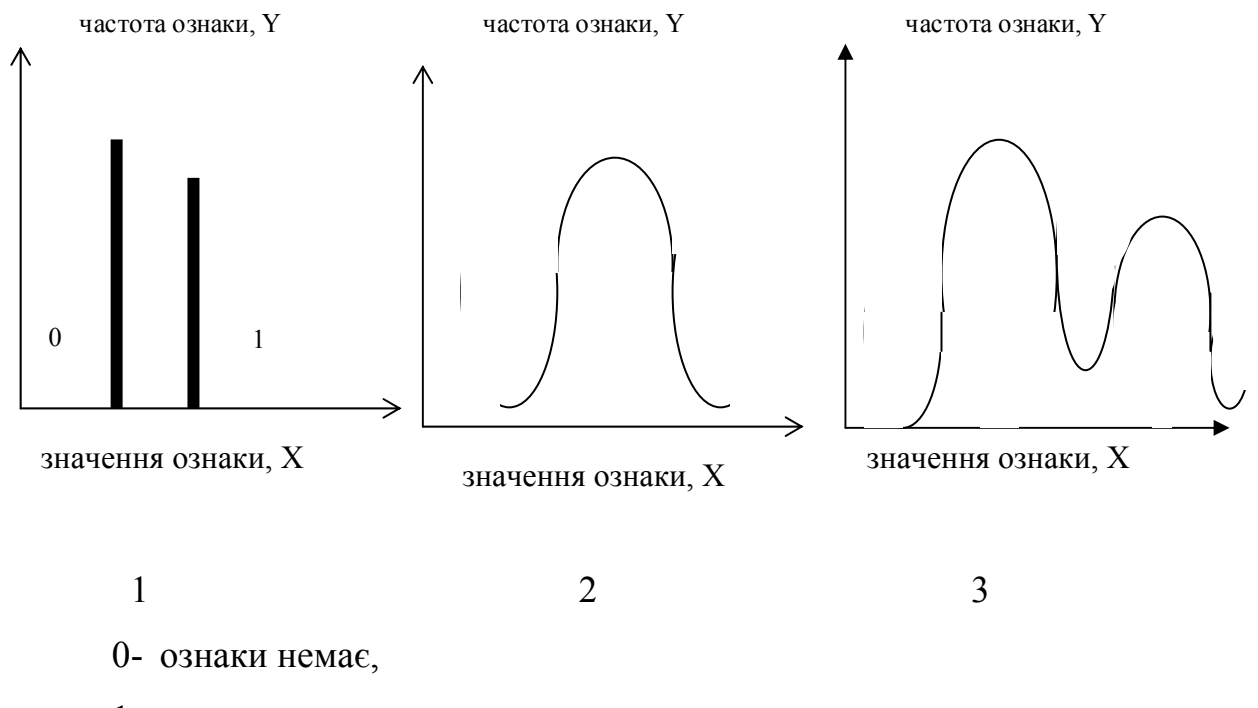

1- ознака є.

Мал.1. Типи розподілення ознаки в сукупностях

Правостороння асиметрія характерна для розподілення такої ознаки як кількість дітей у родині європейських країн. Як відомо, в більшості родин є 1-2 дитини, зі збільшенням кількості дітей у родинах зменшується кількість таких родин.

Бімодальне розподілення має дві вершини. Наприклад, якщо об'єднати в сукупність хлопчиків і дівчаток, виміряти їхній зріст, то отримане розподілення буде бімодальним.

**Генеральна сукупність** складається з усіх одиниць спостережень, які можуть бути внесені в неї відповідно до мети дослідження. Наприклад, якщо можна було б вивчити всіх хворих на туберкульоз у світі, то отримана група хворих склала б генеральну сукупність. Зрозуміло, що практично це зробити неможливо, тому при вивченні здоров'я населення генеральна сукупність

розглядається в межах конкретних меж, які відповідають територіальним або виробничим ознакам і тому містять певну кількість спостережень.

**Вибіркова сукупність** (вибірка) – частина генеральної сукупності, за властивостями якої судять про генеральну сукупність. На підставі аналізу вибіркової сукупності можна отримати досить повне уявлення про закономірності, притаманні всій генеральній сукупності. Вибіркова сукупність має бути репрезентативною, тобто у відібраній частині мають бути представлені всі елементи в тому ж співвідношенні, що і в генеральній сукупності. Вибіркова сукупність має відображати властивості генеральної сукупності, тобто правильно її представляти.

# **7.2.Варіаційний ряд та його параметри**

Сукупність значень, що вивчаються в даному експерименті або спостереженні параметра, які були ранжовані за величиною (збільшенням або зменшенням), називаються **варіаційним рядом.** 

Припустимо, що ми виміряли артеріальний тиск у десяти пацієнтів із метою отримати верхній поріг АТ: систолічний тиск, тобто тільки одне число.

Уявімо, що серія спостережень (статистична сукупність) артеріального систолічного тиску в 10-и спостереженнях має такий вигляд (табл.1):

|              | ◢               |    |                 | $5\overline{)}$ | $\mathbf b$                                    | $\overline{ }$ |    |            |    |
|--------------|-----------------|----|-----------------|-----------------|------------------------------------------------|----------------|----|------------|----|
| $1^{\wedge}$ | $-11$           | 12 | 12 <sup>1</sup> | 12              | $\begin{array}{c c c c c} 1 & 1 & \end{array}$ | 12             | 11 | $\vert$ 12 | 12 |
|              | $5\overline{)}$ |    |                 |                 |                                                |                |    |            |    |

Таблиця 1. Незгрупований та неранжований варіаційний ряд

Щоб отримати варіаційний ряд артеріального тиску, потрібно дану статистичну сукупність розташувати в порядку збільшення або зменшення значень (табл.2):

 $1 \mid 2 \mid 3 \mid 4 \mid 5 \mid 6 \mid 7 \mid 8 \mid 9 \mid 1$ 0 1 15 1 15 1 15 1 20 1 20 1 20 1 20 1 20 1 20 1 25

Таблиця 2. Ранжований варіаційний ряд

Дані варіаційного ряду називаються **варіантами.** Варіанти становлять собою числове значення ознаки, що вивчається.

Побудова зі статистичної сукупності спостережень варіаційного ряду – це перший крок до осмислення особливостей усієї сукупності. Потім необхідно визначити середній рівень кількісної ознаки, яка вивчається (середній рівень білка крові, середню вагу пацієнтів, середній час настання наркозу і т.п.).

Середній рівень вимірюють за допомогою критеріїв, які називаються середніми величинами. **Середня величина** – це узагальнююча числова характеристика якісно однорідних величин, яка характеризує одним числом усю статистичну сукупність по одній ознаці. Середня величина виражає те загальне, що характерне для ознаки в даній сукупності спостережень.

Найчастіше застосовують три види середніх величини: мода (M<sub>o</sub>), медіана (*Мс*), середньоарифметична величина (*М*).

Для визначення будь-якої середньої величини необхідно використовувати результати індивідуальних спостережень, записавши їх у вигляді варіаційного ряду (табл.2).

**Мода –** значення, яке найчастіше зустрічається в серії спостережень. У нашому прикладі мода  $M<sub>o</sub> = 120$ .

**Медіана** – значення, яке поділяє розподіл на дві рівні частини, центральне або серединне значення серії спостережень, упорядкованих за збільшенням або зменшенням. Якщо у варіаційному ряді 5 значень, тоді його медіана дорівнює третьому члену варіаційного ряду, якщо в ряді парна кількість членів, тоді медіана становить собою середнє арифметичне двох його центральних спостережень, тобто, якщо в ряді 10 спостережень, тоді медіана дорівнює

середньому арифметичному 5 і 6 спостережень. У нашому прикладі *Мс* =  $(120+120)/2 = 120$ .

Зауважимо важливу особливість моди і медіани: на їхні величини не впливають числові значення крайніх варіант.

Середня арифметична величина обчислюється за формулою:

$$
M = \frac{\sum_{i=1}^{n} x_i}{n}
$$

де *xi* – величина в і-том спостереженні,

*n* – число спостережень.

Для нашого випадку:

$$
M = (115 + 115 + 115 + 120 + 120 + 120 + 120 + 120 + 120 + 125)/10 = 119.
$$

Середня арифметична величина має три властивості:

1) займає серединне положення у варіаційному ряді  $M = M_o = M_c$ ;

2) вона є узагальнюючою величиною, по середньому арифметичному не видно випадкових коливань, різниць в індивідуальних даних, воно відображає тільки типове, яке характерне для всієї сукупності;

3) сума відхилень усіх варіант від середнього арифметичного дорівнює нулю  $\sum (x_i - M)$ 1  $\sum_{i=1}^{n}$   $(x_i - M)$  $\sum_{i=1}^{n} (x_i - M) = 0$ . Відхилення варіант від середнього позначається  $d_i = x_i -$ *M*.

Варіаційний ряд складається із варіант і відповідних їм частотам. Із десяти отриманих значень цифра 120 зустрілася 6 разів, 115 – 3 рази, 125 – 1 раз. Частота (*р*) – абсолютна численність окремих варіант у сукупності, яка вказує, скільки разів зустрічається дана варіанта у варіаційному ряді.

Варіаційний ряд може бути простим (*d* =1) або згрупованим скороченим, з частотами появи варіант більше одиниці. Простий ряд застосовується за малої

кількості спостережень (*n*≤30), згрупований – за великої кількості числа спостережень (*n*>30).

Величина однієї й тієї ж ознаки неоднакова у всіх членів сукупності. Наприклад, у групі студентів зріст кожного відрізняється. Саме в цьому проявляється різноманітність параметра, що вивчається. Якщо взяти 3 групи студентів, виміряти їхній зріст і очислити середню арифметичну величину, то для кожної групи студентів отримаємо свою різноманітність ознаки. Статистика дозволяє це охарактеризувати спеціальним критерієм, що визначає рівень різноманітності кожної ознаки в тій або іншій групі.

Найбільш повну характеристику розмаїття ознаки в сукупності дає **середнє квадратичне відхилення,** σ.

Використовують 2 способи обчислення середнього квадратичного відхилення:

$$
\sigma = \sqrt{\sum_{i=1}^{n} d_i^{2} \over n-1} \; ; \; \text{Re } d_i = x_i - M \; (1)
$$

Формула (1) використовується за невеликої кількості спостережень (*n*<30), коли у варіаційному ряді всі частоти *р*=1.

При *р*> 1 використовують формулу 2:

$$
\sigma = \sqrt{\frac{\sum_{i=1}^{n} d_i^2 p}{n-1}}
$$
 (2)

Середнє квадратичне відхилення характеризує ступінь розсіювання варіаційного ряду навколо середньої. Чим менша σ, тім більша типова, точна середня.

 Знаючи σ, можна обчислити коефіцієнт варіації *Сv* (3), необхідний для порівняння ступеня розмаїтості ознак, виражених у різних одиницях вимірювання (сантиметрах, кілограмах та ін.)

$$
C_{v} = \frac{\sigma}{M} 100 \tag{3}
$$

При *Сv*< 10 спостерігається слабка розмаїтість ознаки, при 10%*Сv* 20% середня розмаїтість ознаки, при *Сv*>20% - сильна розмаїтість ознаки.

Помилка репрезентативності *m* є найважливішою статистичною величиною, необхідною для оцінки вірогідності результатів дослідження. Ця помилка виникає в тих випадках, коли потрібно по частині охарактеризувати явище в цілому. Ці помилки неминучі. Генеральна сукупність може бути охарактеризована за вибіркою тільки з деякою похибкою, яка вимірюється помилкою репрезентативності. За величиною помилки репрезентативності визначають, наскільки результати, отримані при вибірковому спостереженні, відрізняються від результатів, що могли бути отримані при проведенні дослідження усіх без винятку елементів генеральної сукупності. Це єдиний вид помилок, що не може бути усунутий без переходу на суцільне вивчення генеральної сукупності. Для того, щоб звести помилки репрезентативності до досить малої величини, у вибірці використовується велика кількість спостережень (*n*).

Кожна середня величина *М* має бути представлена зі своєю середньою помилкою. Середня помилка середньої арифметичної (помилка репрезентативності) обчислюється за формулою (4):

$$
m = \pm \frac{\sigma}{\sqrt{n}} \text{ , } \text{npu } n > 30 \tag{4}
$$

$$
m=\pm\frac{\sigma}{\sqrt{n-1}}\,\, , \,\text{ppn}\,\,n<30
$$

Остаточний результат будь-якого дослідження представляється у вигляді *M±m.* 

# **7.3. Вступ у теорію ймовірностей**

Нехай визначена сукупність вимірювань систолічного тиску в певній групі обстежуваних (табл.1). Що можна сказати про величину АТ в наступному, одинадцятому спостереженні, яке ми не проводили? Повною мірою оцінити цю величину ми не можемо, а можемо лише дати імовірнісну оцінку, тобто передбачити значення з тією або іншою часткою ймовірності.

Будь-яке значення АТ, яке ми виміряли, є випадковою величиною. Якщо є яка-небудь залежність, що описує цю випадкову величину, то прийнято говорити, що випадкова величина характеризується функцією ймовірності. У цьому разі, ґрунтуючись на отриманих результатах, можна прогнозувати ту величину, що буде отримана в наступних вимірюваннях. Така прогнозована величина називається **математичним сподіванням**. Спробуємо визначити величину математичного сподівання для нашого випадку.

Для цього спочатку згрупуємо однакові результати й оцінимо ймовірність їхньої появи в нашому спостереженні (табл.3):

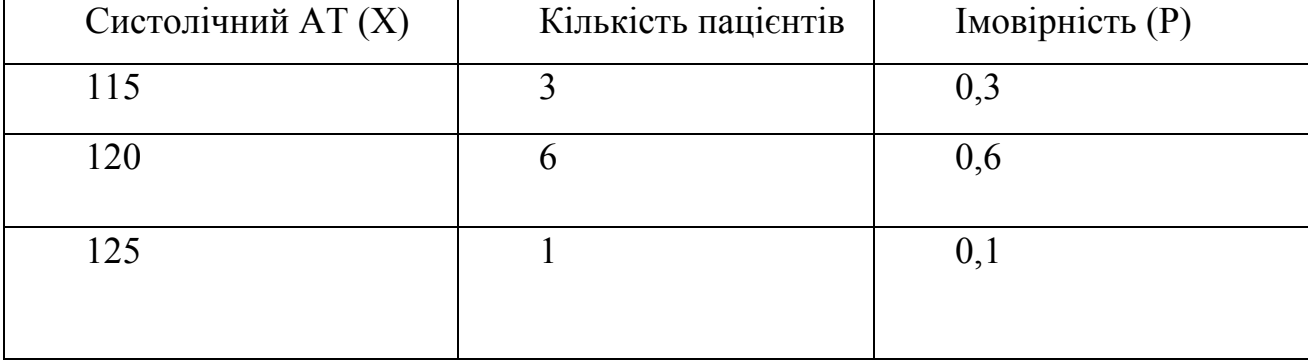

Таблиця 3. Імовірність прояву параметра в сукупності

Оскільки загальне число спостережень склало десять (цифра 10 узята для наочності математичних маніпуляцій), тоді кожна поява того чи іншого pезультату становить собою ймовірність, що дорівнює 0,1. Для трьох появ цієї цифри: 0,1  $*$  3 = 03 і т.п.

Імовірність тієї чи іншої події при числі спостережень *n* оцінюється за

простою формулою. Якщо число, що спостерігається, конкретних подій при числі спостережень *n* дорівнює *m*, то **ймовірність** дорівнює відношенню числа спостережень, у яких була виявлена подія, до загального числа спостережень:

$$
P=\frac{m}{n}
$$

Імовірність можна оцінити в безперервній шкалі від 0 до 1 включно. Подія, що неможлива, має ймовірність 0, а подія, що відбудеться обов'язково, має ймовірність 1.

Дві події називаються **протилежними**, якщо вони не можуть одночасно відбутися чи разом існувати. Дві події називаються **незалежними** в тому разі, якщо наявність чи відсутність однієї не змінює ймовірність появи іншої або якщо поява однієї не впливає на ймовірність появи іншої.

Події називаються **залежними**, якщо ймовірність однієї з них залежить від того, чи відбулася, чи не відбулася інша. В останньому разі вводиться **поняття умовної ймовірності**. Так, імовірність події **В** за умови, що вже настала подія **А**, позначається **P(B/A)**.

Якщо подія складається з появи якої-небудь із групи протилежних подій (подія **А** або подія **В**), то ймовірність такої події становить собою суму ймовірностей подій у даній групі (правило додавання), тобто:

 $P(A \text{ a} 60 B) = P(A) + P(B)$  (1)

Якщо події **A** і **B незалежні**, то ймовірність складної події, яка полягає в тому, що відбулися обидві ці події (подія **А** і **В**), дорівнює добутку ймовірностей цих подій, тобто:

$$
P(A \text{ i } B) = P(A) \cdot P(B) \tag{2}
$$

Якщо події **A** і **B залежні**, то ймовірність складної події, яка полягає в тому, що відбулися обидві ці події (подія **А** і **В**), дорівнює добутку ймовірності однієї з цих подій на умовну ймовірність другої, тобто:

 $P(A \text{ i } B) = P(A) \cdot P(B/A) = P(B) \cdot P(A/B)$  (3)

Нехай ми вивчили 2000 історій хвороби хворих на туберкульоз. У цьому

разі число спостережень N = 2000. Серед переглянутих історій хвороби у 100 пацієнтів було виявлене зниження кількості тромбоцитів (тромбоцитопенія) (n  $= 100$ ). У цьому випадку ймовірність тромбоцитопенії дорівнює:

 $P = n/N = 1$  00/2000 = 1/20 = 0.05.

Очевидно, що будь-який емпіричний досвід дає можливість із тією чи іншою мірою правильності прогнозувати майбутнє. У теорії статистики розуміння феномена прогнозування називається математичним сподіванням.

**Математичне сподівання** *M(X)* - це сума добутків усіх можливих значень величини X, що спостерігається, на ймовірність її появи в даному спостереженні *Р*:

$$
M(X) = x_1 P_1 + x_2 P_2 + \dots + x_n P_n = \sum_{i=1}^n x_i P_i \tag{4}
$$

У розглянутому нами випадку варіаційного ряду систолічного тиску математичне сподівання величини, що спостерігається, складає:

 $M(X) = 120*0.6 + 115*0.3 + 125*0.1 = 72+34.5 + 12.5 = 119.0$ .

Отже, найбільш імовірною (за точного вимірювання) є величина, що складає 119 мм.рт.ст.

## **7.4. Кореляція**

Усі явища в навколишній природі перебувають у певному зв'язку одне з одним. Форми цього зв'язку різні. Розрізняють альтернативний, функціональний, кореляційний зв'язки.

Альтернативний зв'язок характеризує наявність або відсутність якісної ознаки (наприклад, пацієнт захворів - не захворів).

Функціональний і кореляційний належать до кількісних зв'язків між явищами чи процесами. **Функціональним** називають такий зв'язок, при якому деякому значенню однієї з ознак відповідає строго визначене значення

іншої. Для досить простих систем можливе створення математичних моделей функціонального характеру. Такими моделями, наприклад, можуть бути закони фізичних явищ.

Однак у випадках, коли дві і більше величини залежать не тільки одна від одної, але і від низки інших умов, що не піддаються точному обліку, функціональні залежності принципово не застосовуються для опису взаємозв'язку цих величин. У таких випадках описати взаємозв'язок можна лише за допомогою статистичних або імовірнісних закономірностей.

**Кореляція -** один із видів статистичних або імовірнісних закономірностей, що описує взаємозв'язок між двома величинами X і Y, із яких одна (X) залежить не тільки від іншої (Y) , але і від сукупності інших факторів, у результаті чого кожному значенню Х відповідає не одне значення Y, а ряд цих значень. Наприклад, якщо  $X -$ кількість препарату, що вводиться, то його концентрація в крові Y у довільний момент часу статистично залежить від величини Х, тому що визначається не тільки кількістю введеного препарату, але й багатьма іншими факторами (вага хворого, швидкість виведення препарату з організму, кількість інших речовин у крові і т.п.).

Кореляційний зв'язок проявляється лише в масі спостережень, тобто сукупності. Величина кореляційного взаємозв'язку визначається коефіцієнтом кореляції *r.* Він може приймати значення від -1 до +1, тобто мати від'ємне і позитивне значення. У цих випадках говорять про від'ємний чи позитивний кореляційний взаємозв'язок. Величина коефіцієнта характеризує силу кореляційного взаємного зв'язку. Чим ближче модуль *r* до одиниці, тим сильніший, глибший кореляційний взаємний зв'язок між двома варіаційними рядами. Модульне значення *r:* 

1) якщо  $0 < r \leq |0,3|$  - зв'язок слабкий;

2) якщо  $|0,3| < r \leq |0,5|$  - зв'язок помірний;

3) якщо  $|0,5| < r \leq |0,7|$  - зв'язок значний;

4) якщо  $|0,7| < r \leq |0,9|$  - зв'язок сильний;

5) якщо  $|0,9| \le r \le |1|$  - зв'язок дуже сильний.

Позитивний кореляційний взаємний зв'язок (*r*>0) між двома варіаційними рядами X і Y свідчить про те, що величина X прямо залежить від величини Y. Необхідно пам'ятати, що в цьому разі мова принципово не йде про функціональний взаємний зв'язок. Наприклад, між двома варіаційними рядами, в яких представлені концентрація цукру в крові і тривалість захворювання на цукровий діабет, у деяких хворих виявлений коефіцієнт кореляції *r*=0,9. Величина виявленого коефіцієнта позитивна, тобто ці параметри прямо взаємно пов'язані між собою. Отже, чим вища концентрація цукру, тим більшу тривалість хвороби необхідно припускати в цього пацієнта. Зазначимо, що у цього правила можуть бути винятки. Справді, за концентрацією цукру в крові принципово не можна з точністю до місяця або дня обчислити тривалість хвороби. Однак коефіцієнт кореляції дає більш важливі знання: існують механізми, що пов'язують досліджувані параметри цілком визначеним, передбачуваним способом.

Наведемо інший приклад: два варіаційні ряди, що описують загальну тривалість днів, у які людина хворіла на ГРВІ протягом року, і загальну тривалість часу, що була витрачена на процедури для загартування організму. Коефіцієнт кореляції в цьому разі складає *r =* -0,6, тобто має від'ємне значення. Така величина свідчить про наявність механізмів зворотного зв'язку між явищами, що спостерігаються: менша тривалість процедур для загартування організму зазвичай супроводжується збільшенням тривалості періодів хвороби і навпаки.

Коефіцієнти кореляції мають велике значення в медицині. Вони застосовуються для виявлення різноманітних зв'язків між явищами і процесами, необхідними для оцінки фізичного стану індивідуума і колективу, для визначення дії на окремі групи населення як сприятливих, так і несприятливих факторів навколишнього середовища.

Алгоритм знаходження коефіцієнта кореляції такий.

Нехай необхідно встановити зв'язок між двома величинами X і Y. Визначимо наявність зв'язку, його глибину і достовірність.
1.Обчислюємо середнє арифметичне значення двох ознак:

$$
\frac{\sum_{i=1}^{n} X_i}{n}; \quad \frac{\sum_{i=1}^{n} Y_i}{n}.
$$

2. Обчислюємо відхилення кожного значення х від  $\overline{X}$ :

$$
\Delta x_1 = x_1 - \overline{X}
$$
  
\n
$$
\Delta x_2 = x_2 - \overline{X}
$$
  
\n
$$
\Delta x_3 = x_3 - \overline{X}
$$
  
\n
$$
\dots
$$
  
\n
$$
\Delta x_n = x_n - \overline{X}.
$$
  
\n
$$
\Delta x_n = x_n - \overline{X}.
$$
  
\n
$$
\Delta y_n = y_1 - \overline{Y}
$$
  
\n
$$
\Delta y_2 = y_2 - \overline{Y}
$$
  
\n
$$
\Delta y_n = y_n - \overline{Y}.
$$

3. Обчислюємо суму добутку відхилень:  $S_1 = \sum \Delta x_i \Delta y$ i n  $\sum_{i=1}^{\Delta X_i \Delta y_i}$  $\sum$ 1 .

4. Обчислюємо максимальну суму:  $S_i = \sqrt{\sum_i (\Delta x_i)^2}$ i n y i n  $1 - \sqrt{\sum (\Delta \lambda_i)}$   $\sum (\Delta y_i)$ 2  $\sum (1, 2)$  $\overline{i}$  1  $\overline{i}$  1  $=$   $\sum (\Delta x_i)^2$ .  $\equiv$ 1  $\equiv$  $\sum (\Delta x_i)^2 \cdot \sum (\Delta y_i)^2$ .

5. Визначаемо коефијіент кореляції: 
$$
R = \frac{S_1}{S_2} = \frac{\sum_{i=1}^{n} \Delta x_i \Delta y_i}{\sqrt{\sum_{i=1}^{n} (\Delta x_i)^2 \cdot \sum_{i=1}^{n} (\Delta y_i)^2}}.
$$

6. Глибина кореляційного зв'язку визначається за такими критеріями: якщо  $0 < R < 0.3$ , зв'язок слабкий; якщо 0,3 < R < 0,5, зв'язок помірний; якщо 0,5 < R < 0,7, зв'язок значний; якщо 0,7 < R < 0,9, зв'язок сильний; якщо  $0.9 < R < 1$ , зв'язок дуже сильний.

7. Обчислюємо середню похибку коефіцієнта кореляції: m R n  $k = \sqrt{\frac{1 - \mu}{\sigma}}$  $\overline{a}$ 1 2 2 .

8. Визначаємо критерії достовірності коефіцієнта кореляції: t R  $R_{\rm R} = \frac{R}{m_{\rm k}}$ . k

9. За таблицею 1, для числа ступенів вільності k = 2n–2 визначаємо стандартні значення коефіцієнта Ст'юдента, що відповідає трьом значенням достовірності: 95, 99, 99,9%.

10. Порівнюємо критерій достовірності коефіцієнта кореляції зі стандартними значеннями критеріїв Ст'юдента і діходимо висновку про достовірність коефіцієнта кореляції.

#### **7.5.Обчислення статистичних параметрів за допомогою комп'ютера**

Для обчислення статистичних функцій широко застосовуються персональні комп'ютери. Є спеціалізовані статистичні пакети, найбільш відомий із них - STATISTICA 6.0 for Windows, що має зручний інтерфейс, потужні можливості для роботи з даними, графічне зображення даних, велику кількість методів і процедур статистичного аналізу. Крім спеціалізованих статистичних пакетів будь-яка електронна таблиця має вбудовані статистичні функції для виконання статистичного аналізу й обробки даних.

Для обчислення статистичних функцій за допомогою електронних таблиць EXCEL із пакету Microsoft Office застосовують:

1) пункт меню **"Bставка/Функция"** або кнопка **"Мастер функций"**, розташована на панелі інструментів;

2) на першому кроці в діалоговому вікні вибрати категорію функцій – *статистичні*; у полі списку *функції* з'явиться список тільки статистичних функцій, з яких потрібно вибрати необхідну. Наприклад, для обчислення середнього арифметичного використовується функція **"СРЗНАЧ"**; моди – **"МОДА"**; медіани - **"МЕДИАНА"**; коефіцієнта кореляції – **"КОРРЕЛ"** і т.д., потім натиснути на кнопку **"ДАЛЕЕ"**.

3) на другому кроці майстра функцій необхідно ввести аргументи для обчислення обраної функції у вигляді діапазону чарунок електронної таблиці, в яких зберігаються потрібні дані;

4) завершити виконання статистичного розрахунку натисканням на кнопку ОК.

Якщо дії виконані правильно, то в чарунці, в якій знаходиться курсор, з'явиться результат. Якщо програма видає повідомлення про помилку, слід повторити кроки 1 - 4.

#### **Питання для самоконтролю**

1. Назвіть медико-біологічні параметри.

2. Поясніть поняття: генеральна сукупність, вибіркова сукупність, варіаційний ряд і його характеристики.

3. Назвіть типи розподілів ознаки у рядах.

4. Поясніть частоту і ймовірність спостереження ознаки.

5. Дайте визначення математичного сподівання, середніх величин, помилки величин.

6. Поясніть поняття: кореляційний взаємозв'язок, коефіцієнт кореляції.

## **8.Технологія баз даних**

Будь-який медико-біологічний об'єкт характеризується набором параметрів. Як кібернетична система медико-біологічний об'єкт не статичний у часі. Взаємодія з навколишнім середовищем і адаптивні реакції приводять до взаємозалежної динаміки параметрів системи, яку можна розглядати в даному контексті як атрибут життя.

Уявлення про досліджувану медико-біологічну систему тим повніше, чим ширший спектр параметрів і більш точну їхню динаміку ми знаємо. Будь-яка інформація, що характеризує стан (або динаміку станів) певної медикобіологічної системи, називається медико-біологічною інформацією.

Збір (одержання) медико-біологічної інформації вимагає спеціальних методик. У рамках медицини ці методики називаються методами дослідження людського організму. Серед них найважливіші такі:

1) анамнестичні (ретроспективні);

2) вербальні (словесні);

3) лабораторні (біохімічні, цитологічні і т.д.);

4) фізикальні (перкусія, пальпація, аускультація і т.д.);

5) клініко-інструментальні (ЕКГ, ФКГ, УЗД і т.д.).

Вивчення динаміки показників можливе лише в тому разі, коли поточні параметри порівнюються зі значеннями, що вже мали місце в минулому. Для забезпечення такого порівняння потрібне збереження медико-биіологічної інформації. Традиційним способом такого збереження служать записи в історії хвороби (для одного пацієнта) і статистичні звіти (для групи пацієнтів). З упровадженням електронних технологій ці способи збереглися, розширивши свої функціональні можливості. Інструментом, що дозволяє створювати, зберігати і здійснювати зручний пошук інформації, є база даних.

**База даних** - це набір зв'язаної між собою інформації про певний об'єкт, який організований за певними правилами і забезпечує пошук потрібної інформації, що дозволяє на цій основі робити висновки і приймати рішення. Будь-який набір інформації, що служить даній меті, може розглядатися як база даних, навіть якщо інформація і не зберігається в комп'ютері. Прикладом бази даних може бути сукупність лабораторних показників групи пацієнтів, які лікувалася у клініці за певний час.

#### **8.1.Системи управління базами даних**

Прикладна програма, що перетворює дані в базу даних, забезпечує пошук даних, видалення, вставку, називається **системою управління базою** **даних (СУБД)**. Такі програми створюють базу даних і виводять дані на принтер чи монітор.

Системи управління базою даних дозволяють вирішувати цілий комплекс завдань, серед яких найважливіші такі:

1) збереження інформації;

2) швидкий пошук інформації за ознаками;

3) систематизація інформації;

4) обробка інформації;

5) синтез нової інформації на підставі інформації бази.

Для персональних комп'ютерів є три види СУБД:

1) реляційні бази;

2) нереляційні бази,

3) текстові бази даних.

Найпоширеніші реляційні СУБД. Реляційна модель - це найпростіша і найбільш звична форма представлення даних у вигляді таблиці. У теорії множин таблиці відповідає термін "відношення" (relation), що і дав назву моделі. Для неї існує розвинутий математичний апарат – реляційне числення і реляційна алгебра, визначені добре відомі теоретико-множинні операції: об'єднання, віднімання, перетинання й ін. Переважна більшість наукових досліджень у галузі баз даних проводиться в цьому напрямку.

Структурно така таблиця має довільну розмірність і складається зі стовпців і рядків, де рядки відносяться до одного з об'єктів бази, а стовпці сукупність параметрів, що характеризують собою ці об'єкти. Реальні електронні бази даних, спираючись у структурному відношенні на табличний принцип, бувають не тільки двомірними, але і багатомірними, що складаються з деякого набору таблиць, між якими існують визначені відносини (одні з них є головними, інші - підлеглими).

Інформація в базі даних упорядкована по записах і полях. Запис зв'язується з реально наявним об'єктом даних. Це може бути якась інформація про пацієнта, наприклад, результат аналізу крові; про клієнта банку (рахунок),

товар, подію і т.д. Запис - це головний уміст бази даних. Окремий самостійний елемент запису називається полем. **Поле** - це характеристика об'єкта, представленого записом. Кожне поле має своє ім'я, тип, довжину. **Тип поля** – це властивість даних у полі: він може бути символьним, числовим чи датою. Для числового поля вказується точність (число дробових позицій).

Група реляційних СУБД представлена дуже широко. Це, наприклад, такі системи як Paradox, Rbase, Clarion, dBase, Clipper, FoxPro і ін. Крім реляційних є системи, в яких дані представляються в структурах, що відрізняються від таблиць. Такі системи називаються нереляційними СУБД. Для роботи з такими структурами застосовуються інші операції. Наприклад, в ієрархічній системі дані представлені користувачеві у формі набору деревоподібних структур (ієрархій), а серед операцій роботи з ієрархічними структурами є операції переміщення по ієрархічних структурах шляхом униз і вгору по "деревах".

У медичних звітах, дослідженнях, лабораторних аналізах і т.д. часто застосовуються і текстові бази даних. У таких програмах поєднуються можливості бази даних і редактора тексту.

Створення СУБД - непросте завдання, що вимагає спеціальної кваліфікації і навичок роботи. Разом з тим є низка додатків, що дозволяють створювати бази даних неспеціалістам. До таких програм належать бази даних MS Access під Windows. Зручний користувальницький інтерфейс спрощує завдання створення бази даних і роботу з нею.

# **8.2.Робота з базою даних у середовищі MS Access**

Розрізняють такі етапи роботи з базами даних:

1) створення бази даних;

- 2) введення інформації в базу;
- 3) пошук інформації в базі даних (формування запитів);
- 4) генерація звітів.

Є чотири режиму роботи з базою даних:

- 1) режим форми;
- 2) режим таблиці;
- 3) режим запитів;
- 4) режим звітів.

**Режим форми** призначений для створення структури БД, зміни структури БД за необхідності (додавання нових полів чи видалення непотрібних, зміна довжини поля), роботи з одним конкретним записом (уведення нового запису чи коректування наявної інформації, видалення інформації, переміщення по записах БД, друк на принтері). Структурою вважають інформацію про найменування полів, що складають БД, довжину відповідного поля і тип інформації, що буде зберігатися у відповідному полі. Поля можуть містити текст, числа чи мати формули. Кожен запис бази даних містить той самий набір полів. База даних може містити до 32 000 записів; кожен запис може містити до 256 полів.

У режимі форми користувач працює одночасно з одним записом, для зображення якого використовується розроблена ним форма, наприклад, бланк аналізу крові пацієнта.

**Режим таблиці** дозволяє виконувати функції, аналогічні режиму форми з тією різницею, що робота в цьому режимі виконується одночасно з декількома записами, представленими у вигляді таблиці, де стовпці таблиці становлять собою поля БД, а рядки - запис.

**Режим запиту** використовується для зручного пошуку інформації в БД за заданими умовами. В одному запиті можна використовувати до 3-х різних умов, що підключаються одна до одної через логічні зв'язування "І" (кон'юнкція), "ЧИ" (диз'юнкція).

**Режим генерації звіту** використовується для створення потрібної форми звіту за відібраними записами і виконання деяких статистичних обчислень за знайденою інформацією.

### **8.3.Панель інструментів бази даних**

Панель інструментів бази даних має кнопки, які можна натискати за допомогою миші. Натискання цих кнопок викликає виконання найбільш часто використовуваних операцій, зокрема деяких команд форматування, переключення між режимами бази даних, друк документа і перегляд підготовленого до друку документа на екрані. За замовчуванням при створенні нової бази даних панель інструментів зображується на екрані. Якщо ви натиснете кнопку на панелі інструментів, то зображення кнопки зміниться відповідно до виконаної дії. Можна переходити з одного режиму роботи в інший, натискаючи на кнопку в панелі інструментів, що відповідає необхідному режиму.

## **8.4.Створення бази даних (створення структури БД)**

1.Запустити програму MS Access.

2.У вікні діалогу **"Начало"** натисніть кнопку **"База данных"** чи виберіть в меню **"Файл Создать новый"**, а потім натисніть кнопку **"База данных"**. На екрані з'явиться порожній бланк у режимі форми.

### **Для створення поля:**

1.Встановіть курсор миші в те місце, де має починатися поле, і натисніть кнопку миші.

2.Введіть ім'я поля (не більше 15 символів), а потім двокрапку. Двокрапка вказує, що вводиться ім'я поля, а не підпис. Ім'я поля не може починатися з однієї чи двох лапок чи апострофа.

3. Натисніть ENTER. На екрані з'явиться вікно діалогу **"Размер поля"**. Прийміть стандартні ширину і висоту поля чи змініть запропоновані значення.

4. Натисніть кнопку "ОК".

Програма створить поле вказаної ширини і висоти і розмістить його праворуч від імені поля. Це поле буде зображуватися для кожного запису.

Для того, щоб змінити положення поля чи підпису вкажіть, на поле (чи підпис), положення якого потрібно змінити, а потім перемістіть його за допомогою миші на потрібне місце.

# **Після створення структури БД слід зберегти її диску в файлі.**

1. У меню команд вибрати **"Файл Сохранить"**.

2. У вікні, яке з'явилося, виберіть папку **"Мои документы"** для запису інформації: у поле вводу **"имя файла"** напишіть ім'я файла (своє прізвище).

3. Натисніть кнопку "ОК".

У разі успішного виконання команди ім'я створеного файла з'явиться у заголовку вікна.

Інформацію в базу даних можна вводити як у режимі форми, так і в режимі таблиці.

## **У режимі форми:**

1. Виділіть поле, в яке потрібно ввести інформацію.

2. Уведіть потрібне значення: текст, число, дату, формулу.

3.Натисніть ENTER.

Якщо запис заповнений цілком, то при натисканні клавіші ENTER у вікні з'явиться новий порожній запис із черговим порядковим номером.

Для того, щоб переключитися в режим таблиці, натисніть кнопку **"Таблиця"** на панелі інструментів. Користувач вводить інформацію в таблицю, що становить собою сітку стовпців і рядків, схожу на електронну таблицю. Кожен рядок є записом, а кожен стовпчик - полем.

Якщо число не вмішується в поле бази даних, оскільки воно занадто велике, то програма зобразить його як "####". Для того, щоб побачити число чи дату, необхідно збільшити ширину поля.

## **Для того, щоб змінити розмір поля:**

1. Укажіть на праву межу імені поля, розмір якого потрібно змінити.

2. Форма курсора миші зміниться. Переміщайте межу за допомогою миші доти пор, доки не буде встановлений потрібний розмір поля.

Для того, щоб **додати запис** у режимі таблиці: виділіть запис, перед яким

потрібно вставити новий запис, потім виберіть у меню **"Поместить Запись/поле".** При додаванні нового запису запис, що знаходяться під ним, опускаються вниз. Крім того, відбувається перенумерація записів.

Для того, щоб **видалити запис** у режимі таблиці, виділіть запис, який потрібно видалити, а потім виберіть у меню **"ПоместитьУдалить Запись/поле"**. Після видалення запису записи, що знаходилися під ним, підіймаються вгору. Крім того, відбувається перенумерація записів.

**Введення, видалення інформації в базі даних.** Є два способи видалення інформації з бази даних: видалення й очищення.

При видаленні цілком видаляється поле чи запис. При очищенні видаляється вміст поля, але зберігається його форматування. Нова інформація, введена в це поле, буде зображуватися в тім же форматі, що й інші значення в цьому полі. Для того, щоб видалити поле в режимі форми:

1. Виділить ім'я поля, яке потрібно видалити.

2. Виберіть у меню **"ПоместитьУдалить выделенные объекты"**. На екрані з'явиться повідомлення **"ОК для удаления выделенных объектов ?"**.

3. Для того, щоб видалити ім'я поля і всього значення поля, натисніть кнопку **"ОК"**.

Для того, щоб видалити запис у режимі форми:

1. Перейдіть до запису, який потрібно видалити.

2. Виберіть у меню **"Поместить Удалить запись"**.

**3ахист бази даних.** Користувач може заборонити використання своєї бази даних. Захист бази даних блокує всі поля в базі даних після включення прапорця **"Защита данных"** у вікні діалогу **"Защита"**. Якщо поле заблоковане і прапорець **"Защита данных"** включений, то програма не дозволить змінити оформлення чи зміст поля, чи розблокувати його. У режимі форми включення прапірця **"Защита формы"** забороняє зміну форми бази данних. Якщо прапорець **"Защита формы"** включений, то можна змінювати значення полів (якщо відключений прапорець **"Защита данных"**), але не можна змінити положення, імена і розміри полів чи підпису у формі.

Для того, щоб заблокувати виділене поле, включіть прапорець **"Блокировка"**, натисніть кнопку **"ОК"**. Для того, щоб установити чи зняти захист, виберіть у меню **"ФорматЗащита"** (зняти захист, відключити прапорець **"Защита данных"**; установити захист – включити флажок **"Защита данных"**), натисніть кнопку **"ОК"**.

**Зміна оформлення бази даних.** Для всіх значень використовується загальне вирівнювання: текст зліва, числа і дати - справа. За бажання користувач може змінити вирівнювання окремих значень. Набір можливих способів вирівнювання залежить від поточного режиму бази даних; можна використовувати шрифти різних типів, розмірів і нахилів. Наприклад, для виділення важливої інформації (заголовків, підсумкових сум і т.п.) - великий шрифт чи напівжирне нахилів, а для вміщення великого обсягу інформації у формі - використовувати дрібніший шрифт.

У режимі таблиці можна показувати або видаляти лінії сітки між полями і записами. Крім того, лінії сітки можна надрукувати. Щоб показати чи видалити лінії сітки, виберіть у меню **"ВидСетка"**.

**Числові формати.** Для того щоб, змінити спосіб зображення чисел у полі бази даних, слід змінити числовий формат для цього поля до або після його заповнення. За замовчуванням зображуються числа в загальному форматі. Можна використовувати такі числові формати: фіксований, грошовий, європейський, процентний, експонентний, із нулями на початку, дробовий, дати, часу, текстовий і логічний.

**Сортування бази даних.** При виконанні сортування змінюється порядок записів у базі даних. Таким чином можна впорядкувати адреси по поштовому індексі, список пацієнтів за алфавітом і т.п. Access може сортувати записи за зростанням чи убуванням. Access дозволяє сортувати базу даних одразу за трьома полями. Визначаючи поля для сортування, першим слід указувати найбільш значиме поле. Сортування виконується в пункті меню **"СервисСортировка записей"**, у діалоговому вікні, що з'явилося, потрібно вибрати поле для сортування і порядок сортування (за убуванням чи

зростанням). Якщо потрібно сортувати записи по декількох полях, указується друге поле для сортування і т.д.

**Пошук інформації в базі даних.** Access дозволяє швидко виконати пошук інформації в базі даних. При цьому можна вказувати, інформацію потрібно шукати у всій базі даних чи тільки у виділених полях. Access виконає пошук значень, які точно збігаються зі значенням, зазначеним користувачем.

Для того, щоб знайти вказану інформацію**:** 

1. У режимі таблиці виділить одне або декілька полів, у яких потрібно виконати пошук. Нічого не потрібно виділяти, якщо поточним є режим форми. Для того, щоб у режимі таблиці виконати пошук по всій базі даних, виділіть одне значення поля.

2. Виберіть у меню **"ПравкаНайти"**.

3. У рядок **"Образец"** уведіть шукану інформацію. Для того, щоб перейти до наступного значення поля, яке містить шукану інформацію, виберіть параметр **"Следующую"**. Для того, щоб обробити всі записи і показати всі знайдені записи, виберіть параметр **"Все записи"**.

4. Натисніть кнопку **"ОК"**.

Якщо поточним є режим таблиці і пошук завершився успішно, то Access покаже всі знайдені записи (якщо обраний параметр **"Все записи"**). Якщо поточним є режим форми і пошук завершився успішно, то Access покаже тільки перший знайдений запис. Для того, щоб перейти до наступного знайденого запису (якщо вона існує), натисніть F7.

Для того, щоб знову показати всі записи, виберіть у меню **"Вид Показать все записи"**.

Користувач може виконати **"Запрос по базе данных"**, тобто знайти у ній записи, значення тих полів, які відповідають зазначеним умовам. Наприклад, можна найти всі записи, які містять указаний поштовий індекс або одержати список товарів, придбаних до вказаної дати. Access показує тільки ті записи, що відповідають заданим умовам, інші записи не показує. Потім відібрані записи можна редагувати, сортувати чи включати у звіт.

Критерії відбору записів у вигляді запиту вводяться у вікно діалогу **"Новый запрос"**. Користувач може вказати поля, у яких слід виконати пошук, і умови, яким мають відповідати знайдені записи. Access автоматично зберігає кожен створюваний користувачем запит для повторного використання або зміни. При виконанні запиту обробляються всі записи бази даних, зокрема невидимі.

Для створення і виконання запиту:

1. Выберіть у меню **"СервисНовый запрос"**.

2. Виберіть потрібні параметри:

а) задайте ім'я даного запиту;

б) виберіть поле, в якому потрібно задати критерій відбору;

в) виберіть критерії порівняння: **"равно"**, **"меньше чем"**, **"больше чем"**, **"не равно"**, **"меньше или равно"**, **"больше или равно"** або **"содержит"**;

г) зразок: уведіть текст чи число, з яким слід порівняти значення вказаного поля.

3.По закінченні натисніть кнопку **"Запуск"**.

Access видасть і виконає запит на підставі зазначених критеріїв відбору. Для перегляду результатів виконання запиту переключитись у режим таблиці.

БД Access дозволяє створювати 8 запитів. Якщо ця кількість запитів уже використана, потрібно видалити наявні запити і тільки після цього почати формування нових запитів. Для того, щоб видалити запит:

1. Виберіть у меню **"СервисУдалить"**.

2. Виберіть запит, який потрібно видалити, і натисніть кнопку **"Удалить"**.

3. Натисніть кнопку **"ОК"**.

**Генерація звітів.** Звіти по базах даних виконують добір, групування й обчислення інформації, яку потрібно надрукувати. Розробляючи звіт, можна:

1. Додати заголовки, підзаголовки і будь-яку іншу текстову інформацію.

2. Указати, які поля потрібно друкувати в якому місці звіту.

3. Сортувати і групувати значення полів.

4. Виконати різні обчислення над значеннями полів: визначити кількість, обчислити суму або середнє і т.п.

5. Відобразити записи для друку і перегляду.

Після цього Access автоматично перемикається в режим опису звіту. Опис звіту схожий на таблицю: інформація в ньому також упорядкована по рядках і стовпцях. У більшості випадків опису звіту, автоматично створеного Access, цілком достатньо для задоволення потреб звичайного користувача. Проте користувач може ввести зміни в опис звіту.

Для того, щоб **створити звіт:**

1. Створіть, відкрийте чи перейдіть у базу даних, по якій потрібно створити звіт.

2. Виберіть у меню **"Сервис Новый отчет"**. На екрані з'явиться вікно діалогу для відбору полів, які потрібно включити в звіт.

3. За бажанням введіть заголовок звіту в рядок уведення **"Заголовок"**. Він буде надрукований угорі першої сторінки звіту.

4. Зі списку імен полів виберіть поле, яке потрібно включити у звіт.

5. Натисніть кнопку **"Добавить"** або, якщо потрібно добавити у звіт відразу всі поля, натисніть кнопку **"Добавить все"**. Імена полів, що включені у звіт, відображаються в списку **"Поля отчета"**.

6. Для кожного поля, яке потрібно включити у звіт, повторіть кроки 4 і 5. Поля розташовуються в звіті ліворуч - праворуч у порядку вибору.

7. Після того, як у звіт будуть додані всі потрібні поля, натисніть кнопку **"ОК"**.

Після на екрані з'явиться вікно діалогу **"Статистические фукци отчета"** для розміщення групових полів у звіті, якщо у звіті не потрібно розміщувати групові поля, то натисніть кнопку **"ОК"** і Access автоматично створить опис звіту на підставі переданої інформації. Групові поля у звіті дозволяють виконати статистичний аналіз інформації, що міститься в базі даних.

Щоб переключитися із режиму опису звітів у режим форми або таблиці, натисніть кнопку **"Форма"** або **"Таблица"** на панелі інструментів.

Для того, щоб побачити, як буде виглядати надрукований звіт, виберіть у меню **"Файл Предварительный просмотр"** або натисніть кнопку **"Просмотр печати"** на панелі інструментів.

**Видалення звіту.** Після того як звіт перестане бути потрібним, видаліть його. Наприклад, оскільки для однієї бази даних не можна створювати більше 8 звітів, вам потрібно буде видалити наявний звіт, щоб одержати можливість створити новий звіт.

## **Для видалення звіту:**

1.Виберіть із меню **"СервисУдалить отчет"**. На екрані з'явиться перелік наявних звітів.

- 2. Зі списку виберіть звіт, який потрібно видалити.
- 3. Натисніть кнопку **"Удалить"**.
- 4. Для видалення інших звітів повторіть кроки 2 і 3.

5. Натисніть кнопку **"ОК"**.

**Копіювання звіту.** Замість того, щоб створювати кожен звіт заново, можна скопіювати наявний звіт, привласнивши йому нове ім'я, а потім внести в отриману копію зміни.

### **Для копіювання звіту:**

- 1. Виберіть у меню **"СервисКопировать отчет"**. На екрані з'явиться список наявних звітів.
- 2. Зі списку виберіть звіт, який потрібно скопіювати.
- 3. У рядок вводу **"Имя"** введіть ім'я копії.
- 4. Натисніть кнопку **"Копировать"**.

Access скопіює звіт, присвоїть йому зазначене ім'я і включить це ім'я в список наявних звітів. Цей список з'являється на екрані при виборі команди із меню **"ВидОтчет"**.

Для копіювання інших звітів повторить кроки з 2 по 4. Далі натисніть кнопку **"ОК"**.

**Друкування.** Перед друкуванням необхідно зробити установку розмірів сторінки, полів і орієнтації. Це визначить, як Access буде друкувати документ.

Користувач може змінювати розміри сторінки й орієнтацію документа на сторінці: надрукувати його горизонтально або вертикально. За допомогою полів можна поліпшити вигляд документа. Використовуйте для цього в меню

## **"Файл Параметры страницы"**.

Є кілька способів друкування інформації з бази даних.

У режимі форми можна надрукувати форму в тому вигляді, в якому вона зображується на екрані. При цьому можна надрукувати окремі записи чи всі записи, вказати, скільки записів слід друкувати на одній сторінці: один чи багато, а також надрукувати порожню форму, що містить тільки імена полів і підпис і не містить значення полів.

У режимі таблиці можна надрукувати базу даних у вигляді сітки рядків і стовпців (як на екрані). При цьому можна надрукувати тільки значення полів чи додати до них імена полів і номери записів.

У режимі опису звіту можна надрукувати вміст записів, а також додати заголовки, підписи і групові поля.

**Для друкування бази даних** у режимі форми чи режимі таблиці:

- 1. Виберіть у меню **"Файл Печать"**.
- 2. Виберіть потрібні параметри.

3. Натисніть кнопку **"ОК"**.

Для того щоб, переглянути підготовлений до друку документ на екрані, натисніть кнопку **"Просмотр"** на панелі інструментів. На екрані з'явиться вікно попереднього перегляду. Щоб повернутися в документ, натисніть кнопку **"Отмена"**.

#### **Питання для самоконтролю**

- 1. Які методики дослідження людського організму ви знаєте?
- 2. Дайте визначення бази даних.
- 3. Дайте визначення системи управління базами даних (СУБД).
- 4. Розкажіть про види СУБД.
- 5. Розкажіть про структурну організацію баз даних, рядка, стовпчика,

розмірність баз даних, типи полів.

- 6. Поясніть основні функції систем управління базами даних.
- 7. Наведіть приклади основних напрямків застосування СУБД у медицині.
- 8. Розкажіть про роботу з базою даних MS Access:
- 1) призначення режимів: **"Форма"**, **"Таблица"**, **"Запрос"**, **"Отчет"**;
- 2) поля і записи;
- 3) введення, видалення й очищення інформації;
- 4) захист форми і захист даних;
- 5) сортування у БД;
- 6) пошук інформації у БД **"Найти"** і **"Запрос"**;
- 7) генерація звіту;
- 8) статистичні функції звіту.

# **Практичні навички**

- 1.У середовищі Ms Access уміти створити базу даних за заданим узірцем.
- 2.Уміти ввести інформацію в базу даних.
- 3. Уміти здійснювати пошук даних за заданою умовою.
- 4.Уміти генерувати звіт і включати в нього статистичні функції.

# **9. Стандартизована історія хвороби пацієнта**

Лікарі - основні постачальники інформації для систем медичної документації. Кожному лікареві потрібна інформація про колишню й нинішню симптоматику у хворого для правильного оцінювання його стану і приймання рішення про найефективніший спосіб лікування. Медична документація хворого має містити інформацію, необхідну для досягнення всіх цілей, тобто для обміну досвідом між персоналом охорони здоров'я, який бере участь у лікуванні хворого, і як джерело даних для адміністративного апарату. Отже, всі лікарні, клініки, амбулаторії й інші установи охорони здоров'я повинні вести відповідну медичну документацію про всіх хворих: госпіталізованих чи амбулаторних.

Надзвичайно важливо, щоб хворий одержав правильне лікування, здійснюване відповідним медичним персоналом. Для полегшення цього завдання дані про кожного хворого мають містити:

# **ПАСПОРТНІ ДАНІ:**

- реєстраційний № документа;

- прізвище;
- ім'я;
- по батькові;
- стать;
- дата народження;
- домашня адреса.

# **ДАНІ ПРО СТАН ХВОРОГО:**

- дата надходження;

- діагноз при надходженні;

- скарги хворого;

- результати обстеження (ЕKГ, R-грама, лабораторні аналізи і т.д.);

- остаточний діагноз;

- проведене лікування;

- результат лікування;

- дата виписки;

- тривалість госпіталізації.

Для полегшення роботи лікаря доцільно використовувати можливості комп'ютера для автоматизації введення і збереження такої інформації. Розглянемо приклад створення форми картки для ведення стандартизованої історії хвороби.

# **МЕДИЧНА КАРТА № 1**

## СТАЦІОНАРНОГО ХВОРОГО

Дата і час надходження: 15.09.05 р. Дата і час виписки: 25.09.05 р.

Відділення: терапевтичне, палата №5 Прізвище: ПЕТРЕНКО Ім'я: МИКОЛА По батькові: СТЕПАНОВИЧ Вік: 50 Постійне місце проживання: м.Полтава, вул. Леніна 5, кв.25 Місце роботи, професія: бухгалтер, приватне підприємство Ким направлений хворий: поліклініка №2 Діагноз при надходженні: пневмонія

Скарги хворого й анамнез: підвищення температури, болі в грудях, кашель

Результати обстеження: Флюорограма №23 15.09.05 р.

Аналіз крові : 15.09.05 р. (ШОЕ-12; L-5; Н-120)

 $AT \cdot 120/70$ 

Остаточний діагноз: пневмонія

Лікування:

Результат лікування: виписаний після одужання

Дата виписки: 25.09.05 р.

Тривалість перебування в стаціонарі: 10 днів

Лікуючий лікар: Васильєв О.І.

Зав. відділення: Терещенко А.Б.

Після створення форми карти інформація вноситься в базу даних у вигляді записів по кожному пацієнту. Потім можна здійснювати пошук інформації і статистичну обробку.

#### **Питання для самоконтролю**

- 1. Розкажіть про призначення стандартизованої історії хвороби.
- 2. Розкажіть про основні стандартні пункти, що входять у стандартизовану історію хвороби.

#### **Практичне завдання**

1. У режимі форми створити БД із такою структурою:

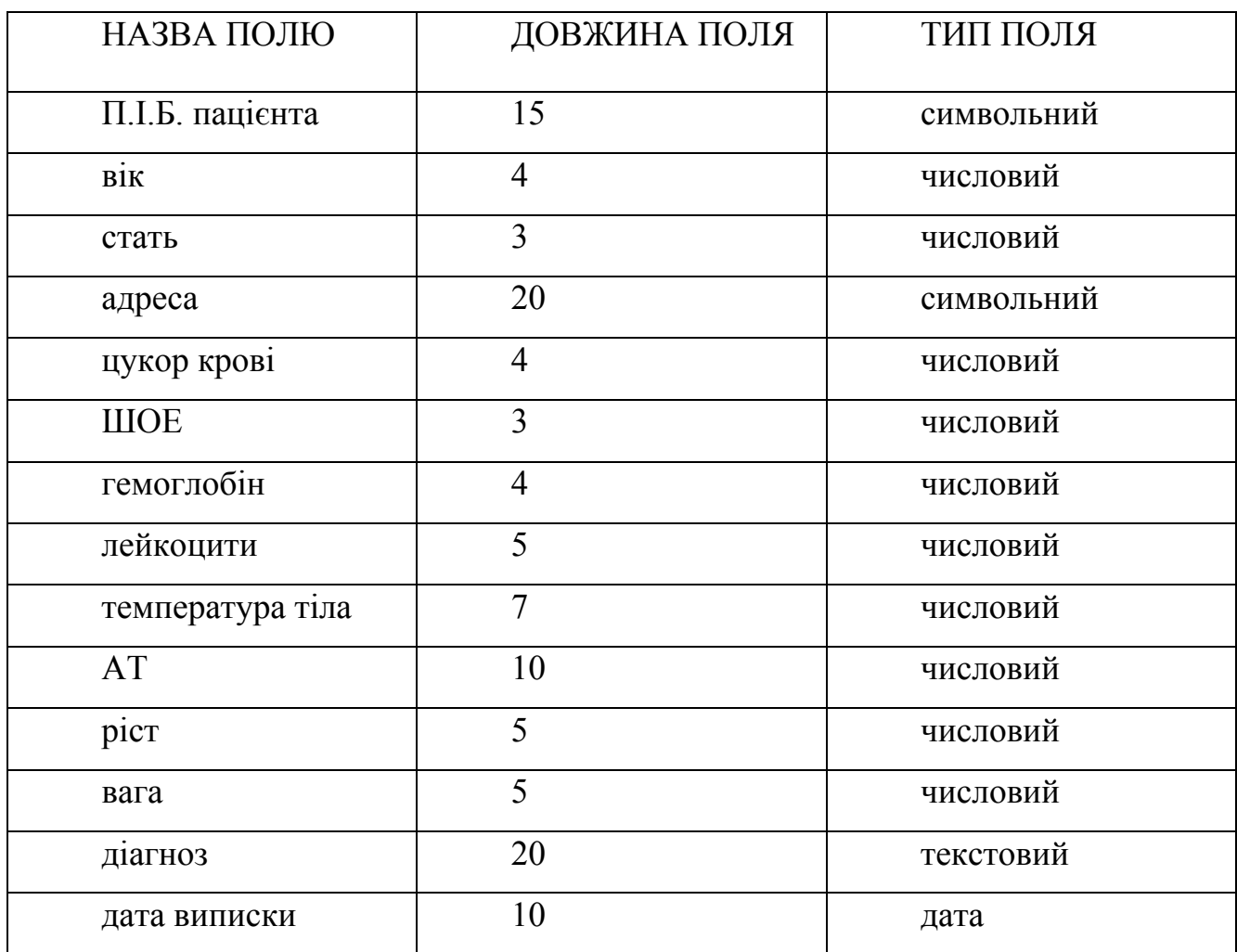

2. Зробити підпис "Медична карта № \_ стаціонарного хворого".

- 3. Перейти в режим таблиці і ввести інформацію в БД.
- 3. Виконати сортування БД, запит на пошук інформації із наступними умовами; згенерувати звіт, уключивши зазначені поля:

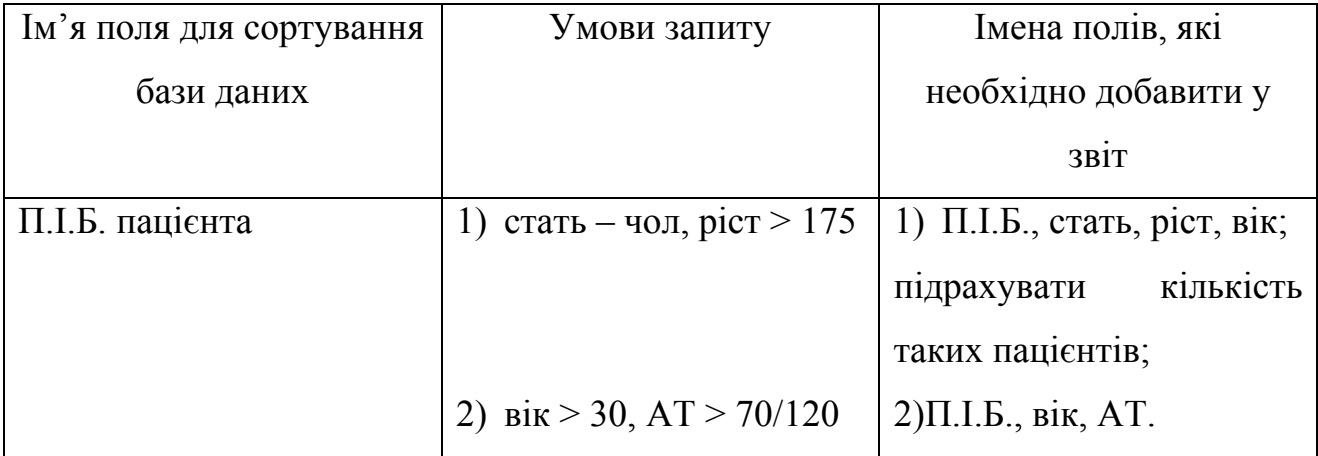

# **10. Формальна логіка у вирішенні завдань діагностики, лікування і профілактики хвороб. Типи (форми) медичної логіки**

Великий емпіричний досвід медицини має безліч діагностичних і лікувальних прийомів, підходів і концепцій. Здавалося б, у такім різноманітті досить важко досягти їхньої класифікації, однак насправді кількість фундаментальних логічних платформ у цій галузі діяльності вкрай невелика.

За всю історію існування медицини і до нині в медичному діагностичному мисленні було створено всього три концептуальніх підходи - типи лікарської логіки:

1) детерміністична логіка,

2) логіка фазового інтервалу,

4) інформаційно-імовірнісна логіка.

## **10.1.Детерміністична логіка**

Детерміністична логіка з'ясовує наявність в окремого хворого типових для конкретної хвороби ознак – типового симптомокомплесу конкретної хвороби. Якщо ознака наявна - ставиться одиниця, інакше ставиться нуль. Потім розподіл нулів і одиниць порівнюється з еталоном для відомих хвороб. Адекватніший еталон вибирається як імовірний діагноз.

Детерміністична логіка - найдревніший лікарський підхід, хоча навряд чи його можна назвати найефективнішим у всіх клінічних випадках. Під час реалізації детерміністичної логіки мозок лікаря виконує алгоритм, тобто чітку послідовність заздалегідь заданих дій і правил. Після правильного виконання такого алгоритму лікар мусить мати готове (і єдине) діагностичне рішення, а також первинну схему лікувального процесу. На практиці ситуація частіше виглядає менш оптимістично: виконання алгоритму не забезпечує лікаря готовими рішеннями. Це може відбутися через дві групи причин:

1) помилки у виконанні алгоритму;

2) помилковість чи недостатність алгоритму.

За приклад розглянемо скорочений алгоритм установлення діагнозу інфекційного вірусного гепатиту.

1. Якщо пацієнт має жовтий колір шкіри, те необхідно переконатися, що жовтуха не механічна. Пальпацією необхідно визначити збільшення і болючість печінки. Рентгенографічно виключити пухлину голівки pancreas і закупорку жовчних проток.

2. Якщо жовтяниця паренхіматозна, необхідно переконатися в запальному характері ураження печінкової тканини. Необхідно виявити підвищені значення ШОЕ і лейкоцитів крові (ознаки запалення), знайти підвищення рівня амінотрасфераз: AЛT і ACT (вихід ферментів у кров – ознака руйнування гепатоцитів).

3. Якщо ураження печінки має запальний характер, необхідно переконатися в наявності вірусної природи запалення. За допомогою імунологічних тестів необхідно знайти в крові антитіла до вірусу гепатиту.

Такий алгоритм - дуже зручний інструмент діагностики. Однак при цьому наявність супутніх хвороб і ускладнень можуть знизити його ефективність до нуля. Адже може бути, що в пацієнта механічна жовтуха може поєднуватися з паренхіматозною. У такому разі цей алгоритм некорисний, тому що сам потребує вдосконалення.

Отже, детерміністична логіка має такі недоліки:

1) висока ймовірність помилок у виконанні складних алгоритмів;

2) неможливість одночасного охоплення великої кількості патологій;

3) спроби створення універсальних алгоритмів приводять до їхнього якісного ускладнення до ступеня практичної нездійсненності їх в особі одного лікаря.

З іншого боку, детерміністичний підхід має незаперечні переваги:

1) можливість екстреної діагностики типу патології з групи однорідних хвороб;

3) можливість автоматизації цілих етапів діагностичного процесу з

вивільненням робочого часу лікаря.

#### **10.2. Логіка фазових інтервалів**

**Логіка фазового інтервалу** - це аналіз параметричних координат пацієнта в багатомірному параметричному гіперпросторі хвороб.

Розглянемо приклади для з'ясування змісту цього визначення.

Нехай ми маємо пацієнта з деякою невідомою патологією. Діагностика його стану здійснюється в клініці за допомогою одного приладу - термометра для визначення температури. Іншими словами, в нашій гіпотетичній клініці лікар має одну можливість: вимірити температуру тіла пацієнта. Будемо припускати, що нормальна температура людського тіла лежить в інтервалі 36,5- 36,7°С (мал.1):

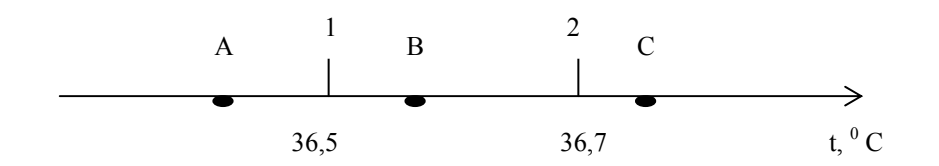

Мал.1.Одномірний простір параметра температури тіла

Усе, що розташовується нижче позначки 1, є гипотермією, тобто патологією: все, що вище позначки 2, - так само патологічною гіпертермією. Лише вузький інтервал між цими позначками відповідає нормі й називається *зоною здоров'я*. Як зазначалося вище, число параметрів, що можуть бути досліджені в нашій клініці, дорівнює одиниці. Пряма на мал. 21 становить собою одномірний простір, у якому чітко визначена зона здоров'я.

Наведене дозволяє нам бути готовими до "прийому" пацієнтів. Припустимо, на прийом приходять три пацієнти з температурами тіла 36,6°С; 35,5°С; 38,9°С (поділки А, В, С). Лікар починає діагностувати (нагадаємо, що це єдиний параметр, про який може довідатися наш лікар!). Діагнози будуть

такими: пацієнт В здоровий, пацієнти А і С хворі. На що вони хворі? Оскільки ми діагностуємо лише температурний стан, то ми маємо можливість сформулювати такі діагнози: А хворий на гіпотермію, С хворий на гіпертермію.

Наведений приклад яскраво ілюструє очевидну необхідність уведення яких-небудь додаткових параметрів у нашу схему досліджень, тому що діагноз "гіпертермія" спонукає до з'ясування причини підвищеної температури.

Внесемо корективи в схему дослідження. Нехай крім температури маємо можливість виміряти швидкість осідання еритроцитів. Нормальні значення цього параметра лежать в інтервалі 4-8 мм/год. Тоді для опису стану наших пацієнтів необхідно ввести ще одну координатну вісь ШОЕ (мал.2).

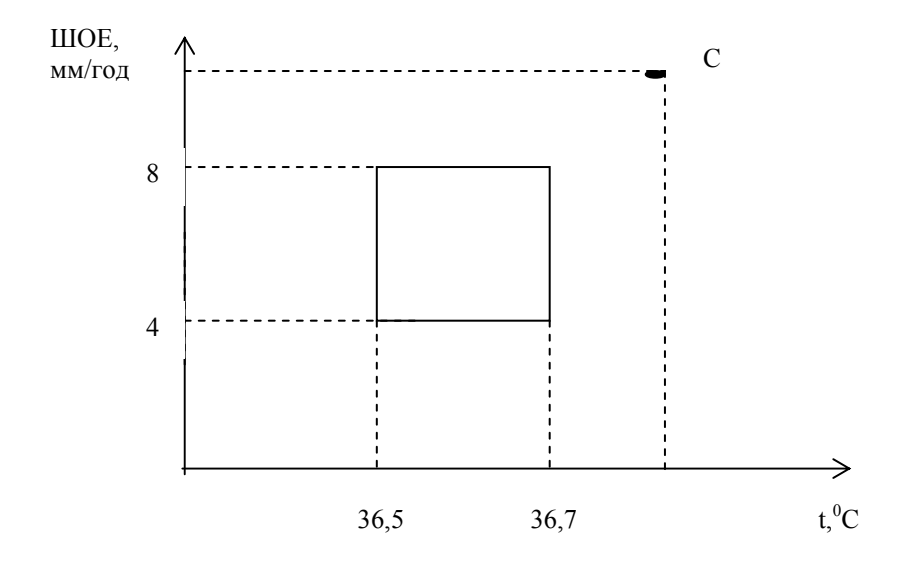

Мал.2. Двомірний фазовий простір станів

Перпендикуляри від граничних поділок норми параметрів температури і ШОЕ утворять на координатній площині прямокутну фігуру зони здоров'я. Ця фігура площинна, тому що кількість вимірів у цьому випадку дорівнює двом (n=2) і наш простір - двомірний.

Припустимо, що в пацієнта С із гіпертермією виявлена підвищена ШОЕ (свідчення запалення). Діагностичний висновок тепер набуває більш осмисленого вигляду: запальний процес, що супроводжується підвищенням температури.

Очевидно, що і такий висновок дуже обмежений. Уведемо третій

показник: число еозинофілів у крові (свідчення алергізації організму). Наш простір стає тривимірним (n=3) (мал.3).

Зона здоров'я набуває форми об'ємної фігури - куба. І якщо, наприклад, у пацієнта С ми виявляємо підвищення числа еозинофілів (позначка С), то тепер діагноз звучить як "запалення алергічної природи, що супроводжується гіпертермією".

Збільшення числа досліджуваних параметрів до трьох принципово не підвищує цінність нашого діагностичного висновку. Зрозуміло, що це число має суттєво перевищувати три. Але в такому разі простір, утворений координатними осями параметрів, тобто параметричний простір, багатовимірний і його неможливо відобразити на папері. Такий простір, розмірність якого перевищує 3, називається гіперпростором.

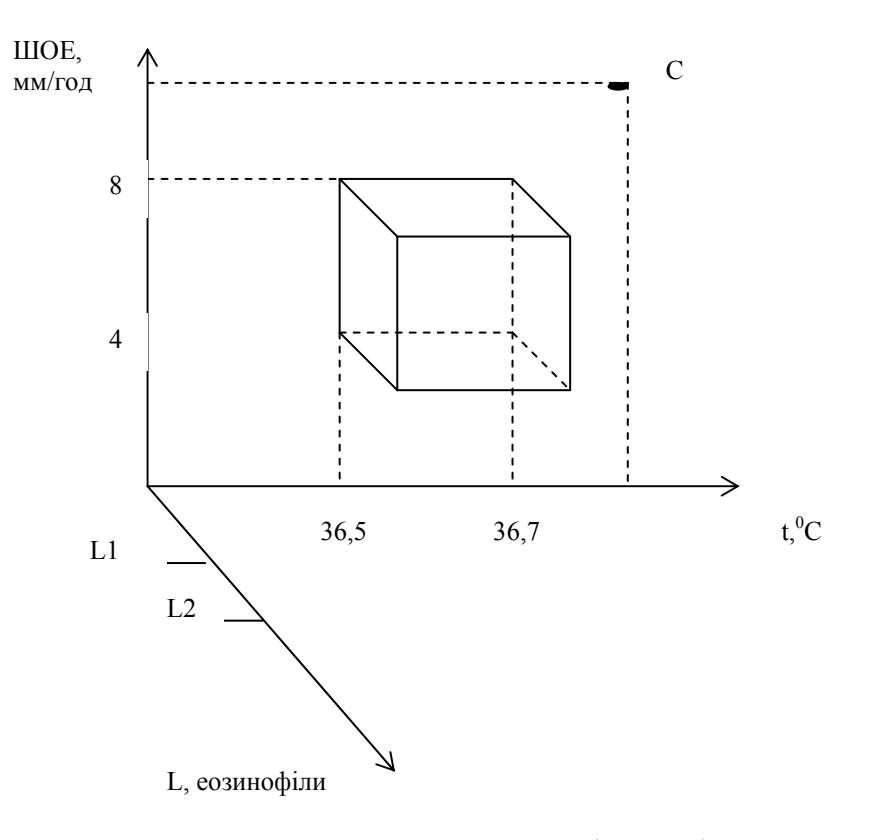

Мал.3. Тривимірний фазовий простір

Гіперпростір важко уявити людською свідомістю, він може існувати лише в модельно-математичній формі, наприклад, у пам'яті комп'ютера.

Однак ми можемо зобразити його грубу модель у вигляді двовимірної площини з умовою, що кожна координатна вісь описує не один, а велику сукупність параметрів (мал.4). На такій площині з'являється можливість зобразити зону здоров'я.

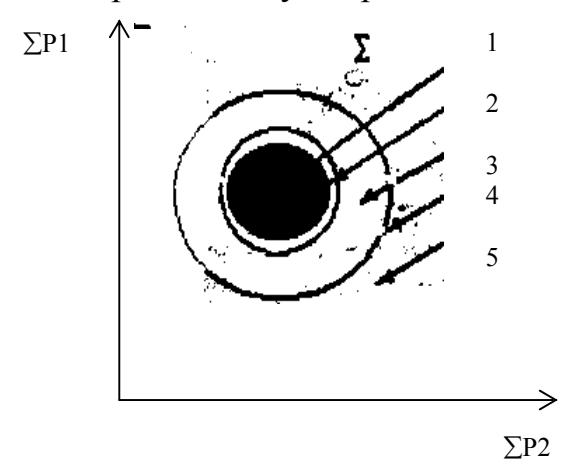

Мал. 4. Площинна модель параметричного гіперпростору

Поряд із зоною здоров'я (1) є зона передхвороби, зона хвороби (3), обмежена термінатором клінічної смерті (4), за межами якої розташовується зона біологічної смерті (5) - зона зі значеннями параметрів, не сумісних із життям (наприклад, температура тіла 100°С).

Зона хвороби неоднорідна. У цілому вона є сукупністю всіх можливих нозологічних одиниць, тобто синдромів і діагнозів, уже відомих сучасній науці і тих, які ще потрібно вивчити. Топологічна (геометрічна) зона хвороби це сукупність нескінченної кількості точок, для яких хоча б одна координата в параметричному гіперпросторі виходить за рамки свого нормального значення. Залежно від величини параметрів у ній виділяють нозологічні зони тих чи інших діагнозів (мал.5).

Розглянуті вище положення дозволяють зрозуміти суть логіки фазових інтервалів. Вона вкрай проста і складається з трьох етапів.

Вивчення всіх можливих параметрів організму пацієнта створює сукупність конкретних чисел - поточних значень цих параметрів.

Ці числа є координатами точки, що відповідає поточному стану організму і

називається *точкою стану у фазовому просторі*.

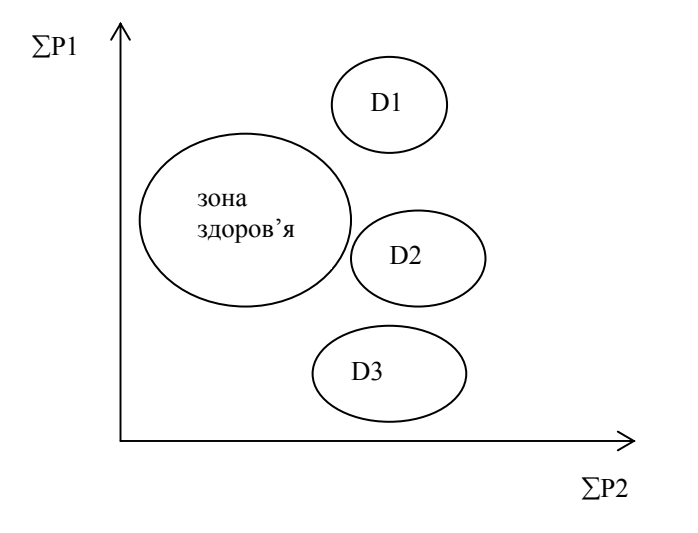

Мал. 5. Топологічна карта діагнозів у фазовому просторі (D1, D2, D3- зони трьох хвороб)

Отримана точка зіставляється з картою фазового простору, в якому розташовані зони, описані вище. На підставі розташування точки в тій чи іншій зоні однозначно визначається стан організму пацієнта.

Логіка фазових інтервалів - один із сучасних лікувально-діагностичних підходів. Його основні переваги такі:

1) одночасний і взаємозалежний аналіз великої кількості параметрів;

2) можливість автоматизації великого обсягу логіко-мисленнєвої діяльності в сферах, де можливості людського мозку обмежені.

Недоліки підходу:

1) ефективна робота системи фазової діагностики потребує великого емпіричного досвіду, внесеного у вигляді баз даних і знань у середовище діагностуючих програм;

2) застосування логіки фазових інтервалів практично неможливе без обчислювальної техніки.

# **10.3. Імовірнісна діагностика. Загальне уявлення про застосування інформаційно-імовірнісної логіки в діагностиці**

Діагностика - це процес поетапної переробки інформації в системі "лікархворий", метою якого є створення найбільш адекватної моделі стану організму пацієнта.

#### **Процес діагностики можна розбити на три логічно зв'язані етапи:**

1) збір інформації про стан хворого (виявлення симптомів, проведення аналізів і т.д.);

2) відбір найбільш істотних ознак (симптомів), порівняння їх із діапазоном норми з урахуванням статі, віку, расово-національних ознак, способу життя і т.д., систематизація ознак стану хворого у визначені симптомокомплексу (синдромів) - це етап переробки інформації,

3) зіставлення із симптомами відомих хвороб - установлення діагнозу.

Процес установлення діагнозу відбувається за визначеними правилами, тобто за алгоритмічними закономірностями.

Діагностичний алгоритм - це логічна послідовність правил, у якій інформація про ознаки стану хворого зіставляється з комплексом ознак, що характеризують типові хвороби.

На підставі результатів порівняння приймається рішення про ймовірний діагноз. Установлення діагнозу буває легким тільки тоді, коли перебіг хвороби типовий, тобто коли набір симптомів у даного хворого повністю збігається із симптомокомплексом визначеної хвороби. На практиці це буває далеко не завжди. Частіше рішення приймається як вибір із декількох можливих діагнозів. Будь-який діагностичний алгоритм можна автоматизувати й організувати машинну діагностику.

Вид діагностичного алгоритму буде залежати від прийнятої лікарської логіки. Відомо, що в сучасному медичному діагностичному мисленні прийнято розрізняти три типи лікарської логіки: 1) детерміністична логіка; 2) логіка

фазового інтервалу; 3) інформаційно-імовірнісна логіка.

Нині найпоширенішим став метод, який ґрунтується на інформаційноімовірнісній логіці.

**Інформаційно-імовірнісна логіка** - це діагностичний метод, за допомогою якого розраховується імовірність того чи іншого діагнозу за певного набору симптомів. Для цього потрібно знати ймовірність кожного симптому для різних хвороб. Цю імовірність, інакше – частоту, з якою зустрічається симптом різних хвороб, як правило, одержують після обробки великої кількості історій хвороби з чітко встановленими діагнозами.

## **10.4.0снови теорії ймовірніосної діагностики**

Імовірність спостереження тієї чи іншої медико-біологічної події (в даному випадку йдеться про яку-небудь величину параметра, наявність чи відсутність ознаки, ступінь виразності відхилення, характеристики фізіологічних процесів та ін.) аналогічна теоретичному поняттю ймовірності.

Уявімо сто пацієнтів із визначеним діагнозом, для якого характерна низка ознак. За приклад можна використати цукровий діабет, при якому можуть спостерігатися підвищення цукру в крові, надмірна вага, підвищений артеріальний тиск (АТ), ретинопатії (судинні порушення в сітківці ока). Уявімо, що при обстеженні цих ста пацієнтів підвищення рівня цукру в крові спостерігалося у всіх ста пацієнтів, ожиріння – в тридцяти, підвищення АТ -у десяти і ретинопатії -у двадцяти п'яти пацієнтів. Позначимо загальне число пацієнтів N. Кількість пацієнтів із різними відхиленнями - відповідно як S1, S2, S3, S4.

Кожна з величин S1,S2, S3, S4 називається **частотою події** (або ознаки, що спостерігається).

У нашому випадку N=100, S1=100, S2=30, S3=10, S4=25.

Імовірність спостереження події (чи ознаки, що спостерігається) становить собою відношення частоти події (кількості реальних випадків, що спостерігаються) до загальної кількості спостережень:

 $P=S/N$ .

У нашому випадку ймовірність спостерігати при цукровому діабеті підвищення рівня цукру в крові (Р1) складає: PI=S1/N=100/100=1, тобто дорівнює одиниці. Ймовірність може бути виражена не тільки в частках одиниці, але й у відсотках. Для цього необхідно помножити отриману частку одиниці на 100%:

 $1*100\% = 100\%$ .

Імовірність ожиріння складає:

 $P2 = S2/N = 30/100 = 30*100% = 30%$ 

Імовірність підвищення АТ буде дорівнювати:

 $P3 = S3/N = 10/100*100% = 10%$ .

А ймовірність ретинопатій складе:

P4=S4/N=25/100\* 100%=25%.

На підставі проведених обчислень можна з повною впевненістю твердити, що частоти явищ, які спостерігаються, становлять собою відповідно 100, 30, 10 і 25 відсотків.

Однак ці цифри характеризують лише розглянуту групу ста пацієнтів. Чи можна поширити наші висновки на інших пацієнтів, які не входять у цю групу. Зважаючи на те, що цукровий діабет, як і будь-яка інша хвороба, характерний деякими універсальними закономірностями, звичайно, можна припускати, що в наступного, тобто у сто першого пацієнта, прояв симптомів буде підпорядкований з'ясованій нами картині. Насправді, ми можемо говорити тільки про ймовірність спостереження цих симптомів. Чим більша група пацієнтів, що була вивчена напередодні (чим більше N), тим із більшою точністю можна припускати наявність у нього тих чи інших симптомів.

У зв'язку з цим стає зрозумілим, що медицина прогресує лише за умови узагальнення досвіду і знань лікарів (тобто за нескінченного збільшення N). Такий досвід є основою імовірнісного підходу в діагностиці, уперше запропонованого російським математиком М.Л.Биховським.

Основа методу – це діагностична таблиця (табл.1), складена, наприклад, для визначеного класу хвороб. Структурно таблиця становить собою сукупність стовпців, кожний із яких відповідає конкретному діагнозу. Таким чином, число стовпців таблиці дорівнює числу діагнозів, розглянутих у даній системі (D1 – перший діагноз, D2 - другий, ... і тд.). Рядками таблиці є симптоми. Число рядків таблиці відповідає числу взятих до уваги в даній системі симптомів (S1 - перший симптом, S2 - другий симптом, .... і т.д.). Очевидно, що число симптомів загалом може не дорівнювати числу діагнозів.

*Таблиця 1. Загальна структура діагностичної таблиці*

|              |  | $\cdots$ |
|--------------|--|----------|
|              |  |          |
| $\sim$<br>ັ້ |  |          |
| $\sim$       |  |          |
|              |  |          |
|              |  |          |
| $\cdots$     |  |          |

 У чарунках, що утворюються від перетину рядків і стовпців, розташовуються ймовірності спостережень симптомів у діагнозах. Наприклад, ми, використовуючи досвід наведеного вище прикладу, могли б заповнити перший стовпчик таблиці таким чином (табл.2):

*Таблиця 2. Заповнення діагностичної таблиці*

|                         | Цукровий | D2 | D <sub>3</sub> |  |
|-------------------------|----------|----|----------------|--|
|                         | діабет   |    |                |  |
| Підвищення цукру вкрові | 1,0      |    |                |  |
| Ожиріння                | 0,3      |    |                |  |
| Підвищення АТ           | 0,1      |    |                |  |
| Ретинопатії             | 0,25     |    |                |  |
| S <sub>5</sub>          |          |    |                |  |
| .                       |          |    |                |  |

Наступні стовпчики нам допоміг би заповнити досвід щодо якоїсь іншої хвороби, при цьому, мабуть, з'явилися б і нові рядки з новими симптомами. Необхідно було б також визначати, з якою частотою спостерігаються при цій хворобі діабетичні симптоми, вже розглянуті нами, а також як часто нові симптоми спостерігаються при діабеті. Зрозуміло, що складання таких таблиць - трудомістке і складне завдання. Для його вирішення вивчають і обробляють велику кількість історій хвороб із перевіреними діагнозами, що стало можливим тільки завдяки застосуванню для цих цілей комп'ютерів: за їхньою допомогою обчислюються умовні ймовірності наявності симптомів S<sup>і</sup> при захворюванні  $D_i$ , які позначаються  $P(S_i/D_i)$  (читається: "Імовірність  $S_i$  при  $D_i$ ").

**Умовна імовірність P(Si/Dj)** означає, що якщо у хворого встановлена хвороба з діагнозом Dj, тоді симптоми Si цієї хвороби мають імовірність  $P(S_i/D_i)$ .

Пацієнт характеризується сукупністю симптомів, що виявляються в нього на обстеженні. Наприклад, якщо в хворого спостерігаються симптоми з номерами рядків у таблиці 2, 7, 9, тоді ця сукупність із трьох симптомів  $(S_2, S_7, S_8)$  $S_9$ ) називається симптомокомплексом даного хворого, що позначається  $S_{ci}$ .

### **10.5.Функціонування систем імовірнісної діагностики**

1) **Вибірка ймовірностей** усіх симптомів для передбачуваних хвороб. Якщо хвороб три (D1, D2, D3), тоді мають з'явитися три групи чисел:

 $P(S_2/D_1) P(S_2/D_2) P(S_2/D_3)$ 

 $P(S_7/D_1) P(S_7/D_2) P(S_7/D_3)$ 

 $P(S_9/D_1) P(S_9/D_2) P(S_9/D_3)$ 

Якщо симптомів багато і багато можливих діагнозів, що і буває на практиці, тоді один цей етап вибірки здійснити без залучення комп'ютера принципово неможливо - саме це і зробило даний метод можливим лише з використанням комп'ютерних технологій.

# 2) **Обчислення умовної ймовірності симптомокомплексу Р(Sсі/Dj).**

Обчислюють за формулою, відомою з теорії імовірностей. Умовна ймовірність симптомокомплексу – це добуток імовірностей симптомів даного симптомокомплексу при даному діагнозі. Наприклад, для симптомокомплексу з *n* симптомів для певного діагнозу *J*:

$$
P(S_{ci}/D_j) = P (S_1/D_j)^* P (S_2/D_j)^* ... * P (S_n/D_j)
$$
 (1)

Кількість одержуваних таким чином умовних імовірностей дорівнює кількості розглянутих у системі діагнозів (тобто числу стовпців таблиці).

#### 3) **Визначення апріорної ймовірності хвороби**.

Апріорною ймовірністю певного діагнозу (Dj) називають емпіричну частоту спостереження даної хвороби в певних конкретних умовах. Апріорна ймовірність позначається P(Dj). Вона характеризує розподіл хвороб у певній групі населення. Такою групою може бути контингент окремої лікарні, району, міста. Апріорною вона називається тому, що вже відомо до одержання симптомокомплексу, тобто до неї новий хворий ніякого відношення не має. Сенс уведення в діагностику величини P(Dj) полягає в тому, що вона непостійна і залежить від географічних, сезонних, епідеміологічних та інших факторів, які слід урахувати у встановленні діагнозу. Наприклад, у якій-небудь лікарні навмання було обрано 100 людей, 70 із них виявилися хворі на грип. Виходить, імовірність захворювання на грип у всіх пацієнтів у цій лікарні буде: 70/100=0,7; коли епідемія грипу буде ліквідована, зрозуміло, і P(Dj) для грипу в цій лікарні буде іншою. Величина апріорної ймовірності діагнозу - це одна з величин, які в процесі роботи діагностичної системи вимагають моніторингу і корекції.

## 4) **Обчислення нормованого коефіцієнта (Psc).**

Нормований коефіцієнт – це повна ймовірність наявного симтомокоплексу для всіх хвороб. Ця величина має математичний сенс, становить собою повну суму попарних добутків умовних імовірностей симптомокоплексу для даного діагнозу на апріорну ймовірність цього діагнозу:

 $Psc = P(S_{ci}/D_1) * P(D_1) + P(S_{ci}/D_2) * P(D_2) + ... + P(S_{ci}/D_n) * P(D_n)$  (2)

Повне число додатків у даній сумі дорівнює числу діагнозів, що

розглядаються у цій системі.

# 5) **Обчислення імовірностей діагнозів для даного симптомокомплексу**  $(P(D_i/S_{ci}))$

Цей етап передостанній у схемі функціонування системи і ґрунтується на використанні теореми Байєса (формула ймовірності гіпотез):

 $P(D_i/S_{ci}) = [P(S_{ci}/D_i)*P(D_i)]/[Psc]$  (3)

Кількість ймовірностей діагнозів дорівнює числу діагнозів системи. Іншими словами, в результаті цього етапу роботи система обчислює ймовірність кожного з наявних діагнозів.

# **6) Установлення діагнозу**

Цей етап є найпростіший і ґрунтується простому порівнянні отриманих на етапі (5) величин. Найбільша величина і вказує на найімовірниший діагноз у даному симптомокомплексі. Теоретично можливі випадки, коли ймовірність декількох діагнозів рівна. У цьому разі необхідно говорити про те, що діагностична таблиця, яка використовується в системі, недостатньо досконала, щоб "розрізнити" ці діагнози.

# **Питання для самоконтролю**

- 1. Назвіть типи (форми) медичної логіки.
- 2. Розкажіть про детерміністичну логіку.
- 3. Розкажіть про логіку фазових інтервалів.
- 4. Розкажіть про стан організму, параметричне гіперпростір.
- 5. Дайте визначення симптому, симптимокомлексу (синдроми), діагнозу.
- 6. Дайте визначення імовірності події, яким чином вона обчислюється.
- 7. Розкажіть про апріорну ймовірність.
- 8. Поясніть теорему Байєса.
- 9. Поясніть функціонування систем імовірнісної діагностики.
- 10.Розкажіть про етапи діагностичного процесу в імовірнісній діагностиці.
- 11.Поясніть переваги і недоліки різних форм медичної логіки.

### **11.Формалізація та алгоритмізація медичних задач**

Розв'язання задач, які виникають у різних галузях, можна поділити на кілька етапів:

- 1) вибирають спосіб (метод) розв'язання задачі і вивчають його у всіх подробицях;
- 2) повідомляють виконавцю вибраний метод у зрозумілому для нього вигляд;
- 3) виконавець розв'язує задачу строго відповідно до методу.

Перший етап не викликає труднощів, оскільки для більшості задач метод розв'язання відомий із практики або підказується здоровим глуздом, або описаний у літературі. Розв'язання задачі, для якої метод невідомий, належить до наукової роботи. Найбільше ускладнення – із декількох методів вибрати такий, який відповідав би вимогам ефективності, наприклад, мінімальна трудомісткість, кількість витраченого часу та ін..

Другий етап значно складніший. Справа в тому, що наявність методу не гарантує точності його виконання (як людиною, так і комп'ютером). Саме тому описувати метод слід за певними правилами, а саме:

- 1) виділити величини, які є початковими для задачі;
- 2) розбити процес розв'язання задачі на етапи, які відомі виконавцю і які він може виконати однозначно без підказок;
- 3) указати порядок виконання етапів;
- 4) указати ознаку закінчення процесу розв'язання задачі;
- 5) вказати результат розв'язання задачі.

Опис методу, виконаний за цими правилами, називається алгоритмом розв'язання задачі. **Алгоритм –** це метод (спосіб) розв'язання задачі, записаний за певними правилами, які забезпечують однозначність його розуміння і механічного виконання за всіх значень початкових даних.

Основні властивості алгоритмів:

1) **дискретність -** оскільки процес розв'язання задачі розбивається на

окремі етапи (кроки), алгоритм собою послідовність дій, команд, що визначають виконання, етапів процесу;

- 2) **визначеність** кожна команда алгоритму має однозначно розумітися користувачем і унеможливлювати невизначеність виконання;
- 3) **результативність** алгоритм має приводити до результату через кінцеве число кроків;
- 4) **масовість** кожен алгоритм, розроблений для розв'язання певної задачі, має бути застосований для розв'язання задач цього типу за всіх припустимих значень початкових даних;
- 5) **кінцевість** виконання дій, що задані алгоритмом, складається із кінцевого числа кроків.

Виконавцем алгоритму може бути людина, комп'ютер. В останньому випадку алгоритм розв'язання задачі необхідно перевести на мову, що "зрозуміла" для ПК.

Є три способи написання алгоритмів:

- 1) природною мовою;
- 2) мовою схем;

3) алгоритмічною мовою.

Складання алгоритму природною мовою полягає у формулюванні послідовності чітких конкретних вказівок, реалізація яких викличе розв'язання поставленої задачі.

Графічний спосіб завданості алгоритму передбачає зображення послідовності операцій за допомогою схеми.

Структурною схемою називають графічне зображення алгоритму, коли його окремі дії (етапи) зображаються за допомогою геометричних фігур (блоків), а зв'язки між етапами вказують за допомогою стрілок, що з'єднують ці фігури.

Для зображення різних етапів алгоритму на схемі використовують фігури різної форми (мал.1):
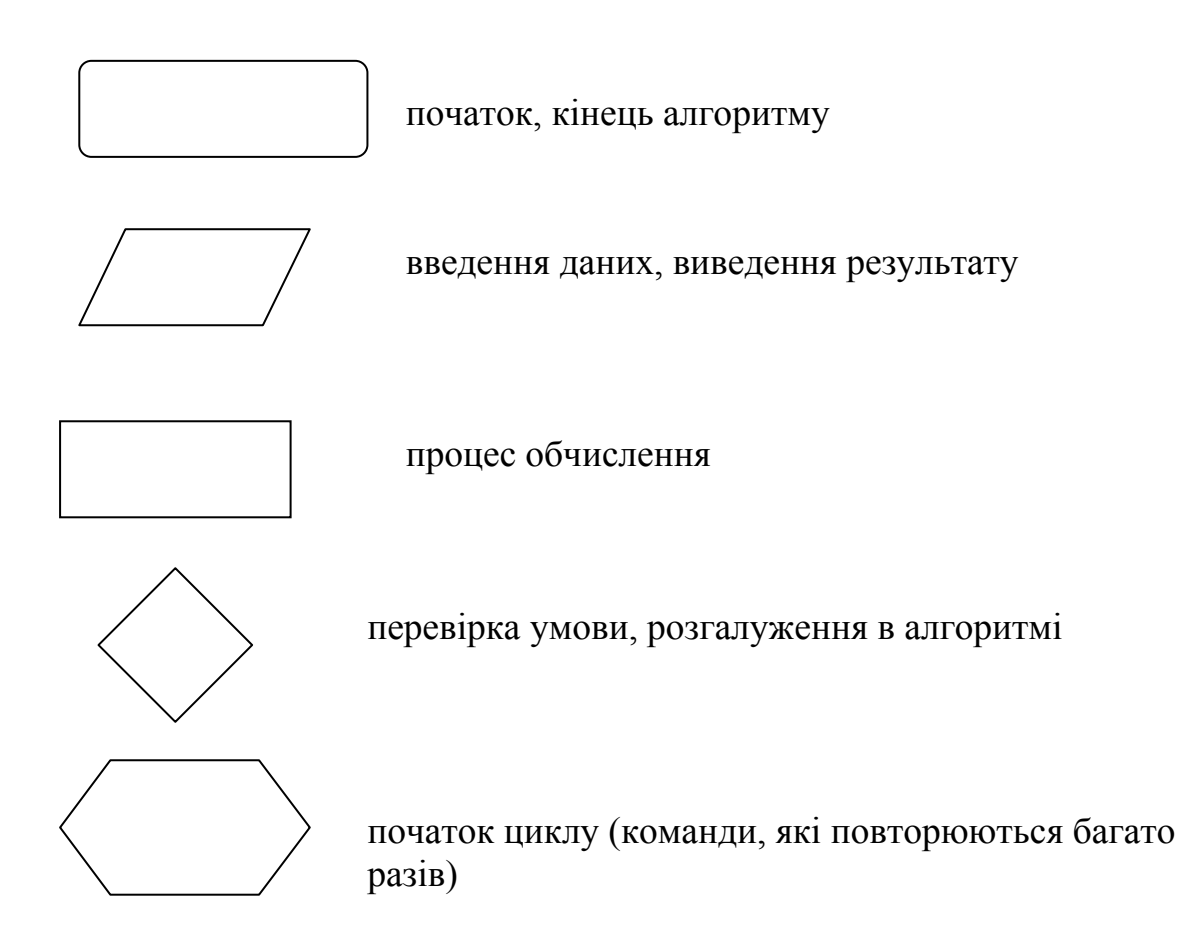

Мал.1. Умовні позначення алгоритмічних дій за допомогою блок-схем

Блок-схема дозволяє наочно представити структуру алгоритму. За характером зв'язків між блоками розрізняють алгоритми лінійні, розгалужені, циклічні.

**Лінійний алгоритм –** це алгоритм, у якому дії (блоки) виконуються послідовно один за одним (лінійно).

**Розгалужений алгоритм –** це алгоритм, у якому хід розв'язання змінюється залежно від перевірки і виконання певних умов.

**Циклічний алгоритм** – це алгоритм, у якому багато разів використовуються одні й ті ж математичні та логічні операції (цикли) над даними.

Для організації циклічних алгоритмів необхідно:

1) до входу в тіло циклу задати початкове значення параметра циклу;

- 2) перед кожним новим повторенням необхідно змінити параметр циклу;
- 3) перевірити умову закінчення циклу і залежно від результату перевірки повернути управління в початок циклу або вийти із циклу.

### **Питання для самоконтролю**

- 1. Дайте визначення алгоритму.
- 2. Розкажіть про форми запису алгоритмів.
- 3. Назвіть основні етапи підготовки задачі до запису у формі алгоритму.
- 4. Розкажіть про властивості алгоритму.
- 5. Назвіть види алгоритмів.
- 6. Поясніть і намалюйте основні блоки структурної схеми складання алгоритмів.
- 7. Назвіть правила організації циклічних алгоритмів.

## **Практичні завдання**

1.Побудуйте структурну схему алгоритму для обчислення об'єму вмісту води (ОВВ) для дорослого пацієнта залежно від ваги, статі пацієнта, на підставі умов:

- 1) для чоловічої статі ОВВ = вага \* 0,8,
- 2) для жіночої статі ОВВ = вага  $*0.75$ .

2.Побудувати структурну схему алгоритму для визначення тиску крові в аорті за формулою:

 $P = P_0 * e^{-t/(x k)}$  в інтервалі  $0 \le t \le 1$  (c) із кроком  $\Delta t = 0, 1$  (c),  $P_0$  – початкове значення тиску крові, x – гідравлічний опір аорти, k – коефіцієнт еластичності аорти.

3.Побудувати структурну схему алгоритму для визначення скорочення м'яза, згідно з рівнянням Релея:

 $Y = b * t * e^{-(k * t * t)/2}$ .

де t – час, b- стала, k – стала.

4. Побудувати структурну схему алгоритму для призначення аскорбінової

кислоти дитині залежно від її віку:

- 1)  $1-2$  роки по 0,05 мг,
- 2) 3-4 роки по 0,1 мг,
- 3) 5-10 років по 0,15 мг за добу.

5.Побудувати структурну схему алгоритму для призначення серцевого препарату корглікону залежно від віку пацієнта:

- 1) до 2 років не призначається,
- 2) 2-6 років по 0,1-0,5 мг,
- 3) 6-12 років по 0,5-0,75 мг,
- 4) після 12 років по 0,75-1,0 мг

### **12.Математичне моделювання в біології та медицині**

Вивчаючи складні процеси, що відбуваються в природі, в людському організмі або ж під час проведення наукових експериментів, ми не завжди можемо врахувати всі наявні фактори: деякі з них виявляються більш вагомими, а деякими можна проігнорувати. При цьому з'являються моделі таких процесів, явищ, які спроможні їх замінити повністю, а вивчаючи їх, ми зможемо отримати нову інформацію про них.

" . . . Весь попередній досвід доводить нам, що природа становить собою реалізацію найпростіших математичних елементів. Я впевнений, що, застосовуючи чисто математичні конструкції, ми зможемо знайти ті поняття та закономірні зв'язки між ними, які дадуть нам ключ до зрозуміння явищ природи . . ." (А. Ейнштейн)

Є реальний свiт речей та явищ - зiрок, атомiв, життя органiзмiв, хвороб. А є свiт, що вiдображає цю реальнiсть моделей, з якими працює думка людини. Аналiзуючи моделi, можна прогнозувати можливостi або подальшу поведiнку реального об'єкта.

**Модель** - це штучно створений людиною об'єкт довільної природи, який замiнює або вiдтворює об'єкт, що розглядається, так, що при вивченні моделi

можемо отримати нову iнформацiю про даний об'єкт. Модель завжди бiднiша за реальний об'єкт, вона завжди вiдображає тiльки деякі його риси, причому в рiзних випадках - рiзнi, все залежить вiд задачi, для розв'язання якої створюється модель.

Об'єкт дослiдження бiологiї та медицини - це живий органiзм, який становить собою дуже складну систему. Ось чому дослiдник вибирає спрощену точку зору, яка пiдходить для розв'язання конкретно поставленої задачi. Вибiр моделi визначається метою дослiдження. Можна видiлити 4 типи моделей, якi використовуються в бiологiї та медицинi.

1.**Бiологiчнi предметнi модел**i використовують для вивчення загальних бiологiчних закономiрностей, дiї рiзних ліків, методiв лiкування. До цього типу моделей належать лабораторні тварини, змодельованi органи, культури клiтин. Цей вид моделювання дуже давнiй i вiдiграє велику роль у сучаснiй науцi (першi польоти в космос, випробування нових лiків та ін.).

2.**Фiзичнi (аналоговi) моделi** - це фiзичнi системи чи пристрої, якi мають аналогiчну поведiнку із предметом, що моделюється. Фiзична модель може бути реалiзована у виглядi механiчного пристрою або ж електричного ланцюга. Наприклад, процес руху кровi по великих судинах можна змоделювати електричним ланцюгом із конденсаторiв та опорів. До фiзичних моделей належать технiчнi пристрої, що замiнюють органи та системи живого органiзму. Це апарати штучного дихання, якi моделюють легенi, та ін. Фiзичне моделювання традицiйне для медицини і нині досить широко використовується в лiкувальнiй практицi та в дослiдженнях.

3.**Кiбернетичнi моделi** - це рiзнi пристрої, найчастiше електроннi, за допомогою яких моделюються iнформацiйнi процеси в живому органiзмi. Серед iнформацiйних процесiв один найпоширеніших - це керування (наприклад, рухом руки, тiла та ін.). Припускається, що розвиток ЕОМ дозволить вирiшити проблему "штучного iнтелекту", тобто він буде кiбернетичною моделлю роботи мозку людини.

4.**Математична модель** - це система формул, функцiй, рiвнянь, якi описують тi чи iншi можливостi об'єкта, явища чи процесу, що вивчається. Закон усесвiтнього тяжiння, закон Ома та ін. - усе це математичнi моделi реальних фiзичних явищ. Коли ж вивчають динамiчнi процеси, то математичною моделлю частiше є система диференційних рiвнянь (тобто рiвнянь, що мiстять похiднi), оскільки тiльки похiднi вiдображають змiну величин у дослiднiй системi, що нас цікавить. Математичне моделювання якогось процесу можливе тоді, коли достатньо добре вивченi його фiзичнi та бiологiчнi закономiрностi. Але перелiк таких процесiв у живому органiзмi поки що незначний. Застосування ЕОМ значно збільшило можливостi математичного моделювання в медицинi, оскільки стало можливим моделювання бiльш складних систем.

Цiннiсть методу полягає в тому, що, по - перше, математичне моделювання дозволяє дослiджувати поведiнку бiологiчної системи в таких умовах, якi важко відтворити в експериментi у клiнiцi, причому без явних матерiальних витрат; по - друге, скорочується час дослiдження, оскільки на ЕОМ можна за досить короткий час "розiграти" велику кількість варiантiв дослiду; по - третє, математична модель полегшує розв'язання задач із лiкування хвороб, тому що вона дозволяє дуже швидко вiдповiсти на запитання, які виникають у лiкуваннi.

#### **12.1.Етапи математичного моделювання**

Можна видiлити три етапи вивчення якого - небудь процесу за допомогою математичного моделювання.

**I етап** - створення основи математичної моделi. Для цього потрiбно:

 накопичити експериментальнi данi про процеси в системі, що вивчається;

скласти рiвняння чи схему рiвнянь, які будуть описувати вiдомi факти;

**II етап** - перевiрка та корегування моделi. Для цього потрiбно:

знайти числові значення коефiцiєнтiв та задати початковi умови;

розв'язати систему рiвнянь;

• порiвняти отриманий розв'язок із даними експерименту та виявити розбiжностi, визначити їх причини;

ввести виправлення в математичну модель.

**III етап** - дослiдження математичної моделi, тобто використання її на практиці. Кiнцевою метою цього етапу є отримання нової iнформацiї про об'єкт, що вивчається.

# **12.2. Математична модель " Хижаки - жертви"**

Уперше в бiологiї математичну модель перiодичної змiни числа антагонiстичних видiв тварин запропонував iталiйський математик В.Вольтерра. Модель, яка була ним запропонована , - це розвиток iдеї, описаної у 1924 роцi А. Лоткi в книзi " Елементи фiзичної бiологiї". Ось чому ця класична матмодель вiдома як "модель Лоткi- Вольтерра".

Хоча в природi вiдносини антагонiстичних видiв бiльш складнi, ніж у моделi, проте вона є непоганою навчальною моделлю, на якiй можна вивчати основнi iдеї матмоделювання.

Задача моделювання формулюється таким чином.

У певному, екологiчно закритому районi, живуть два види тварин (наприклад, рись та крiль). Кролi (жертви) живляться рослинною їжею, якої завжди достатньо. Рисi (хижаки) можуть живитися тiльки кролями. Необхiдно знайти, як буде змiнюватися кількість жертв та хижакiв у такiй екологiчнiй системi.

Позначимо кількість жертв через N, а кількість хижакiв через M. Числа M та N є функцiями від часу Т. У даній моделi врахуємо такi фактори:

1. Природне розмноження жертв;

2.Природна загибель жертв;

3 Знищення жертв за рахунок поїдання їх хижаками;

4. Природне вмирання хижакiв;

5.Збiльшення кількості хижакiв за рахунок розмноження за наявностi їжі.

Оскільки мова йде про математичну модель, то задачею є одержання таких рiвнянь, в які б входили всi ці фактори та які б описували динамiку, тобто змiну кількості хижакiв та жертв із часом.

Нехай за деякий час  $\Delta T$  кiлькiсть жертв i хижакiв змiниться на  $\Delta N$  та  $\Delta M$ . Зміна кількості жертв  $\Delta N$  за час  $\Delta T$  визначається, по - перше, збільшенням унаслідок природного розмноження (яке пропорційне кількості жертв):

$$
(\Delta N)_{1} = A \cdot N \cdot \Delta T
$$
 (1)

 де A - коефiцiєнт пропорцiйностi, який характеризує швидкiсть розмноження жертв у даних умовах. По - друге, має мiсце також зменшення кількості жертв через природне вмирання:

$$
(\Delta N)_{2} = -B \cdot N \cdot \Delta T
$$
 (2)

Знак мiнус означає зменшення. В основi виведення рiвняння, яке описує зменшення кількості жертв за рахунок з'їдання їх хижаками, міститься iдея чим частiше відбуваються їх зустрiчi, тим швидше зменшується кількість жертв. Зрозуміло, що частота зустрiчей хижака з жертвою пропорцiйна і кількості хижаків, і кількості жертв, тобто їх добутку М·N.

Ось чому можна записати:

 $(\Delta N) = -C \cdot N \cdot M \cdot \Delta T$  (3)

Тут коефiцiєнт С характеризує частоту зустрiчей хижака з жертвою. З урахуванням усiх факторiв можна записати таке рiвняння:

$$
\Delta N = A \cdot N \cdot \Delta T - B \cdot N \cdot \Delta T - C \cdot M \cdot N \cdot \Delta T \tag{4}
$$

Якщо розділити ліву та праву частини рівняння (4) на  $\Delta T$  та перейти до межі  $\Delta T \rightarrow 0$ , отримаємо диференційне рівняння першого порядку:

$$
dN/dT = A \cdot N - B \cdot N - C \cdot M \cdot N \tag{5}
$$

Зміна кількості хижаків ДМ визначається збільшенням через природне розмноження за наявності достатньої кількості їжі  $(\Delta M_1 = Q \cdot N \cdot M \cdot \Delta T)$  та зменшенням через природне вмирання хижаків  $\Delta M_2 = -P \cdot M \cdot \Delta T$ :

$$
\Delta M = Q \cdot N \cdot M \cdot \Delta T - P \cdot M \cdot \Delta T. \tag{6}
$$

Із рiвняння (6) можна отримати диференцiйне рiвняння:

$$
dM/dT = Q \cdot N \cdot M - P \cdot M \tag{7}
$$

**Диференцiйнi рiвняння (5) та (7) становлять собою математичну модель "Хижаки - жертви".** Достатньо знайти значення коефіцієнтів A, B, C, Q, P і математичну модель можна використовувати для розв'язання поставленої задачi.

## **12.3.Математичне моделювання в імунології**

Iмунiтет - складний комплекс вiдповiдних реакцiй органiзму на вторгнення антигенiв - чужорідних об'єктiв або змінених власних клiтин, тканин, бiлкiв. Специфiчна iмунна реакцiя на молекулярному рiвнi починається з того, що спецiалiзованi плазматичнi клiтини виробляють у великій кiлькостi бiлковi молекули антитiла, якi нейтралiзують антигени. Антитiла мають конформацiю, яка комплементарна ділянці поверхнi антигену. Ось чому антитiло, взаємодiючи з антигеном, діє як ключ із замком, i комплекс, який утворився, зазнає лiзису ферментами.

Розглянемо модель роботи iмунного апарату пiд час тривалої iнфекцiйної хвороби. Дана модель використовується в клiнічнiй практицi в лiкуваннi вiрусного гепатиту, гострої пневмонiї.

При дослiдженнi характеру розв'язку математичної моделi отримано чотири основні форми перебігу iнфекцiйної хвороби. На мал.1 показанi можливi випадки динамiки iмунної реакцiї (Х - к-сть антигенiв, t- час).

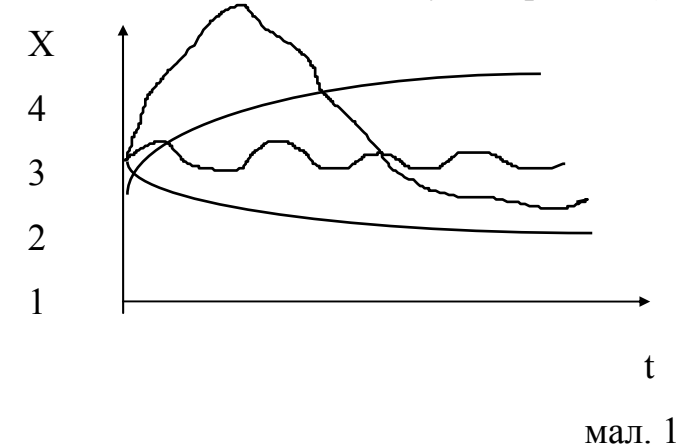

Перебіг субклiнічної форми (1) розвивається без фiзіологiчних розладiв в органiзмi та без зовнiшнiх проявiв. Засоби iмунного захисту легко знищують антигени, не даючи їм розмножуватися до небезпечних розмiрiв.

Гостра форма (2) - у цьому випадку органiзм атакується невiдомим антигеном i у великій кiлькостi. На перших етапах відбувається його посилене розмноження. Коли ж iмунна система виробляє проти нього достатню кiлькiсть антитiл, кiлькiсть антигенiв рiзко зменшується.

Хронiчна форма (3) - встановлюється динамiчна рiвновага антигенiв та антитiл. Виникає стiйка форма хвороби.

Летальна форма (4) - iмунна вiдповiдь запiзнюється i бiльша кiлькiсть антигенiв викликає в органiзмi руйнівнi змiни.

Математична модель iмунної реакцiї на iнфекцiйні хвороби становить собою три взаємозалежнi диференцiйнi рiвняння:

 $dX/dt = A \cdot X - B \cdot X \cdot Y - C \cdot X$  $dY/dt = D \cdot Z - K \cdot X \cdot Y - L \cdot Y$  (8)  $dZ/dt = M \cdot F(X) - N \cdot Z$ 

Де Х - кiлькiсть антигенiв; Y - кiлькiсть антитiл; Z - кiлькiсть плазматичних клiтин, якi виробляють антитiла.

Взаємозв'язок "хвороботворного початку" - антигенiв та iмунних сил органiзм - у в цiй математичнiй моделi має характер, подiбний до взаємозв'язку в системi "хижак - жертва". Ось чому два перші рiвняння схожi на вивченi в попередньому роздiлi. "Жертвою" тут виступає чужорідний агент, який у моделi буде кiлькiсно описуватися концентрацiєю потрiбного антигена Х. "Хижаком" виступають анитіла Y, що утворені від кількості Z цих клітин.

Не будемо детально обговорювати виведення цих рівнянь. Лише зауважимо, що в даній моделі враховані такі фактори:

1. Розмноження антигенів (йдеться про розмноження чужорідних вірусів та бактерій в організмі власника). Коефіцієнт розмноження А обчислюється обернено пропорційно до температури, тобто А= А(Т)= А(0)/Т. Цим самим буде врахований пригнічувальний вплив високої температури на розмноження антигенів.

2. Самостійний розпад антигенів та антитіл із коефіцієнтами C i L.

3. Самостійна загибель плазматичних клітин із коефіцієнтом N.

4. Взаємодія антиген - антитіло в реакції аглютинації пропорційна ймовірності зустрічі потрібного антитіла з антигеном, тобто XY.

5. Надходження антитіл у кров пропорційне концентрації клітин Z.

6. Швидкість утворення плазматичних клітин визначається залежністю не просто від концентрації антигену Х, а від певної функції F(X). Ця функція на даній моделі представлена у вигляді гіперболічної залежності:

 $F(X) = X / (Q + X)$  (9)

Коефіцієнт М вважається пропорційно залежним від температури  $(M=(M(T))$ .

Дослідження математичної моделі полягає в розв'язуванні отриманої системи диференційних рівнянь за відомих значень коефіцієнтів А, B, C, D, K, L, M, N та початкових умов X(0), Y(0), Z(0). Особливо важливо при цьому те, що **одна й та сама модель за різних початкових умов або коефіцієнтів дає зовсім різну динаміку процесу**. Значення цих коефіцієнтів отримують за результатами спеціальних біохімічних аналізів; у кожної людини вони індивідуальні.

Пояснимо вищезазначене на прикладі. Припустимо, що лікар отримав із лабораторії значення всіх коефіцієнтів свого пацієнта. Ці дані можна ввести в ЕОМ, яка, розв'язавши систему рівнянь за цих значень коефіцієнтів, видасть прогноз того, яким чином буде розвиватися інфекційна хвороба у даного хворого (мал. 1).

Однак, математична модель може допомогти лікареві і в лікуванні. Наприклад, у медичній практиці лікування деяких інфекційних хвороб проводять методом загострення, тобто переведенням хронічної форми в гостру з подальшим одужанням (мал. 2). Для цього потрібно штучно загострити

хворобу, тобто ввести в організм у певний момент часу  $(t_1, t_2)$  певну кількість Р біостимулятора непатогенного антигену, який буде конкурувати, не розмножуватися; він через деякий час викличе підсилену імунну відповідь, яка викличе швидке одужання.

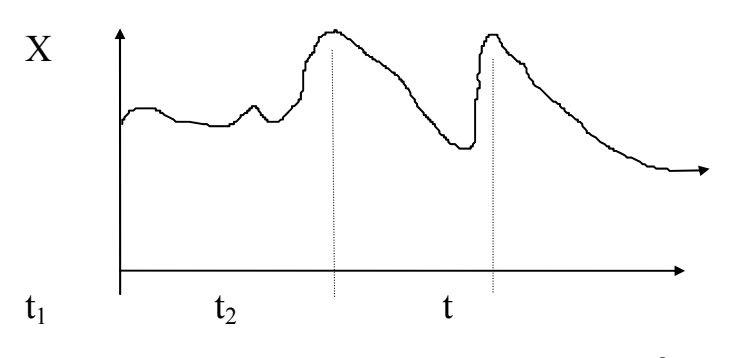

мап $2$ 

Дослідження математичної моделі дозволяє знайти кількість біостимулятора та момент часу його введення в організм хворого, за яких графік перебігу хвороби набуває бажаної форми.

Потім лікар на основі такого дослідження моделі на ЕОМ може ввести знайдену дозу біостимулятора хворому.

Перехід хронічної форми в гостру можна здійсгити за допомогою температурного ефекту. В цій математичній моделі значення всіх коефіцієнтів сталі, за винятком коефіцієнтів А та М, які відповідають за розмноження антигенів та утворення плазматичних клітин. Значення цих двох коефіцієнтів при різних температурах організму різні, тобто, змінюючи штучно температуру організму чи його частини в певних межах за допомогою лікарських чи фізіотерапевтичних засобів, які не шкодять імунній системі, можна отримати потрібний результат. У цьому разі не обійтися без дослідження математичної моделі на ЕОМ. Багаторазовий розрахунок моделі при різних значеннях температури Т може дозволити найти таку температуру, при якій графік перебігу хвороби набуває потрібної форми.

## **12.4.Математична модель росту популяції бактерій**

Зростання числа популяції бактерій описується таким диференційним рівнянням :

 $y' = a \cdot y - b \cdot y^2$ , (10)

де у - число клітин у колонії; у - швидкість зміни числа клітин; а коефіцієнт, який залежить від середнього значення періоду генерації; b коефіцієнт, який ураховує смертність.

# **12.5.Математичне моделювання поширення інфекційної хвороби в населеному пункті**

Процес поширення інфекційного захворювання в простому випадку можна описати системою з трьох диференційних рівнянь першого порядку:

$$
x' = Q \cdot A \cdot x \cdot y
$$
  
\n
$$
y' = Q \cdot A \cdot x \cdot y - (1/R) \cdot y
$$
  
\n
$$
z' = (-1/R) \cdot y
$$
\n(11)

де Q – кількість жителів населеного пункту; A - середня кількість жителів, які було заражені кожним хворим щодня; R - середній період захворювання (у днях); х - кількість здорових людей; у - кількість хворих людей; z - кількість людей, що перенесли хворобу та набули імунітет.

Наведена система рівнянь описує процес поширення епідемії в місті для випадку, коли швидкість збільшення кількості хворих людей пропорційна кількості зустрічей здорових людей із хворими, а загальна кількість мешканців міста залишається незмінною.

## **12.6.Математичне моделювання функцій кровообігу**

Основні функції кровообігу такі:

- ХОК- хвилинний об'єм крові;
- Ра середній артеріальний тиск;
- Рв середній венозний тиск;
- Рла середній тиск у легенево артеріальній системі;
- Рлв середній тиск у легеневій вені;

Показники, від яких залежать указані функції:

- Са еластичність артеріальної системи;
- Св еластичність венозної системи;
- Сла еластичність легенево артеріальної системи;
- Слв еластичність легенево венозної системи;
- r загальний периферичний опір;
- $r<sub>M</sub>$  опір у малому колі;

• 1 - показник функціональної недостатності лівого серця: -  $\beta$  - показник функціональної недостатності правого серця.

Математична модель, яка зв'язує функції кровообігу з наведеними показниками, може мати такий вигляд:

ХОК = 60 у А-1 Ра = у ( + r) А-1 Рв = у А-1 (12) Рла = у (l + rм) А-1 Рлв = y l А-1 де у - об'єм крові; А - еластичність резервуара: А = Са + С(лв) l+ Са ( + rм)+ С(ла) (l + r) (13)

Використовуючи цю модель, можна визначити, як різні показники впливають на функції кровообігу.

## **Питання для самоконтролю**

1. Дати визначення моделі, основним моделям, що використовуються в медицині та біології.

2. Які ви знаєте етапи моделювання?

3. Розповісти про математичну модель "хижаки - жертви".

4. Розповісти про математичне моделювання в імунології.

5. Розповісти про математичну модель росту популяції бактерій.

6. Розповісти про математичне моделювання поширення інфекційної хвороби в населеному пункті.

## **13.Експертні системи в медицині**

Уже понад 30 років дослідження в галузі штучного інтелекту звертають на себе увагу. На сьогодні, коли роботи в цій галузі вже дали цілий ряд важливих, у тому числі практичних, результатів, усе ще доводиться пояснювати необхідність вирішення цієї проблеми. Найбільш відомі результати наукової галузі штучного інтелекту пов'язані з ЕС (експертними системами).

Експертні системи **-** це різновид комп'ютерних систем, які мають за основу відповідне представлення знань, зокрема медичних. Усупереч діагностичним системам медичні експертні системи ніби моделюють процеси мислення лікаря у встановленні діагнозу.

До **експертних систем** належать комп'ютерні системи, які:

переробляють велику кількість знань;

- представляють знання в простій уніфікованій формі;
- мають незалежний механізм логічних висновків;

 можуть дати пояснення результатам, отриманих у процесі обробки знань.

Основні функції, які виконує ЕС, допомагають не експерту стати експертом, а експерту - суперекспертом. При цьому ЕС не виступає у ролі вчителя, а відбувається евристичне навчання самого користувача за рахунок надання йому нових можливостей. Зрозуміло, що медицина є ідеальним

середовищем для створення та застосування ЕС у процесі навчання студентів та молодих лікарів.

Відома така класифікація ЕС за способом представлення знань: алгоритмічна модель, продукційна модель, яка складається із моделі з формальним висновком та моделі із логіко-ймовірнісним висновком, фреймова модель, семантична модель.

При цьому широко використовується алгоритмічна модель представлення знань. Сучасні принципи оптимізації діагностичного процесу мають за основу синдромний аналіз хвороб, вибір вирішальних ознак та розробку діагностичного алгоритму. Синдромний принцип аналізу хвороб дозволяє обмежити багату симптоматику хвороби до певної невеликої кількості інформаційних блоків. **Синдром** розглядається як сукупність ознак (або велика ознака), що спостерігаються при хворобах органів та систем незалежно від їхньої етіології та патогенезу, а також локалізації патологічного процесу. Такий феноменологічний підхід до трактування синдрому значно спрощує розробку на його основі діагностичного алгоритму. Розробка алгоритму за синдромним принципом забезпечує включення в нього всіх хвороб та патологічних станів, які характеризують даний синдром. Вибір вирішальних ознак значно підвищує ефективність та оперативність діагностики. Одним із джерел відбору вирішальних ознак (селективності) є накопичений досвід. Унаслідок проведеної таким чином експертної роботи медичні знання представляються у вигляді алгоритмічної моделі. У практиці програмування таку модель описують за допомогою алгоритмічних мов програмування. Широко застосовуються також структурні схеми алгоритмів, які дозволяють представити дані моделі в більш наочному та загальнодоступному вигляді, не звертаючись до складних конструкцій мов програмування. Прикладом може бути алгоритм розпізнання коматозних станів у хворих на цукровий діабет (див. мал.1).

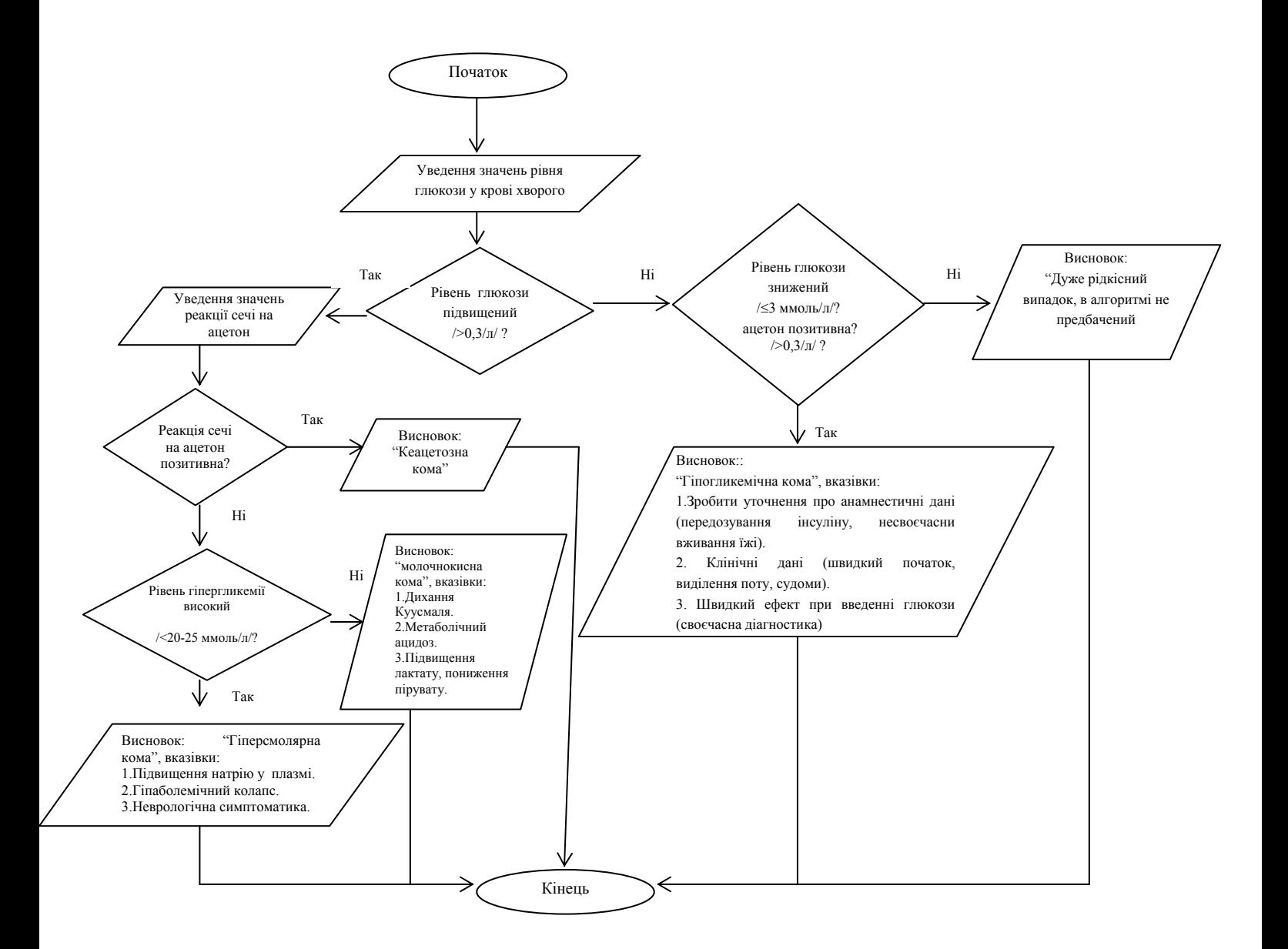

Мал.1. Алгоритм розпізнання коматозних станів у хворих на цукровий діабет

Недоліком такої моделі є її статичність, тобто внесення нових або редагування наявних знань, веде за собою зміну структури всього алгоритму та, відповідно, програми, яка його реалізує, крім того, ці зміни при розробці машинних діагностичних систем можуть відбуватися багаторазово.

Великий клас ЕС використовує загальну схему представлення знань у вигляді системи продукцій. При використанні системи продукцій (**формально-** **логічна модель**) сукупність знань експерта про предметну галузь записується у вигляді набору правил типу:

 $S \rightarrow B$ , де S - кон'юнкція елементарних фактів або їх заперечення; B елементарний факт.

Елементарні факти мають вигляд значень змінних із деякого завершального набору. Іншими словами, продукційні правила мають вигляд умовних виразів ЯКЩО - ТОДІ, що виявляють залежність між ознаками (симптомами) та гіпотезами ( діагнозами).

У схемі організації структури формально-логічних моделей продукційних систем зазвичай використовується " стратегія прямої хвилі": від даних до мети. При цьому перевіряються ліві частини всіх правил для визначення продукцій, що застосовуються. Взагалі така процедура називається **логічним висновком.** 

Розглянемо приклад - база знань ЕС для діагностики хвороб та станів, що супроводжуються ацетонурією ( наявність ацетону в сечі):

ПРАВИЛО 1: ЯКЩО рівень глюкози в крові підвищений, ТА в анамнезі вказується на цукровий діабет - ТОДІ ацетонурія - це діабетичний кетоацитоз;

ПРАВИЛО 2: ЯКЩО рівень глюкози в крові підвищений, Та в анамнезі вказується на тривале вживання кортикостероїдів - ТОДІ ацетонурія - це масивна кортикостероїдна терапія;

ПРАВИЛО 3: ЯКЩО рівень глюкози в крові підвищений, ТА в анамнезі вказується на зоб, тахікардію, дефіцит ваги тіла - ТОДІ ацетонурія - це ДТЗ (дифузний токсичний зоб) разом із діабетом;

ПРАВИЛО 4: ЯКЩО рівень глюкози в крові в нормі, ТА в анамнезі вказується на тривале вживання кортикостероїдів - ТОДІ ацетонурія - це масивна кортикостероїдна терапія;

ПРАВИЛО 5: ЯКЩО рівень глюкози в крові в нормі, ТА в анамнезі вказується на вживання алкоголю - ТОДІ ацетонурія - це алкогольна інтоксикація;

ПРАВИЛО 6: ЯКЩО рівень глюкози в крові в нормі, ТА в анамнезі вказується на першу половину вагітності - ТОДІ ацетонурія - це блювання при токсикозі першої половини вагітності;

ПРАВИЛО 7: ЯКЩО рівень глюкози в крові в нормі, ТА в анамнезі вказується на зоб, тахікардію - ТОДІ ацетонурія - це ДТЗ;

ПРАВИЛО 8: ЯКЩО рівень глюкози в крові в нормі, ТА в анамнезі вказується на інтоксикацію, інфекцію, травму мозку - ТОДІ ацетонурія - це інтоксикація, інфекція, травма мозку;

ПРАВИЛО 9: ЯКЩО рівень глюкози в крові в нормі, ТА в анамнезі вказується на хірургічне втручання - ТОДІ ацетонурія - це післяопераційний період;

ПРАВИЛО 10: ЯКЩО рівень глюкози в крові в нормі, ТА в анамнезі вказується на початок захворювання в дитячому віці (нудота, блювання, біль у животі) - ТОДІ ацетонурія - це ацетонемічне блювання;

ПРАВИЛО 11: ЯКЩО рівень глюкози в крові в нормі, ТА в анамнезі вказується на тривалий безсимптомний перебіг хвороби, що має спадковий характер - ТОДІ ацетонурія - це ниркова глюкозурія;

ПРАВИЛО 12: ЯКЩО рівень глюкози в крові знижений, ТА в анамнезі вказується на передозування інсуліну - ТОДІ ацетонурія - це інсулінова гіпоглікемія;

ПРАВИЛО 13: ЯКЩО рівень глюкози в крові знижений, ТА в анамнезі вказується на початок захворювання в дитячому віці, збільшення печінки - ТОДІ ацетонурія - це глікогеноз;

ПРАВИЛО 14: ЯКЩО рівень глюкози в крові знижений, ТА в анамнезі вказується на тривале утримання від їжі - ТОДІ ацетонурія - це тривале голодування;

ПРАВИЛО 15: ЯКЩО рівень глюкози в крові знижений, ТА в анамнезі вказується на недостатність вуглеводів протягом тривалого часу - ТОДІ ацетонурія - це безвуглеводна дієта;

ПРАВИЛО 16: ЯКЩО рівень глюкози в крові знижений, ТА в анамнезі вказується на вживання алкоголю, запах алкоголю із рота - ТОДІ ацетонурія це алкогольна інтоксикація.

Приклад роботи такої програми (питання - відповідь - логічний висновок):

Рівень глюкози в крові підвищений: НІ Рівень глюкози в крові в нормі: НІ Рівень глюкози в крові знижений: ТАК Передозування інсуліну має місце: НІ Початок захворювання в дитячому віці, збільшення печінки: ТАК Я вважаю, що причина ацетонурії **- глікогеноз**

Дії користувача в роботі з програмою показані великими літерами.

У деяких випадках зручно говорити про систему знань як про дерево рішень, де вершини відповідають фактам, а гілки визначають перехід від одних фактів до інших відповідно до правил.

За використання формально-логічних моделей можливе описання лише узагальнених знань про дійсність. Тому в чистому вигляді логічне розмірковування не зовсім підходить для відображення всієї сукупності знань в інтелектуальних системах. Але ЕС на базі таких моделей, що розглядалися, знаходять широке застосування в клінічній практиці та навчальному процесі, оскільки вони сприяють розвитку клінічного і логічного мислення користувача.

Продукційне правило для ЕС **логіко-ймовірнісних** моделей має вигляд:

 $S \rightarrow (B, \omega)$ , де  $B$  - елементарний факт,  $\omega$ - оцінка правдоподібності висунутої гіпотези.

Якщо оцінка  $\omega$  - ймовірності, тоді ця схема визначає логіко-ймовірнісний висновок; якщо ω - числові значення (граничні), тоді говорять про приблизний висновок; якщо - словесні оцінки, тоді висновок називають розмитим (нечітким).

Наведемо приклад продукційного правила, що використовується в класичній ЕС - MYCIN:

" Якщо мікроорганізм культивується на кров'яному ангарі, ТА конкретна природа мікроорганізму недостовірна, ТА штам його грам-негативний, ТА за своєю морфологією цей мікроорганізм - це паличка, ТА в пацієнта був тяжкий опік - ТОДІ маємо деякі підстави ( Р=0,4) вважати, що цей мікроорганізм належить до бактерій виду псевдомонас."

У схемах організації структури управління ЕС, побудованих на таких моделях, найчастіше може використовуватися "стратегія зворотної хвилі" - від мети до даних (результат уже відомий, потрібно знайти причини, що привели до нього).

Оцінка правдоподібності проводиться різними методами, але найчастіше використовують байєсівську оцінку, яка пов'язана з використанням формули Байєса.

Недоліком логіко-ймовірнісних моделей є те, що оцінки правдоподібності суттєво залежать від суб'єктивно заданих для кожного правила умовних імовірностей P(B/S) або числових значень. Крім того, невеликі варіації початкових імовірностей можуть привести до значних змін в оцінці правдоподібності. Подібна нестійкість результату, свавілля в наданні початкових імовірностей звужують галузь застосування такого підходу.

Інформаційна структура, яка називається **фреймом**, має такий вигляд:

**{Ім'я фрейма < Ім'я слота 1, Значення слота 1> <Ім'я слота 2, Значення слота 2> . . . <Ім'я слота k, значення слота k>}.** 

Значеннями слотів можуть виступати деякі термінальні конструкції типу певних кількісних або якісних значень, посилання на ім'я інших слотів у даному фреймі або в іншому фреймі; посилання з указуванням імен відношення на інші слоти або фрейми, ім'я різних процедур, що були описані в даному слоті. Отже, фрейми становлять собою дуже міцний засіб для представлення знань, але структура фреймів настільки багата, що мало надії на створення ефективних процедур роботи з ними. Відомі нині спеціальні мови

програмування, які мають призначення для представлення знань у вигляді фреймів та маніпулювання з ними, не мають високої ефективності. Застосування ж традиційних мов програмування для опису фреймів ще більш неефективне. На прикладі медичних знань фрейм - це назва хвороби, імена слотів – це назви симптомів, а значення слотів – це значення симптомів.

В основі **семантичних моделей** представлення знань лежить поняття **мережі. Семантичні мережі**, як і дерева рішень, складаються із вузлів та ліній, що їх з'єднують, зі стрілками (дугами). Вершини мереж представляють деякі об'єкти, події, процеси, явища (для медичних знань – це назви симптомів, їхнє значення); а дуги, що їх зв'язують - відношення між ними. Вершини можуть мати внутрішню структуру, тоді мережа називається **ієрархічною.** Недоліками цієї моделі вважають відсутність ефективних засобів для представлення та маніпулювання знаннями.

Неможливо однозначно висловитися на користь тієї чи іншої моделі. З успіхом можуть бути використані ЕС із різними способами представлення знань. Якщо накопичено достатній статистичний матеріал, тоді можна рекомендувати імовірнісні моделі представлення даних або логіко-ймовірні моделі представлення знань. Для діагностики хвороб у типових випадках можна застосувати ЕС, які побудовані на алгоритмічних або формальнологічних моделях. Якщо маємо комп'ютерний архів, тоді можна використати метод пошуку клінічного прецеденту. Фреймові моделі та семантичні мережі будемо використовувати тоді, коли з'являться ефективні засоби роботи з ними.

#### **Питання для самоконтролю**

1.Дайте визначення ЕС.

2.Розкажіть про загальну структуру ЕС, класифікацію.

- 3. Яким чином представлені знання у продукційних правилах?
- 4. Яким чином представлені знання в алгоритмічних моделях?
- 5. Яким чином представлені знання в семантичних мережах?
- 6.Яким чином представлені знання у фреймових моделях?

### **14. Автоматизовані системи управління охороною здоров'я**

Необхідною вимогою часу є покращання медичного обслуговування населення, вдосконалення роботи лікувальних і профілактичних заходів, підвищення рівня організаторської роботи системи управління.

Сьогодні практикуючий медик витрачає 50% свого часу на складання різних довідок, звітів, інформація яких не пов'язана з безпосереднім лікувально-профілактичним процесом. Уведення автоматизованої обробки інформації передбачає застосування комп'ютерної техніки, яка швидко і якісно виконує рутинну роботу організатора і вивільняє його час для безпосередньої медичної діяльності, для самоосвіти та самовдосконалення.

Система прийняття рішень щодо керування складним об'єктом, яка ґрунтується на застосуванні математичних методів і технічних засобів автоматичної обробки інформації за активної участі людини в процесі управління, становить собою **автоматизовану систему управління (АСУ)**.

Будь-яка система керування розв'язує такі задачі:

1) збір і передачу інформації про керований об'єкт;

2) переробку інформації;

3) спрямування керуючих дій на об'єкт керування.

Автоматизованою системою управління всі ці задачі розв'язуються із застосуванням комп'ютерної техніки та належного програмного забезпечення.

Об'єкти, якими керує система, можна розділити на такі види:

- об'єкти, які характеризують і визначають здоров'я людей (населення, довкілля);

- об'єкти дії (регулятори): матеріали, праця, медикаменти, аптечні товари, продукти харчування;

-об'єкти, які забезпечують функціонування об'єктів: фінанси, без яких жодна система не може існувати.

Керування кожним із указаних об'єктів здійснюється в зв'язку із керуванням іншими, а стан або зміна якогось із об'єктів обумовлюють певною мірою стан або зміну інших.

Наприклад, якість медичного обслуговування населення визначається укомплектованістю закладів охорони здоров'я відповідними кадрами, наявністю необхідного обладнання, матеріалів, медикаментів і т.п.

Довкілля (склад і структура повітряного і водного басейнів регіону, кліматичні умови) значною мірою впливає на стан здоров'я людей, які проживають у цьому регіоні; виділені фінанси накладають певні обмеження на кадрові ресурси і т.п.

В основу сучасної організаційної структури системи управління охороною здоров'я закладений територіально-галузевий принцип підлеглості і керівництва.

Автоматизовану систему управління можна представити у вигляді такої формули:

## **АСУ = модель + МІС + ОПР,**

де модель - це відтворення системи у вигляді певної схеми зв'язку блоків,

**МІС** - медичні інформаційні системи, які охоплюють:

**БІПР** - банк інформації для прийняття рішень (база даних, знань),

**ЄДІФ** - єдиний довідково-інформаційний фонд,

**АСІК** - автоматизована система інформації керівника,

**ОПР** - особа, що приймає рішення.

**Мета створення АСУ -** це вдосконалення керування в медицині та охороні здоров'я, найкраще використання трудових, матеріальних і фінансових ресурсів медицини для найефективнішого задоволення потреб населення в медичній допомозі.

АСУ **"Охороною здоров'я"** має забезпечити інформаційний, плановий,

директивний зв'язок медичних закладів з органами керування.

**Основні завдання АСУ.** Перед автоматизованою системою управління охороною здоров'я стоїть розв'язок таких основних задач:

1) створення системи медичних обчислювальних центрів;

- 2) автоматизація праці медпрацівників;
- 3) автоматизація керуючих і адміністративних задач на рівні поліклініки, санаторію;
- 4) розв'язання задач масового обстеження населення;
- 5) створення АСУ життєзабезпечення населення;
- 6) автоматизація керування науково-дослідними і навчальними закладами та ін.

**Структура АСУ.** Структурно АСУ "Охороною здоров'я" - це собою комплекс взаємозв'язаних функціональних, функціонально-забезпечувальних і забезпечувальних систем.

**1. Підсистема** "**Аналіз і планування лікувально-профілактичної допомоги населенню" ("Лікпроф").** 

Провідна мета розробки підсистеми - це організація і керування лікувально-профілактичними закладами, ефективне розв'язання задач щодо керування закладами охорони здоров'я.

Основні задачі, які розв'язує система:

- вивчення стану здоров'я населення (захворюваність, смертність, фізичний розвиток);
- вивчення ефективності медичної допомоги (акушерська і гінекологічна допомога, швидка і невідкладна допомога, медична допомога робітникам промислових підприємств і т. п.);
- керування лікувально профілактичними закладами (інформація про ефективність роботи закладів, шляхи її покращення);
- прогнозування розвитку охорони здоров'я (інформація про тенденції в стані здоров'я населення і в демографічних процесах, забезпечення закладів кадрами, фінансами і т. п.).

**Підсистема "Поліклініка"** за допомогою автоматизованої системи обробки даних забезпечує:

- оперативний облік роботи всіх лікарів;
- інтенсифікацію праці лікарів у результаті розробки раціональних графіків роботи;
- ефективність організації диспансерного обліку;
- аналіз загальної захворюваності і захворюваності з тимчасовою втратою працездатності;
- аналіз роботи поліклініки в цілому.

**Підсистема "Стаціонар"** дозволяє одержати вірогідну інформацію про склад хворих, їх перебування в лікарні, ефективність лікування, правильність діагнозу, результат лікування, працездатність виписаних пацієнтів.

Автоматизовані робочі місця в стаціонарі об'єднуються в єдину мережу, що робить доступним для кожного працівника ресурси, пам'ять, програми, технічні засоби, загальний банк даних. Завдяки цьому можна одержати, наприклад, відомості про хворих, які в останні роки лікувалися від серцевої недостатності, з'ясувати, яким ускладненням треба запобігати, порівняти методи лікування і їхні результати, виділити найбільш дієві лікарські препарати.

Одержуючи із підсистеми "Стаціонар" автоматизовану довідкову базу даних, практикуючі лікарі мають можливість підвищити ефективність прийняття ними рішень. Автоматизована комп'ютерна мережа "Стаціонар" дає можливість аналізувати спадкові хвороби у своїх пацієнтів, розв'язувати питання призначення лікарських препаратів, їхньої сумісності і взаємозаміни.

**Підсистема "Швидка медична допомога".** Нині така підсистема створюється на базі міських лікарень швидкої медичної допомоги, міських клінічних лікарень, пологових будників із метою прийняття рішень про необхідність та екстреність госпіталізації хворих.

За допомогою певного алгоритму питань диспетчер ШМД визначає характер хвороби, її тяжкість, направляє необхідну бригаду за викликом. Лікар

машини зв'язаний по рації з комп'ютером підсистеми і має можливість одержати рекомендації в екстрених випадках. Щодобово всі карти виїздів вводяться в комп'ютер, де створюється масив інформації, який дозволяє проводити аналіз пацієнтів за статю, віком, днями тижня, районом проживання, соціальними групами з урахуванням причин виклику.

В оперативному режимі за кожну добу видаються дані про хвороби серцево-судинної системи, органів дихання для наступної кореляції зі станом повітряного басейну. Враховуються та аналізуються всі випадки "гострих" захворювань, загострення хронічних хвороб, травм, нещасних випадків, суїцидів.

Уся інформація про кількість хворих, їх класифікацію обробляється і зберігається на зовнішніх носіях. На основі бази даних розраховуються прогностичні показники звертання за швидкою і невідкладною медичною допомогою.

**Підсистема "Планування і фінансування закладів охорони здоров'я" ("Планфін").** Задачі, які вирішує "Планфін" - це:

- розробка проектів перспективних та річних планів розвитку охорони здоров'я і проектів річних звітів та кошторисів бюджетнихвитрат;
- збір, обробка і видача систематизованої інформації.

Для розв'язання цих задач підсистема одержує інформацію про кількісний, статево-віковий склад населення, стан здоров'я, обсяг медичної допомоги, діяльність закладів охорони здоров'я та інше з офіційної звітності. "Планфін" складається з окремих блоків: "Розрахунок і аналіз забезпечення населення медичною допомогою", "Медичні заклади", "Медичні кадри" та ін.

Створення "Планфіну" на всіх рівнях допоможе проаналізувати використання ресурсів, знайти додаткові резерви й ефективно їх використати.

**Підсистема "Управління санітарно - епідеміологічною службою" ("Санепід").** Цілі створення підсистеми - це:

1. Підвищення оперативності роботи служби за рахунок автоматизації збору, передачі й обробки інформації.

- 2. Прогнозування санітарно-епідеміологічної ситуації на основі повної інформації.
- 3. Систематизація і використання інформації про стан води, повітря, ґрунту, умов праці, побуту населення, забезпечення продуктами і водою.
- 4. Інформація про інфекційні хвороби, запобігання їм, планування заходів щодо зниження рівня захворюваності.

**Підсистема "Обробка й аналіз меднко-статистичної інформації" ("Медстат").** Це функціонально - забезпечувальна підсистема, метою створення якої є:

- організація єдиної системи збору, обробки, зберігання, пошуку медикостатистичної інформації;
- вдосконалення діючої системи медичних показників.

Комплекс взаємозв'язаних задач (КВЗ) підсистеми розрахований на взаємодію й автоматизацію основних рівнів обробки інформації й охоплює такі:

- логічний аналіз і контроль звітної медико-статистичної інформації;

- складання підсумкових звітів;
- вивчення демографічних масивів населення на різних рівнях АСУ;
- формування таблиць, довідників по матеріалах статзвітності;
- розрахунок відносних показників;
- автоматизований пошук і видача інформації по запитах.

Усі розробки по КВЗ підсистеми ведуть до одержання типових проектних розв'язків, які можна буде впровадити в усіх областях країни, що дасть можливість створити багаторівневу підсистему "Медстат".

**Підсистема "Міське управління охороною здоров'я" ("Міськздоров").** Охорона здоров'я міста становить собою комп'ютерну мережу взаємозв'язаних об'єктів керування. Робота системи залежить від кадрового, фінансового, матеріально - технічного забезпечення й утримання основних фондів, а також функції медичної звітності.

Основними структурними елементами цієї складної системи є лікувальнопрофілактичні (лікарні, поліклініки, диспансери, профілакторії, пункти охорони здоров'я на підприємствах, у школах), санітарно-епідеміологічні та інші медичні заклади.

Системний підхід до керування охороною здоров'я міста показує, що всі проблеми, пов'язані з діяльністю амбулаторно - поліклінічних, стаціонарних медичних закладів і окремих служб охорони здоров'я (санітарно епідеміологічна служба, швидка медична допомога), слід розв'язувати з урахуванням взаємозв'язку між закладами:

- поклініка – стаціонар,

- жіноча консультація пологовий будинок,
- швидка медична допомога стаціонар та ін.,

зважаючи на інтереси і завдання, які стоять перед медичними закладами як єдиною системою, а не приватні інтереси її окремих структурних підрозділів.

Отже, автоматизація управління в медицині та охороні здоров'я дає великі можливості й полегшує працю медиків.

АСУ за допомогою ЕОМ із певною базою даних і досвідченими операторами може розв'язувати ряд найпотрібніших завдань:

- 1) планування медичних закладів,
- 2) діяльність спеццентрів масового медичного огляду населення,
- 3) діагностичні центри з діагностичнимипристроями (УЗД, комп'ютерний томограф тощо),
- 4) автоматизовані медичні архіви з накопиченим досвідом медиків,
- 5) автоматизовані різноманітні лабораторні дослідження і їх аналізи (крові, ЕКГ, ЕЕГ),
- 6) розробка плану лікування і прогнозування хвороб,
- 7) біокерування (рентгенівський знімок серця в момент серцевого циклу, апарат штучного кровообігу, штучної вентиляції легень),
- 8) фізичні процедури та їхні вплив на організм людини,
- 9) підбір і дозування ліків, їх взаємозв'язок, несумісність застосування, заміна одних ліків іншими,
- 10) контроль за тяжкохворими (КМС у кардіології, реанімації),

11) розробка нейронних мереж (штучний слух, зір, штучний інтелект).

**АРМ керівника** - це ЕОМ із певними програмами і базою даних, що дає можливість брати участь у розробці річних планів розвитку, складанні кошторису бюджету, контролювати всі ланки підсистем або всю систему охорони здоров'я в цілому.

**АРМ лікаря** залежить від його спеціалізації. Так, АРМ лікаря-хірурга чи анестезіолога - це спеціальні технічні засоби на основі ЕОМ з програмою системи керування медичними технологічними процесами.

Датчики, встановлені на тілі пацієнта під час операції, постійно виводять на екран ЕОМ показники життєвих функцій (пульс, дихання, АТ,  $t^0$ , серцева діяльність, робота головного мозку), слідкують за глибиною наркозу, дають можливість порівнювати їх із межами відхилень, складених в ЕОМ, дають рекомендації в екстрених випадках.

## **Питання для самоконтролю**

- 1. З якою метою АСУ "Охороною здоров'я" поділена на окремі підсистеми?
- 2. Які основні задачі розв'язують підсистеми "Лікпроф", "Планфін", "Санепід"?
- 3. Які АРМи створені в підсистемі "Стаціонар"?
- 4. Яка документація ведеться в підсистемі "Швидка медична допомога"?
- 5. Що входить до КВЗ?

## **15.Медичні інформаційні системи**

**Медична інформаційна система (МІС)** - це сукупність систематизованих медичних даних для обробки за допомогою комп'ютера з метою статистичного аналізу, діагностики, прогнозування, оцінки ефективності різних видів впливу на організм, розробки оптимальних планів обстеження і лікування хворого.

Іншими словами, медична інформаційна система - це комплекс технічних засобів і програмного забезпечення, який призначений для збору, аналізу

медико-біологічної інформації і видачі результатів у зручній для користувача формі.

Мета створення МІС - упорядкованість і автоматизація робіт щодо збору і переробки медичної інформації в різних процесах медицини й охорони здоров'я.

**Задачі МІС у клініках.** У клініках накопичується величезна кількість інформації:

• робота адміністративного характеру;

• зібрана інформація від хворих за результатами різноманітних обстежень, лабораторних та апаратних досліджень;

• різноманітна звітність.

Тому в клініках медична інформаційна система розв'язує такі загальні задачі:

• упорядкування потоку інформації в самій лікарні (управління, робота з кадрами, технічне забезпечення діяльності відділень);

інформація в медичному закладі розбивається по розділах і темах, класифікується, при потребі кодується. Визначаються способи контролю інформації, оцінки показників і станів хворих, критерії ефективності обстеження і лікування;

• автоматизація лабораторних досліджень: біохімічних, електрофізіологічних, рентгенорадіологічних та ін.;

при цьому спеціальні біомедичні телеметричні інформаційні системи застосовуються для вивчення стану організму в період реабілітації, виконання трудових процесів і тренувальних навантажень, в екстремальних умовах. Вимірюють одночасно кілька фізіологічних параметрів і їх передають по каналу зв'язку для подальшої обробки і збереження в пам'яті комп'ютера;

• створення банку даних, медичні прецеденти тощо.

Стандартизовані медичні документи заповнюються лікарями клініки згідно з інструкцією, перевіряється правильність заповнення історії хвороби, аналізуються інформаційні масиви з діагностики, лікування і прогнозування

інформації.

**Класи МІС**. Залежно від характеру задач, які розв'язуються, системи поділяються на такі три класи:

1) інформаційно — довідкові: інформаційно—пошукові, вимірювальні, автоматизовані системи обробки даних;

2) інформаційно - логічні: діагностичні системи, прогнозуючі, слідкуючі;

3) системи керування - АСУ.

Перелічені системи можуть застосовуватися в різних галузях медицини й охорони здоров'я для:

• автоматизації лікувально -діагностичним процесом;

- управління лікувальним закладом або мережею лікувальних закладів;
- автоматизації лабораторних досліджень;
- планування охорони здоров'я і т. ін.

Наведемо характеристики основних класів систем.

**Інформаційно-пошукова система (ІПС)** - це сукупність інформаційних, математичних методів і технічних засобів, які забезпечують накопичення, зберігання, пошук і видачу необхідної інформації.

**Інформаційно - довідкова система**, крім пошуку інформації, здатна провести певні перетворення інформації і сформувати довідковий документ. Залежно від специфіки інформації ІПС можуть призначатися для:

- клінічної медицини,
- профілактики хвороб,
- аптечної справи,
- гігієни праці,
- наукових експериментів,
- навчання,
- медичних бібліографій.

**Інформаційно - логічна система** призначена для перетворення інформації, яка зберігається в її пам'яті так, щоб можна було одержати нову інформацію, якої не було раніше в інформаційному масиві, на основі аналізу

даних інформаційного масиву. Інформаційно - логічна система, аналізуючі дані інформаційного масиву, переробляє їх у якісно нову інформацію.

У системах керування реалізується принципово нова функція – управління лікарнями, науково - дослідними інститутами, міністерством та ін.

Отже, МІС розв'язує швидко і якісно цілий ряд задач.

## **1. Керування медичним закладом:**

- планово-фінансова діяльність,
- статистична звітність,
- рух кадрів,
- матеріально технічне забезпечення,
- медикаментозне забезпечення.

## **2. Адміністративно-оперативні задачі:**

- реєстрація і виписка хворих,
- розподіл і облік ліжок,
- розробка графіків обстежень,
- розрахунок дієтичного харчування,
- забезпечення хворих у відділеннях лікарськими засобами.

# **3. Обробка клініко - фізіологічної інформації:**

- машинна діагностика хвороб,
- автоматизована лабораторія,
- аналіз лабораторних даних,
- прогнозування стану хворих і результатів лікування,
- автоматизоване обстеження і лікування хворих,
- автоматичне розшифровування кривих фізіологічних досліджень;
- створення банку даних.

# **4.Науково - дослідні задачі:**

- розробка нових методів діагностики і прогнозування на основі ЕОМ,
- розробка моделей хвороб,
- епідеміологічні та статистичні дослідження**.**

# **Загальна схема МІС у лікарні** має такий вигляд:

1. Моделювальна ЕОМ - комплекс для встановлення діагнозу, прогнозування захворювань, лікування.

2. Приймальне відділення.

3. Відомості про хворих.

4. Інформаційний центр для одержання термінової інформації.

5.Слідкуючі інформаційні системи за станом хворих та рекомендації медперсоналу.

6. Діагностичні лабораторії.

7. Потужна ЕОМ (сервер), куди сходиться вся інформація.

8. Аптека, в якій є всі відомості про ліки.

9. Клініки різного профілю.

10. Електронний архів.

11. Призначення дієти.

12. Відділення реабілітації.

13. Головний лікар, вчена рада, управління.

14. Палати інтенсивного нагляду (реанімація).

Медична інформація, яка вводяться в ЕОМ, має бути об'єктивною, збір даних

- комплексним і системним, обсяг інформації - в кількості, необхідній для машини.

## **Питання для самоконтролю**

- 1. Що собою становить МІС?
- 2. З якою метою створено МІС?
- 3. Які задачі розв'язує МІС у клініках?
- 4. Перечисліть, які документи можуть зберігатися в банку даних.
- 5. Проаналізуйте кожний клас інформаційної системи.
- 6. Що передбачає інформаційна система керування в медицині?
- 7. Назвіть, які задачі розв'язує МІС за допомогою ЕОМ.
- 8. Які задачі входять до адміністративних та науково-дослідних?
- 9. Що зібрано в електронному архіві МІС?

### **16. Мережі ЕОМ**

В умовах дедалі прискореного збільшення інформаційних потоків же практично неможливо уявити чіткі взаємодії між державними установами, банківськими структурами та іншими установами без сучасної обчислювальної техніки та комп'ютерних мереж. Окремим випадком глобальної мережі є всесвітня мережа InterNet. Завдяки їй її користувачі мають швидкий доступ до будь-якого інформаційного ресурсу в будь-якій точці світу.

## **16.1. Локальні та глобальні мережі**

Комп'ютерні мережi призначенi для з'єднання комп'ютерiв, розмiщених на великiй або малiй вiдстанi один вiд одного. На малих вiдстанях найчастiше використовують мережi, які отримані від з'єднання декiлькох комп'ютерiв простими провідниками. Такi мережi називаються локальними. Локальна мережа iнтегрує рiзнi види iнформацiйного обслуговування та з'єднує всi засоби iнформацiйних технологiй в органiзацiї, значно пiдвищуючи їхню ефективнiсть унаслідок можливостi спільного використання обладнання рiзними користувачами.

В органiзацiї локальної обчислювальної мережi використовують топологiю типу "кiльце", "шина" чи "зiрка" (мал.1).

Локальна мережа охоплює мережну апаратуру та мережне програмне забезпечення. До апаратури належать мережнi iнтерфейснi плати. Їх вставляють усередину комп'ютерiв, що утворюють мережу. В бiльшостi випадкiв iнтерфейсна плата встановлюється безпосередньо в один зі слотiв материнської плати, а iнколи може бути частиною окремого блоку, до якого пiдключений комп'ютер. Комп'ютери з'єднуються через вiдповiднi роз'єми мережної плати. Данi, що були взятi з одного комп'ютера за допомогою мережної плати, перетворюються у вiдповiдний формат та посилаються по кабелю, що їх

з'єднує, до мережної плати iншого комп'ютера, яка отримує данi та перетворює їх у формат, зрозумiлий для ПК, а потім посилає їх в оперативну пам'ять. Усi цi дiї проходять пiд керуванням вiдповiдного програмного забезпечення, що має iм'я **мережної операцiйної системи.** 

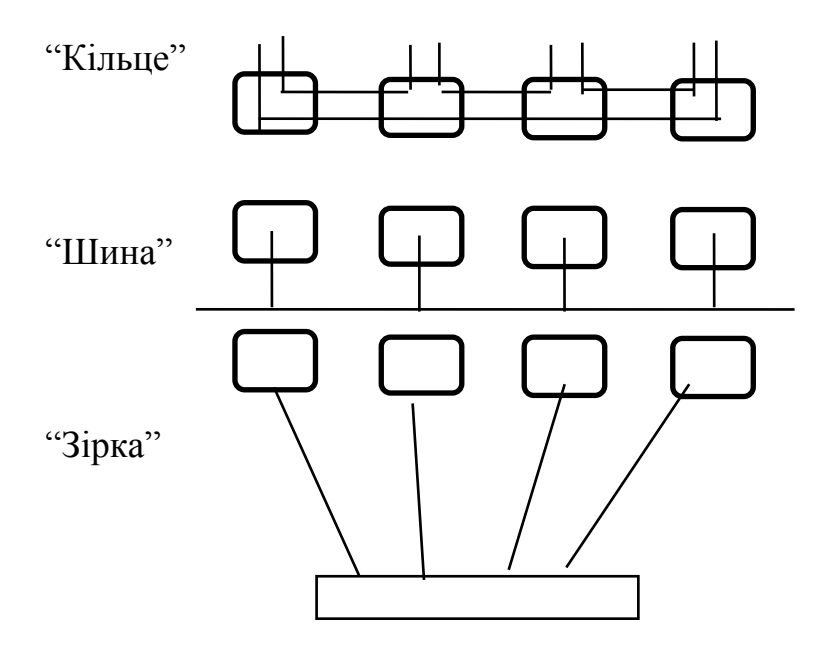

мал. 1.

Мережна операцiйна система також контролює роботу мережi - хто i коли користується мережею, якi ресурси знаходяться в мережi та ін. Мережна операцiйна система працює аналогiчно простим операційним системам, тобто завантажується в оперативну пам'ять та використовується для виконання рiзноманiтних сервiсних послуг у процесi роботи користувачiв чи прикладних програм. Тiльки в цьому разі послуги надаються для мережi машин, а не окремо взятому ПК.

Функцiї керування головними процесами мережi (пересилка даних, збереження, органiзацiя розподiльних обчислень та iн.) виконує один iз комп'ютерiв. Такий комп'ютер називається **сервером**. Iншими словами, зв'язок одного комп'ютера мережi з iншим здiйснюється через сервер.

Сервером - це бiльш потужний комп'ютер. У деяких операцiйних системах мережi всi машини, за бажанням, можуть бути використанi як сервери.

На великих вiдстанях використовують передачу даних телефонними мережами. Такi мережi називаються **глобальними**. Органiзацiя передачi даних телефонними мережами показана на мал. 2.

Ключовим елементом цiєї схеми є модем (модулятор - демодулятор), який здiйснює два види перетворення. У першому випадку цифровi сигнали комп'ютера перетворюються в аналоговi сигнали звукового діапазону, а потiм надходять у телефонну мережу. Таке перетворення називається модуляцiєю.

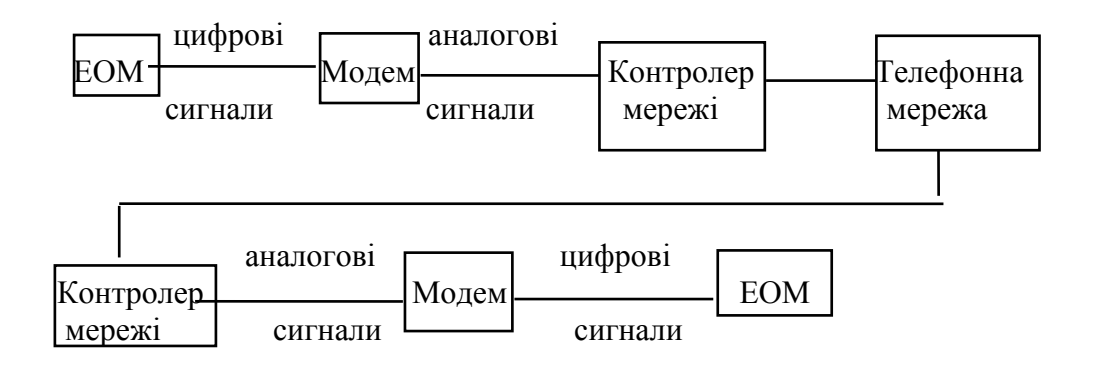

Мал. 2. Організація передачі даних телефонними мережами

В другому випадку здiйснюється обернене перетворення (демодуляцiя). Модем може бути побудований по-рiзному. В його роботi може використовуватися амплiтудна модуляцiя, при якiй короткий звук - це нуль, а довгий - одиниця та частотна модуляцiя, при якiй бас - нуль, а сопрано одиниця. Крiм модема, за використання телефонної мережi потрібен мережний контролер, призначений для з'єднання (узгодження) з мережею.

Швидкiсть передачi даних телефонною мережею зазвичай 1200-2400 бiт 5 /сек. Для передачi даних можуть бути також використанi приватнi канали, наприклад, високошвидкісні канали передачі цифрових даних (від 64 кбайт $^6$ /сек до 1 Мбайт/сек); супутникові канали цифрового зв'язку; оптичнi канали.
Окремим випадком глобальної комп'ютерної мережi є **електронна пошта**. Вона має таку ж швидкiсть доступу, що i телефон, але не потребує одночасного перебування обох абонентiв на рiзних кiнцях телефонної лiнiї. Текст для передачі пiдготовляється на комп'ютерi (рис.2) з використанням вiдповiдної iнформацiйної технологiї (текстового або графiчного редактора, електронної таблицi i т. iн.), далi отриманий файл за допомогою модема надходить у телефонну мережу до потужного поштового комп'ютера, який перевiряє адресу, з'єднується з комп'ютером другого абонента та передає iнформацiю. Електронний лист зі США в Україну йде близько трьох хвилин. Крiм того, електронна пошта **дуже вигiдна**, оскiльки вартiсть переправлення листа на декiлька порядкiв нижча, нiж звичайною поштою. Для того, щоб електронне послання дiйшло до свого адресата, необхiдно його оформити вiдповiдно до певних стандартів, тобто воно повинно мусить стандартизовану поштову **електронну адресу**. Електронна адреса має такий вигляд: **" кому@куди".** Електронна адреса читається справа наліво. Наприклад, адреса "ivanov $@$ umsa.poltava.ua" означає, що цей лист адресовано в Україну (ua), в м. Полтаву (poltava), УМСА (umsa), Іванову (ivanov). Ще однiєю перевагою електронної пошти є **можливiсть передачi практично будь-якого виду iнформацiї**, яка може бути представлена у цифровому виглядi (текст, малюнки, голос, вiдео).

#### **16.2.Всесвітня комп'ютерна мережа InterNеt**

У 1964 роцi в Мiнiстерствi оборони США зародилася iдея - створити мережу передачi даних, що не втратить працездатностi навіть пiсля ядерного удару, коли значна частина обладнання вийде iз ладу. Саме тодi були закладенi принципи, на яких i досi побудована мережа InterNet: вiдсутнiсть загального центру керування; повна самостiйнiсть кожного сегмента.

Побудована таким чином система буде працювати доти, доки хоча б два комп'ютери будуть з'єднанi лiнiєю зв`язку. Тодi ж був запропонований i

145

механiзм обмiну даних мiж комп`ютерами, що базується на принципi **комутації пакетiв**. Кожне повiдомлення розбивалося на шматки-пакети i в такому виглядi мандрувало мережею. Шанси такого повiдомлення добратися до адресата досить великi, оскільки навіть у разі втрати декiлькох пакетiв (унаслідок прямого влучення атомної бомби - так думали розробники) повiдомлення не лишається сенсу.

Така мережа була створена. Вона мала назву ARPANET. У 1969 роцi до неї входило всього чотири комп'ютери. Iдея виявилася вдалою. До мережi пiдключалися все новi й новi вузли. З'являлися локальнi комп`ютернi мережi. З'явилися системи електронної пошти та новин. Удосконалювалися самi комп`ютери, протоколи обмiну даних.

У 1989 роцi ARPANET припинила своє iснування, але iдеї, що були закладенi її розробниками, продовжували працювати, i вже пiд iменем InterNet система почала новий вiдлiк часу. В тому ж роцi вiдбулася подiя, яка зробила мережу дiйсно iнтернацiональною: до американської мережi пiдключилася Європа. Нинi вузли мережi InterNet є на всiх континентах i, можливо, у всiх країнах.

На фiзичному рiвнi InterNet - це сукупнiсть комп'ютерiв, що зв'язанi мiж собою каналами зв'язку. В InterNet є так званi **вузли** - потужнi комп'ютери, до яких збігається велика кiлькiсть каналiв зв'язку (мал.3). Завдяки вузлам відбувається маршрутизацiя даних у мережi, тобто перенаправлення потоку даних таким чином, щоб конкретна iнформацiя дійшла до свого пункту призначення найкоротшим шляхом. Як правило, власниками вузлiв, послуг InterNet - ISP є **провайдери**, тобто органiзацiї, якi пропонують iншим особам можливiсть пiдключення до мережi. Провайдери мають потужнi канали зв'язку, до яких за допомогою спецiального обладнання пiдключаються iншi клiєнти InterNet. Завдяки провайдерам мережi InterNet функціонує той механiзм взаємодiї, за рахунок якого данi в мережi InterNet можуть безперервно передаватися вiд комп'ютера до комп'ютера. Тiльки провайдери несуть

146

економiчнi затрати на забезпечення роботи InterNet, оскільки сама iнформацiя в мережi є власнiстю клієнтів та здебільшого безкоштовна.

Кiнцевому користувачеві не потрібно знати промiжнi пункти проходження його інформації - цим займається спецiальне обладнання провайдерiв InterNet. Користувачу необхiдно знати тiльки кiнцеву мету, а як її досягти - проблема вузлiв зв'язку.

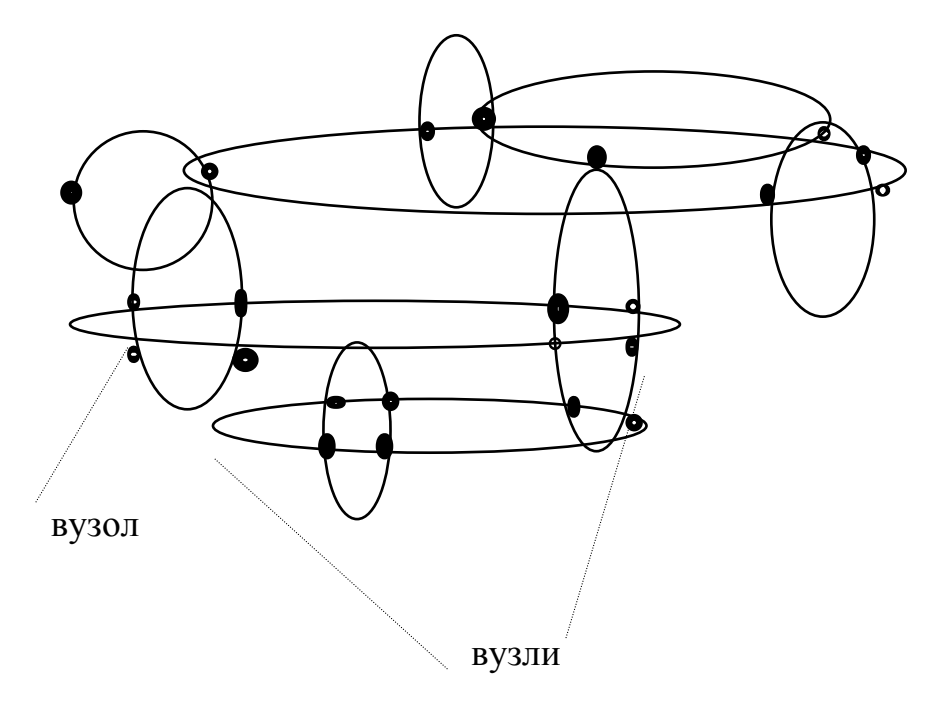

Мал. 3. Загальна структура мережі InterNet

На мал.3 зображена загальна структура мережі InterNet. Кожен вузол – це самостійна одиниця, яка може передавати інформацію сусідам. Навіть якщо знищити великий шматок мережі, робота частини мережі, що залишилася, не буде пошкоджена. Це схоже на розвинуту систему автошляхів: якщо декілька трас закриються на ремонт, то завжди знайдеться маршрут, по якому можна об'їхати. Як і в реальному житті, в мережі InerNet є свої надшвидкісні "магістралі" , свої "тропи".

Будь-який вузол мережі може стати точкою для входження нових користувачів, а вони, в свою чергу, - для нових і так далі (мал.4 ).

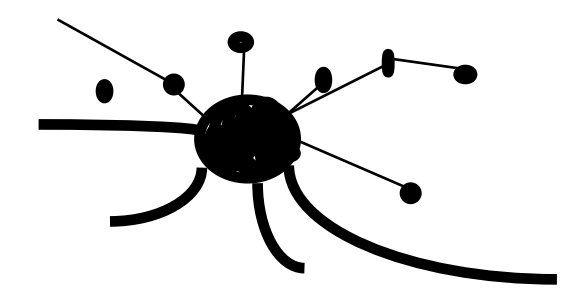

Мал. 4. Схематичне зображення вузлів мережі

**Важливою частиною InterNet є "всесвітня павутина" (World Wide Web - WWW).** Нині WWW – ресурс, який найбільше використовується InerNet, оскільки він дозволяє отримати доступ до будь-якої інформації, не затрачаючи час на її місцезнаходження. Для цього достатньо знати тільки тему, все інше зроблять спеціальні пошукові сервери, які обстежать "павутину" та знайдуть необхідну інформацію, де б вона не знаходилася. **WWW дозволяє отримувати доступ до текстової, графічної, аудіо- та відеоінформації.** За умови високошвидкісного каналу зв'язку користувач WWW має можливість дивитися телепередачі та слухати радіопередачі, маючи лише ПК із програмним забезпеченням. Наприклад, у США звичайні телевізори мають приставку, що дозволяє підключитися до WWW. Саме завдяки "павутині" всесвітня комп'ютерна мережа InerNet стала такою популярною.

В основі WWW лежить поняття **гіпертексту.** Людина, читаючи звичайну книгу перегортає сторінки одну за одною, поки не дійде до кінця. Текст гіпертекстової "книги" має спеціальні посилання, які дозволяють миттєво переходити не тільки на будь-яку сторінку даної "книги", але й на сторінки інших, іноді розташованих за тисячі кілометрів "книг". Це нагадує велетенську бібліотеку, де всі матеріали зберігаються у вигляді нез'єднаних сторінок, кожну з яких можна переглянути окремо. У такій, на перший погляд, хаотичній організації, закладені колосальні можливості: користувач за допомогою програми перегляду WWW має можливість "ковзати" по мережі InerNet, переходячи від однієї сторінки до другої. Це полегшує пошук інформації,

дозволяє одночасно вивчати сторінки, розташовані, наприклад, у сусідньому будинку та за океаном. Можна створити також особисту "книгу", зв'язавши разом декілька сторінок. Окремі сторінки WWW називаються **WWWсторінками.** 

Спеціальні програми, що взаємодіють із WWW за вказаним вище принципом, називають **WWW-браузерами** (WWW-browser). Ці програми випускаються різними фірмами.

Крім цього InerNet пропонує ще численні послуги, одна з яких **можливість проведення різних телеконференцій.** Для цього в InerNet існує **Usenet,** тобто віртуальна мережа, в якій "живе" велика кількість електронних телеконференцій, завдяки яким тисячі людей можуть спілкуватися одночасно в реальному масштабі часу. Як правило, телеконференції розподілені по своїх темах. У кожній телеконференції йде одночасне обговорення багатьох питань, кожен учасник такого обговорення має можливість поділитися своїм ставленням до проблеми та ознайомитися з думками інших. Усе це користувач може здійснити протягом лічених годин, не залишаючи свого робочого місця. Наприклад, у телеконференції **sci.med** відбувається обговорення наукових питань, пов'язаних із медициною.

#### **16.3.Поняття про медичні ресурси InterNеt**

В InterNet є спеціалізовані медичні ресурси інформації. Це електронні медичні журнали, спеціалізовані WWW-сервери різних медичних університетів, НДІ та багато іншого. Серед них є **база медичної періодики MedLine**, яка була створена медичною бібліотекою США. Нині маємо до неї доступ безкоштовний, хоча раніше він обходився до 300\$ за один пошук. У цій базі зберігаються короткі інформації про статті (зокрема автореферати), що були надруковані в світових медичних періодичних виданнях, починаючи з 1967 року. За допомогою WWW-браузера можна підключитися до пошукового сервера MedLine та ввести **ключові слова з тематики, що вас цікавить.**

149

Наприклад, вам необхідно провести пошук по статтях, де розглядалися питання лікування (treatment) депресивних розладів (depressive disorder) у віковому аспекті (aging). Для цього необхідно задати такі ключові слова: **depressive disorder AND treatment AND aging**. В окремому полі вказати проміжок, коли ці статті були надруковані (наприклад, **1990-1998**) а потім дається команда на пошук. По завершенню пошуку ви отримаєте перелік статей із повними бібліографічними даними, авторефератів, що мають відношення до цієї теми. **Основною умовою успішного пошуку інформації є правильна заданість ключових слів у їх правильній комбінації.** 

#### **Питання для самоконтролю**

1.Поясніть поняття мережі ЕОМ, її призначення, види.

2.Розкажіть про призначення мережної операційної системи.

3.Поясніть, яким чином передається інформація глобальними мережами? Функції модема?

4.Розкажіть про електронну пошту, електронну адресу.

5.Розкажіть про історію виникнення мережі InterNert, принципи її роботи.

6.Розкажіть про "всесвітню павутину", поняття гіпертексту, гіперсторінок.

7.Розкажіть про медичні ресурси InterNert, правила пошуку інформації.

#### *Бібліографічний опис*

- *1. Березин С.В., Раков С.В. Internet у вас дома. СПб: БХВ Петербург, 2000.- 752 с.*
- *2. Боровков А.А. Математическая статистика. М.: Наука, 1984. 320 с.*
- *3. Дейт К. Введение в ситемы баз данных.- М.: Диалектика, 1998.- 780 с.*
- *4. Леонтьев В.П. Новейшая энциклопедия персонального компьютера.- М.: Диалог, 2003. – 750 с.*
- *5. Марчук Г.І. Математичні моделі в імунології. М.: Наука, 1990. 150 с.*
- *6. Мінцер О.П., Вороненко Ю.П., Власов В.В. Оброблення клінічних і експериментальних даних у медицині.- К.: Вища школа, 2003.- 350 с.*
- *7. Нейлор К. Как построить свою экспертную систему. М.: Энергоиздат, 1991. – 289 с.*
- *8. Плохинский Н.А. Математические методы в биологии. М.: Изд-во Моск. ун-та, 1978.- 265 с.*
- *9. Прохоров Ю.В., Розанов Ю.А. Теория вероятностей, случайные процессы и математическая статистика. – М.: Наука, 1992.- 280 с.*
- *10. Руденко В.Д., Макарчук О.М. Практичний курс інформатики. К.: Фенікс, 1997. – 324 с.*
- *11. Уоттерман Д. Руководство по экспертным системам. М.: Мир, 1989.- 289 с.*
- *12. Фигурнов В.Э. IBM PC для пользователя. М.: Инфра-М 7-е изд., 1997.- 360 с.*

13. Чалий О.В., Дяков В.А., Хаїмзон І.І. Основи інформатики.- К.: Виша школа, *1993.- 98 с.* 

### **Покажчики**

**BIOS, с.13 CMOS, с.13 MedLine, с.149 Usenet, с.149 WWW( Wort Wide Web), с.148**

**Автоматизовані системи управління (АСУ), с.130 Алгоритм, с.107 Антивірусні програми, с.21 Апаратне забезпечення** , **с.11 Архіватори, с.21** 

**База даних, с.76 Байт, с.7 Біт, с.7** 

**Варіаційний ряд, с.63 Відеокарта, с.15 Відеорежим монітора, с.12 Вікно Windows, с.27 Вінчестери, с.14 Види інформації, с.9 Вибіркова сукупність, 63 Генеральна сукупність, 62 Гіпертекст, с.148** 

**Детерміністична логіка, с.93 Діаграми, с.57** 

**Диски, с.14 Драйвер, с.21**

**Експертні системи, с.23, с.122 Електронна адреса, с.145 Електронна пошта, с.145 Електронні таблиці, с.22, с.49** 

**Звукова карта, с.15 Зовнішня пам'ять комп'ютера, с.14** 

**Імовірність, с.69 Інтегровані системи, с.23 Інформатика, с.7 Інформатизація, с.8 Інформаційно-імовірнісна логіка, с.101 Інформаційно-пошукові системи (ІПС), с.22 Інформація, с.7** 

**Каталог, с.24 Категорії інформації, с.9 Клавіатура**, **с.15 Копіювання файлів, с.33 Комп'ютер, с.11 Кореневий каталог, с.24 Кореляція**, **с.71** 

**Логіка фазового інтервалу, с.95**

**Маршрут, с.24**

**Математичне сподівання, с.68 Майстер функцій, с.55 Медіана, с.64 Медична інформатика, с.7 Медична інформаційна система (МІС), с.137 Мікропроцесор, 13 Мода, с.64 Модель, с.111 Модем, с.144 Монітор, с.11 Мультимедіа, с.19 Миша, с.17 Назва файла, с.24 Оперативна пам'ять, с.13 Операційна система (ОС), с.20 Папка, с.25 Піктограма, с.25 Переміщення файлів, с.33 Плоттер, с.18 Постійна пам'ять, с.13 Провайдер, с.146 Програмне забезпечення, с.20 Прикладне програмне забезпечення, с.22 Принтер, с.17**

**Редагування документа, с.44 Робочі листи, с.52** 

**Семантичні мережі, с.129 Сервер, с.143 Середнє квадратичне відхилення, с.66 Середня величина, с.64 Сервісні програми, с.21 Статистика, с.59 Статистичні сукупності, с.61 Симптом, с.123 Системне програмне забезпечення, с.20 Системні оболонки, 21 Системи Управління Базами Даних (СУБД), с.22, с.77 Системний блок ПК, с.12 Сканер, с.17 Способи одержання інформації, с.9 Стример, с.15 Структурна схема алгоритму**, **с.108** 

**Тактова частота, с.13** 

**Утиліти**, **с.21** 

**Файл, с.23 Файлова система, с.23 Фрейм, с.128** 

**Характеристика сторінки, с.47** 

**Шрифти, с.46 Ярлик, 25** 

### **Додатки**

| $\alpha$<br>$\mathbf k$ | 0,95  | 0,99  | 0,999  |
|-------------------------|-------|-------|--------|
| $\overline{\mathbf{c}}$ | 4,303 | 9,925 | 31,598 |
| $\mathbf{3}$            | 3,182 | 5,841 | 12,924 |
| $\overline{\mathbf{4}}$ | 2,776 | 4,604 | 8,610  |
| 5                       | 2,571 | 4,032 | 6,869  |
| 6                       | 2,447 | 3,707 | 5,959  |
| $\overline{7}$          | 2,365 | 3,499 | 5,408  |
| 8                       | 2,306 | 3,355 | 5,041  |
| 9                       | 2,262 | 3,250 | 4,781  |
| 10                      | 2,228 | 3,169 | 4,587  |
| 12                      | 2,179 | 3,055 | 4,318  |
| 14                      | 2145  | 2,977 | 4,140  |
| 16                      | 2,120 | 2,921 | 4,015  |
| 18                      | 2,101 | 2,878 | 3,922  |
| 20                      | 2,086 | 2,845 | 3,850  |
| 22                      | 2,074 | 2,819 | 3,792  |
| 24                      | 2,064 | 2,797 | 3,745  |
| 26                      | 2,056 | 2,779 | 3,707  |
| 28                      | 2,048 | 2,763 | 3,674  |
| 30                      | 2,042 | 2,750 | 3,646  |
| 40                      | 2,021 | 2,704 | 3,551  |
| 60                      | 2,000 | 2,660 | 3,460  |
| 120                     | 1,980 | 2,617 | 3,373  |
| $\infty$                | 1,960 | 2,576 | 3,291  |

*Таблиця1. Значення коефіцієнта Ст'юдента*

# **Гарячі клавіші Windows**

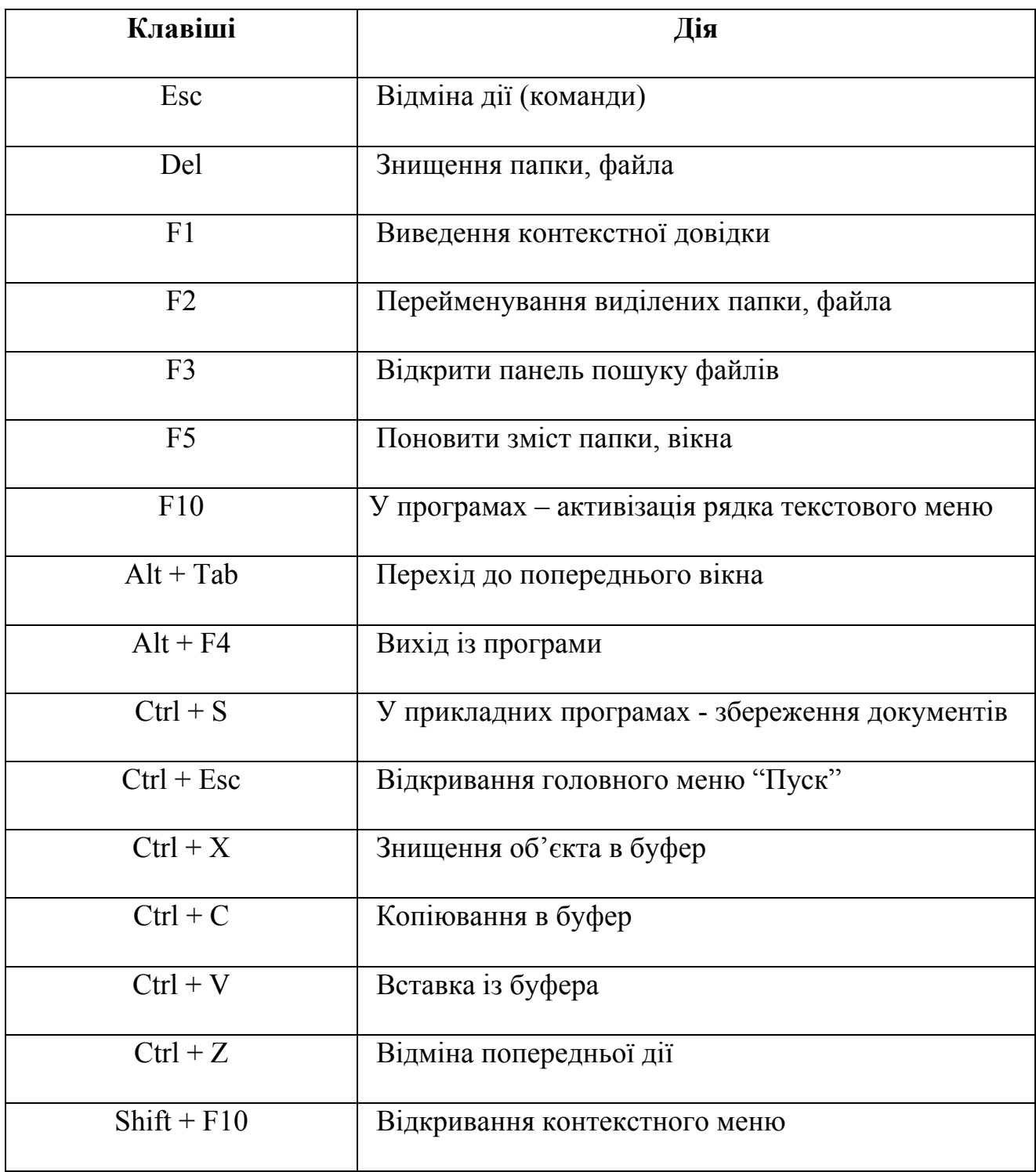

# **Комбінації клавіш із зображенням логотипа Windows (Win)**

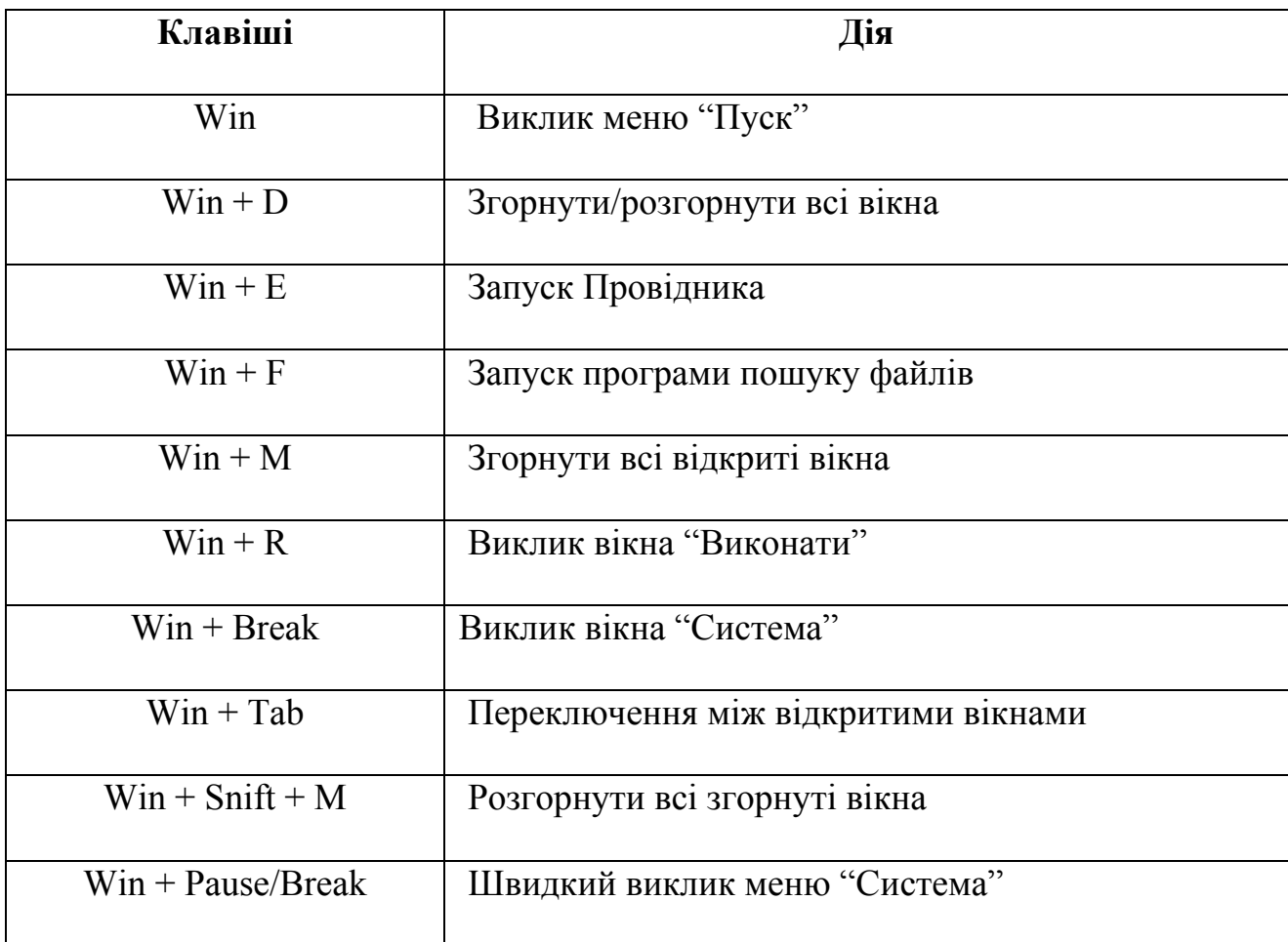

## **Гарячі клавіші Microsoft Word**

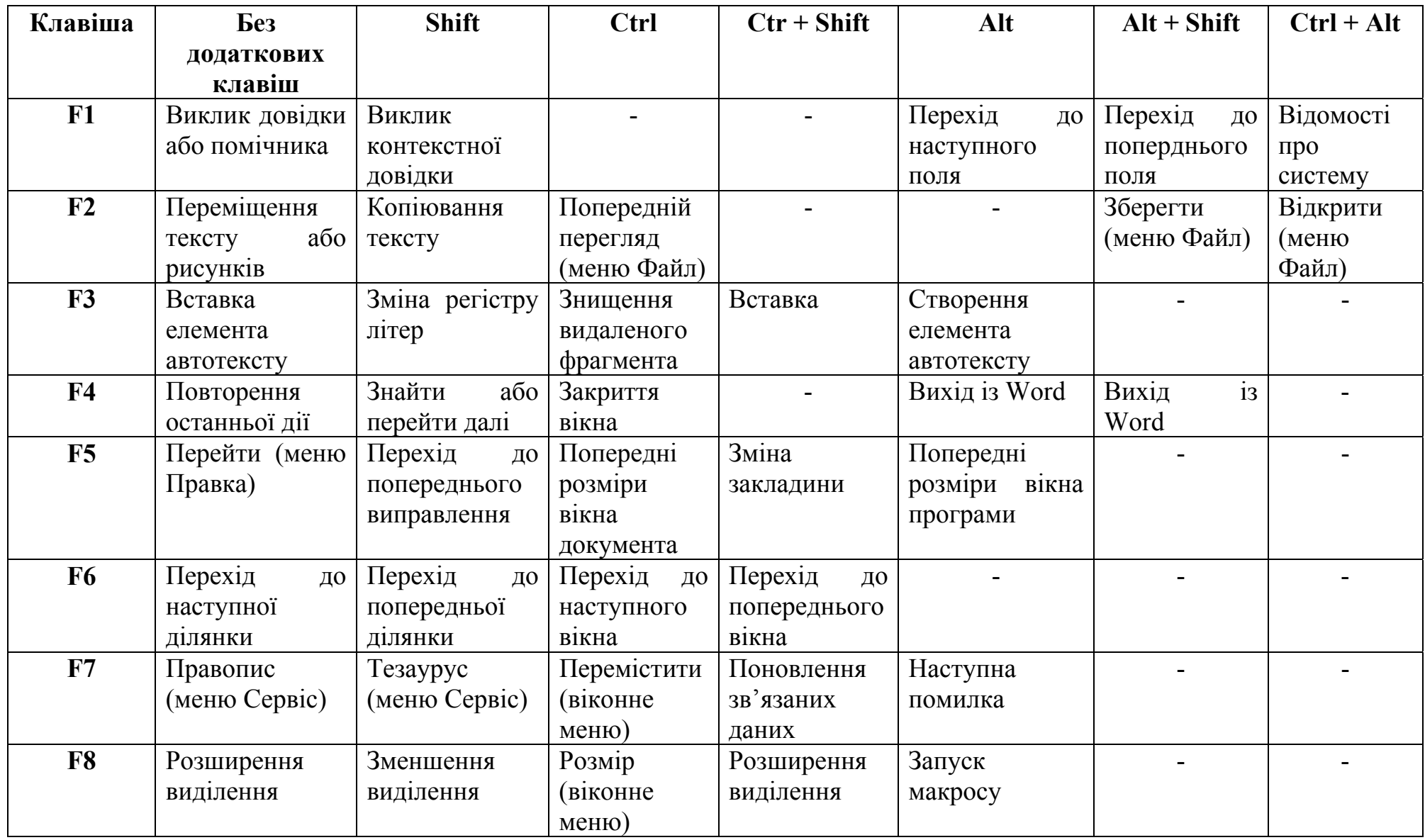

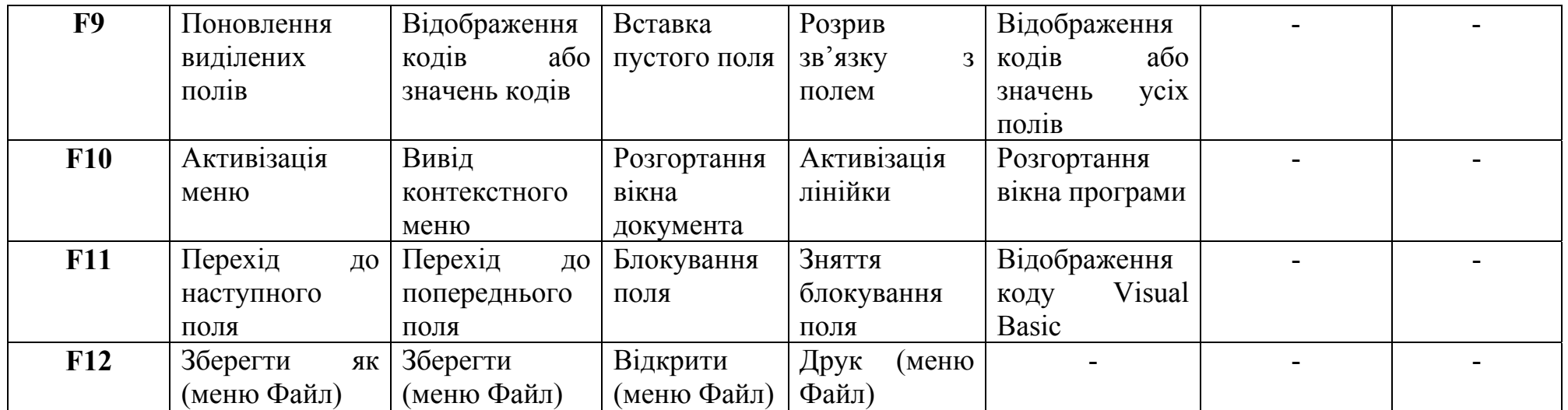

# **Гарячі клавіші Microsoft Excel**

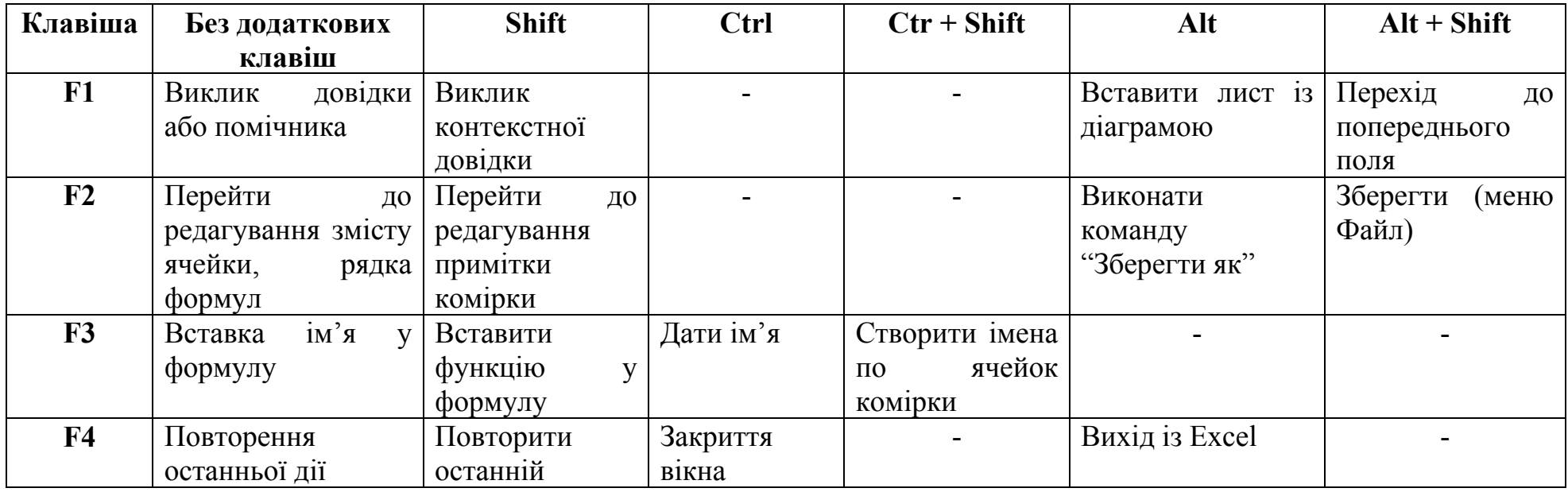

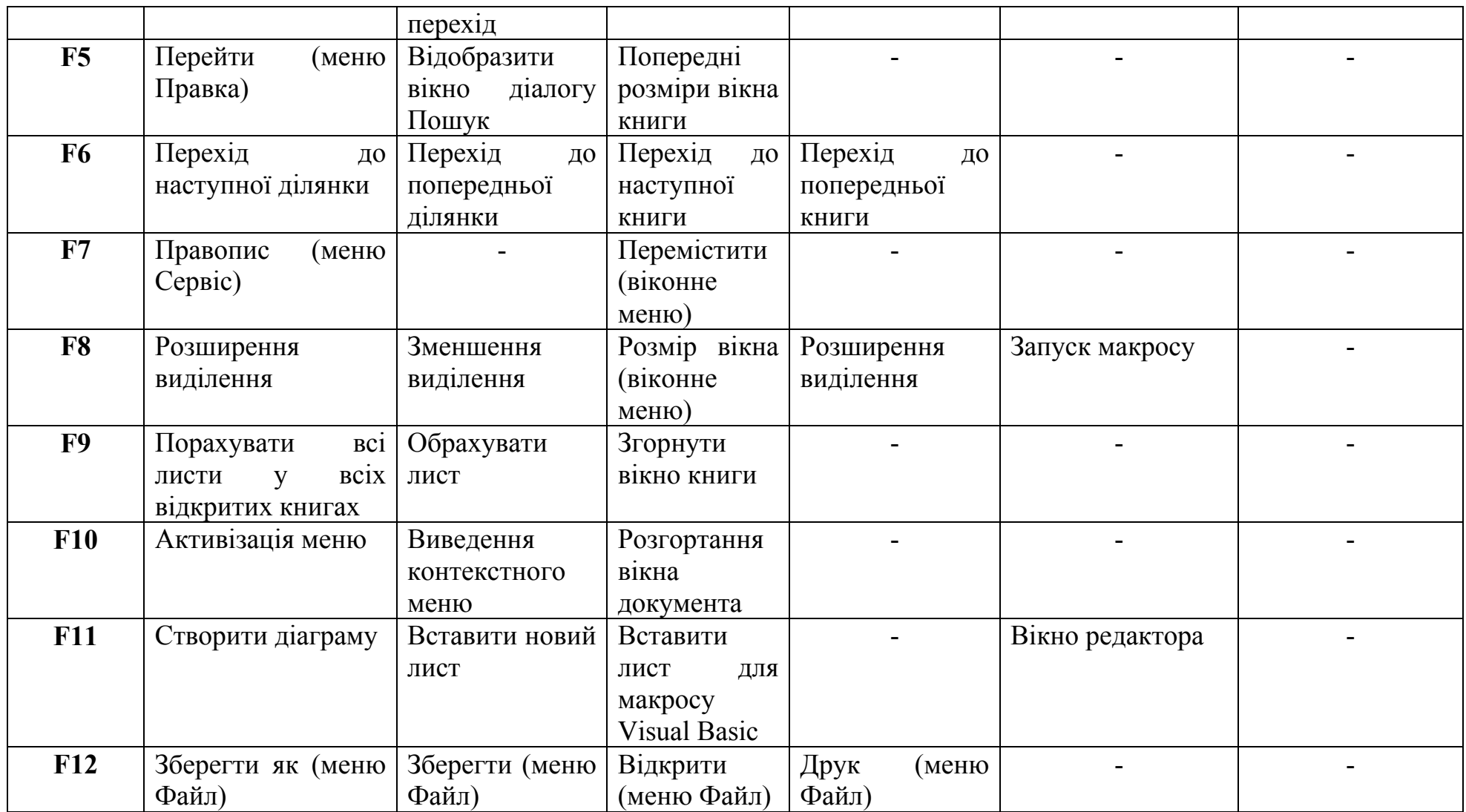

### **Комп'ютерна мережа InterNet**

### **Домени першого рівня:**

- ch Китай,
- fr Франція,
- ge Німеччина,
- jp Японія,
- ru Росія,
- tw Тайвань,
- ua Україна,
- uk Великобританія,
- gov урядова установа,
- com комерційна організація,
- net організація, яка має відношення до мережних послуг,
- mil військова установа,
- int міжнародна установа,
- nato організація НАТО,
- edu освітня установа,
- shop мережний магазин,
- pro професійні установи,
- museum музей,
- coop корпорація, об'єднання
- biz бізнес-проект,
- info ресурс інформаційного напрямку,
- name персональна сторінка,
- med медичні установи.